République Algérienne Démocratique et Populaire Ministère de l'Enseignement Supérieur et de la Recherche Scientifique Université Abderrahmane Mira – Bejaia

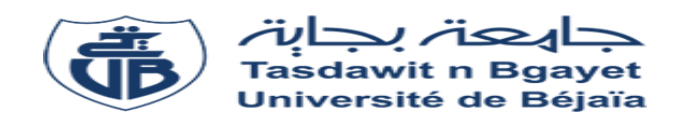

Faculté des Sciences Exactes Département d'Informatique

# **Mémoire de fin de cycle**

En vue de l'obtention du diplôme de MASTER professionnel en Informatique Option : Génie logiciel

# **Thème**

# **Conception et réalisation d'une application web de Commerce électronique et de Business Intelligence**

**Réalisé par :** M<sup>lle</sup> YAHIAOUI Lydia et M<sup>lle</sup> KHENNOUS Safia

**Soutenu le 04 Juillet 2022 devant le jury composé de :**

**Présidente** : M me. HOUHA Amel **Encadrante** : M<sup>me</sup>. KESSIRA Dalila **Examinateur** : M. AKILAL Karim

Année universitaire 2021/2022

Dédicace

# A MES CHERS PARENTS

Grâce à vous j'ai appris le sens du travail et de la responsabilité. Je voudrais vous remercier pour votre amour, votre compréhension et votre soutien qui fut une lumière dans tout mon parcours.

Ce modeste travail est le fruit de tous les sacrifices que vous avez déployés pour mon éducation et ma formation. Je vous aime et j'implore le tout-puissant pour qu'il vous accorde une bonne santé et une vie longue et heureuse.

# A MON CHER FRERE ET MA CHERE SŒUR

Je vous remercie pour le soutient moral et l'encouragement que vous m'avez accordé.

Je vous souhaite tout le bonheur et plein de réussite

# A TOUS CEUX QUI ME SONT CHERS

Aucun langage ne saurait exprimer mon respect et ma considération pour votre soutien et encouragements. Je vous dédie ce travail en reconnaissance de l'amour que vous m'offrez quotidiennement et votre bonté exceptionnelle.

YAHIAOUI Lydia

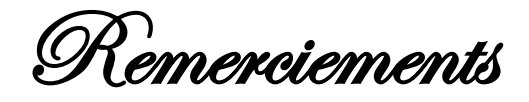

Nous tenons tout d'abord à remercier Dieu qui nous a donné la force et la patience d'accomplir ce modeste travail.

Nous souhaitons aussi adresser nos vifs remerciements a notre encadrante Mme KESSIRA Dalila pour sa disponibilité, ses directives précieuses, et pour la qualité de ses suivis durant toute la période de notre projet.

Nos remerciements s'étendent également au responsables et personnel de la société « *PROVISION SECURITY SYSTEMS»* pour leur accueil sympathique tout au long de notre stage

Nous tenons aussi à exprimer notre reconnaissance et notre gratitude à tous les membres de jury d'avoir accepté d'évaluer notre travail

Enfin, on remercie tous ceux qui, de près ou de loin, ont contribué à la réalisation de ce travail.

# **Sommaire**

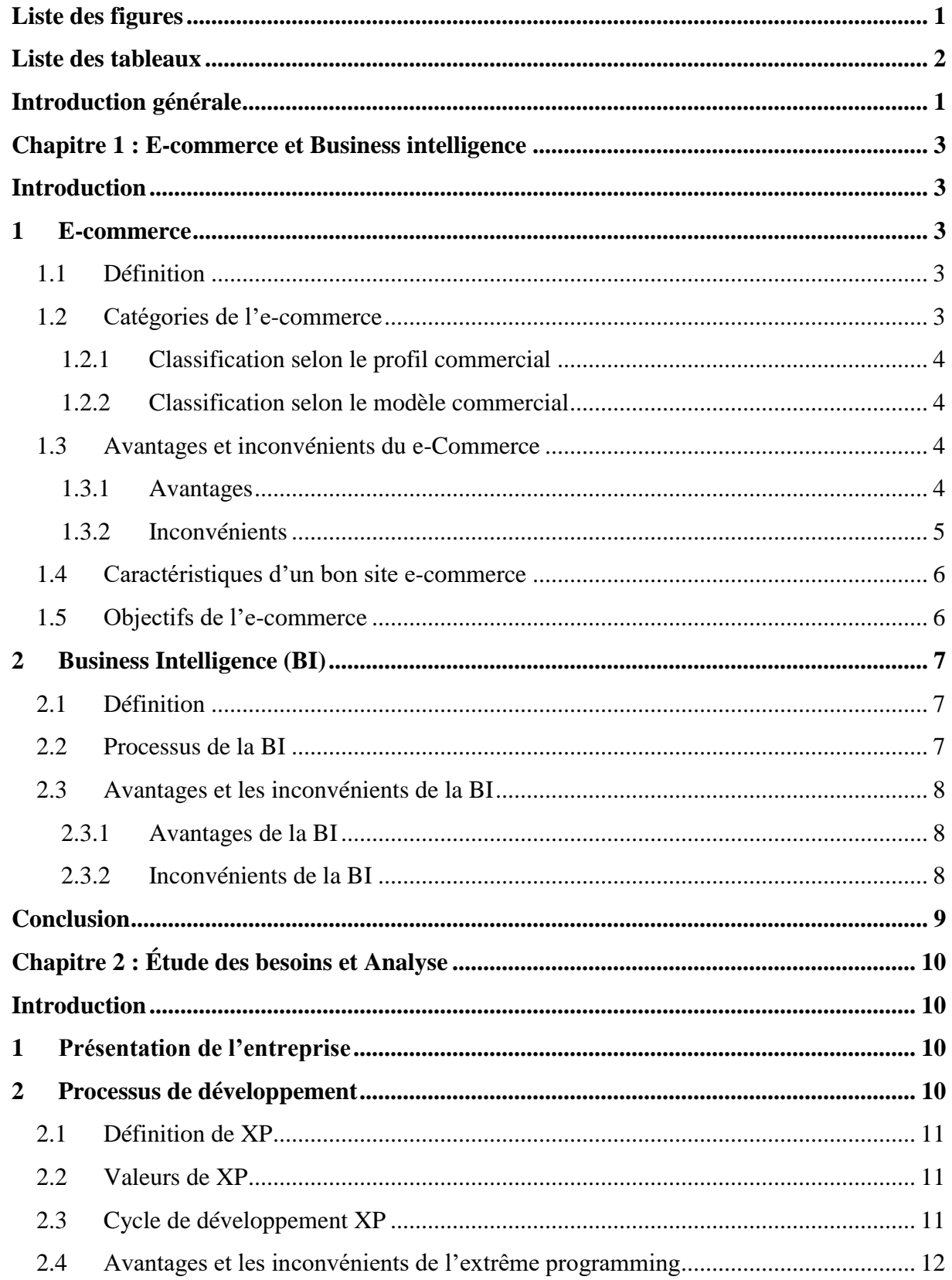

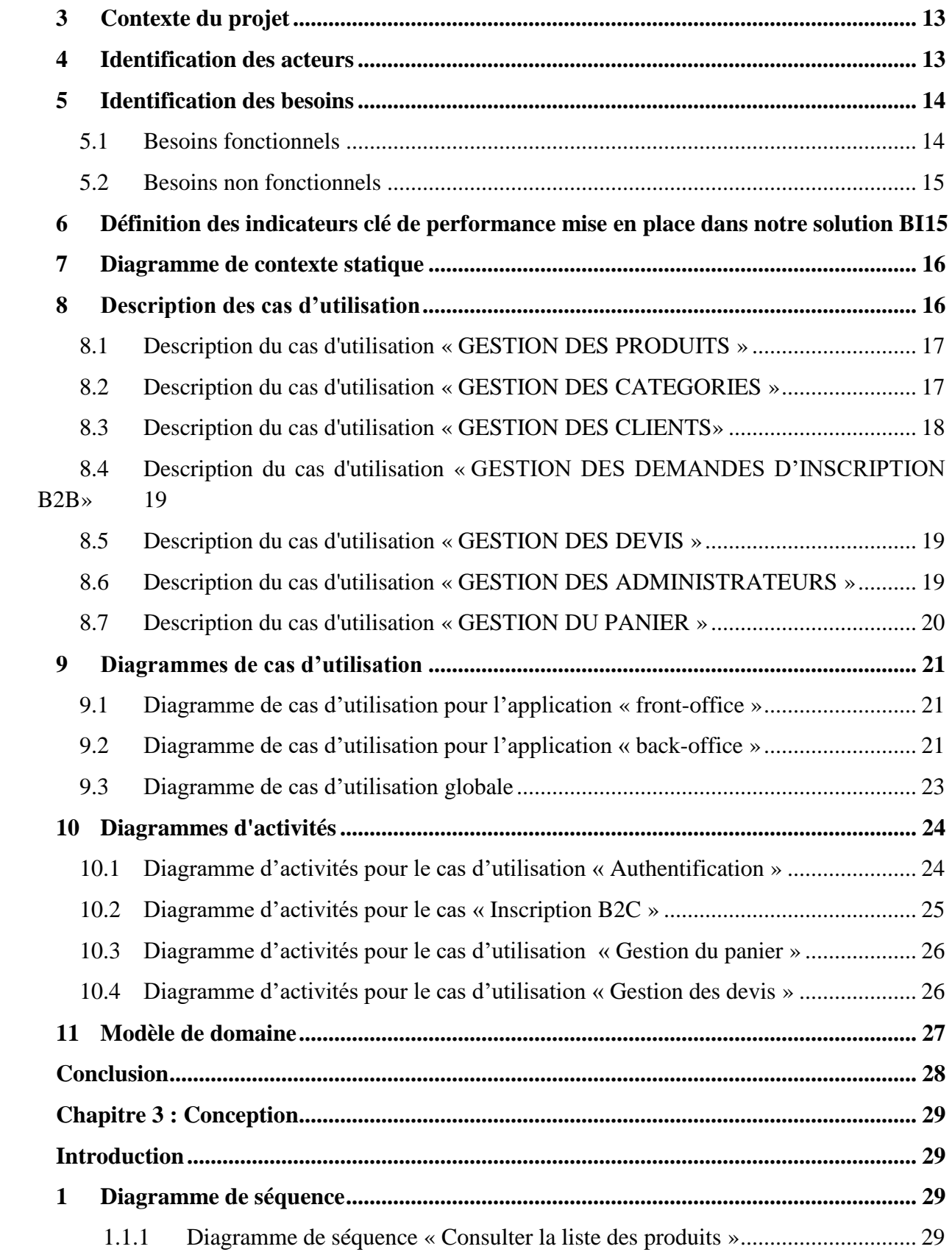

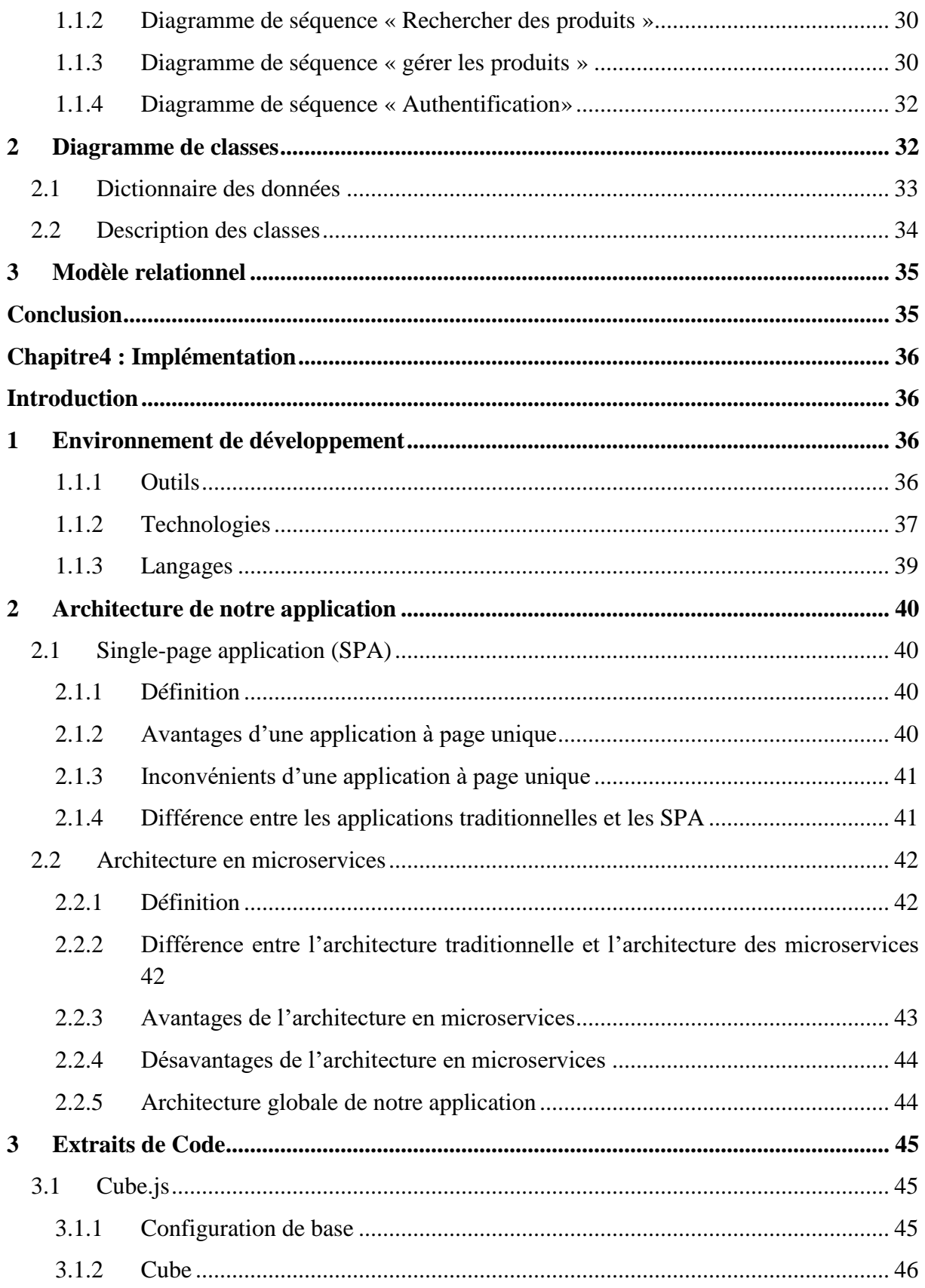

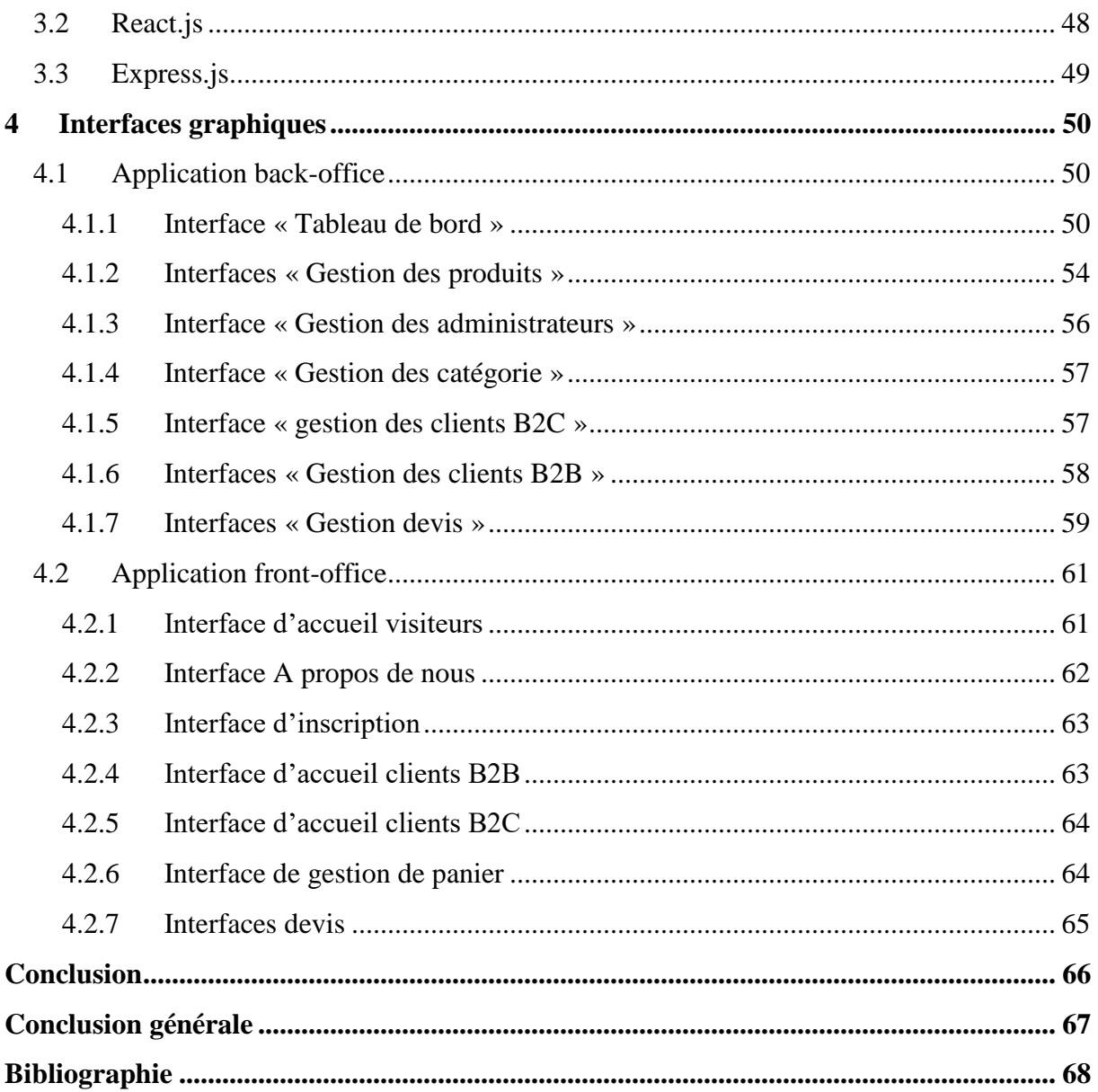

# <span id="page-7-0"></span>**Liste des figures**

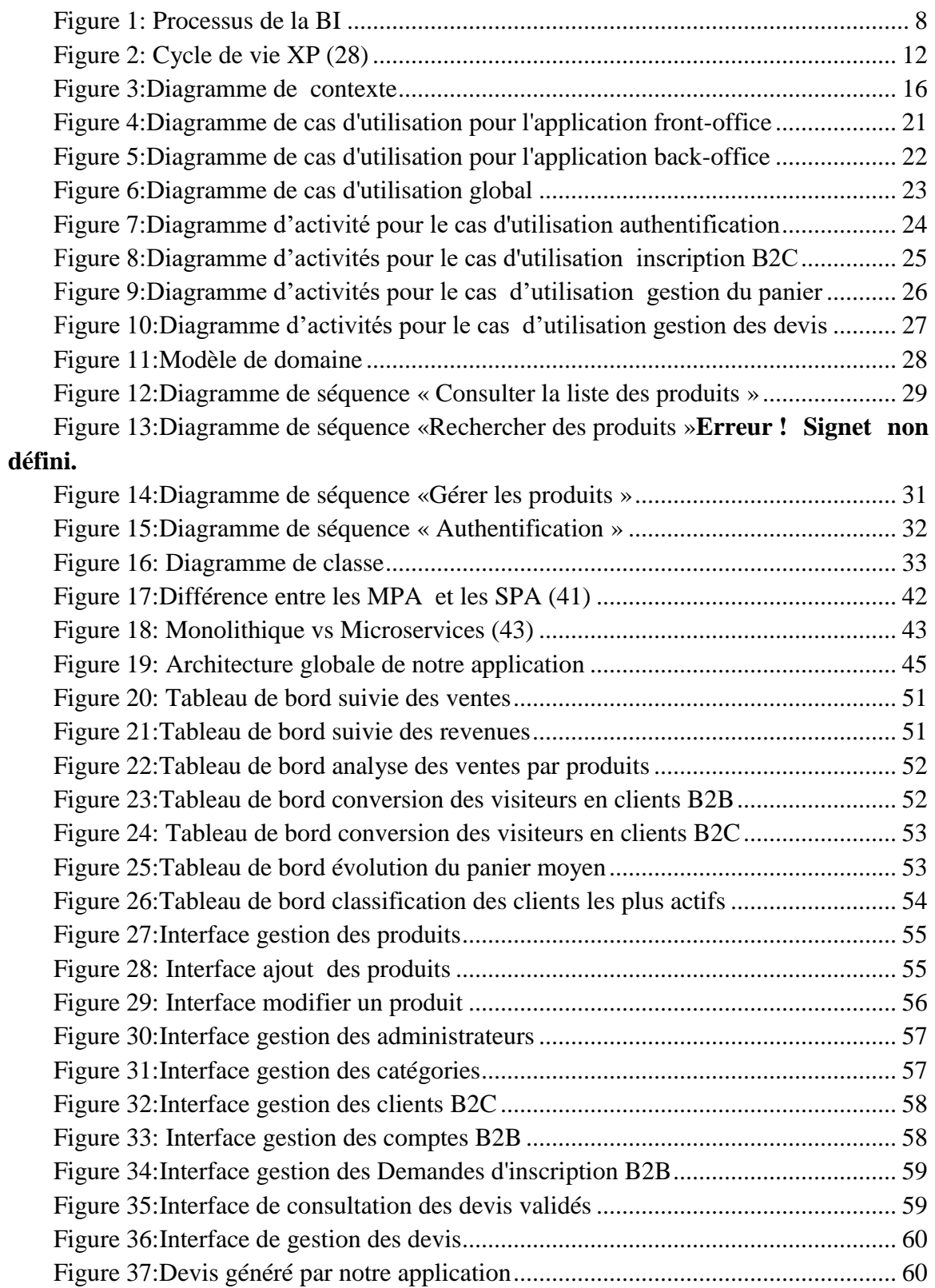

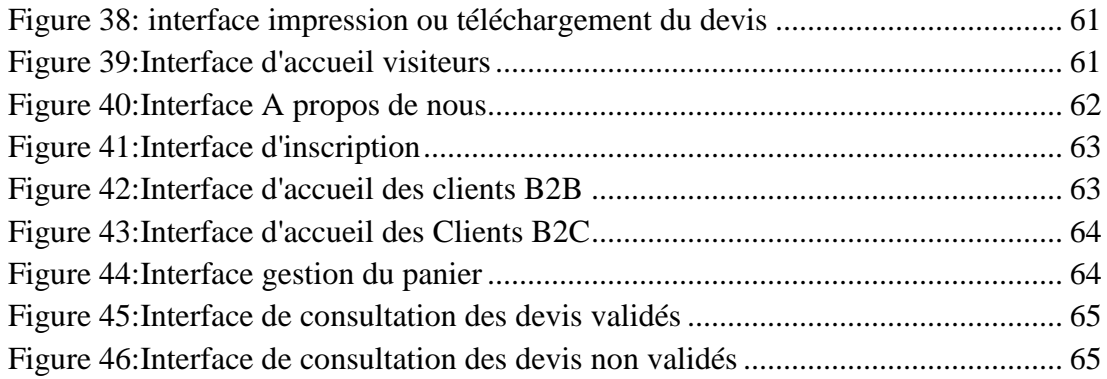

# <span id="page-8-0"></span>**Liste des tableaux**

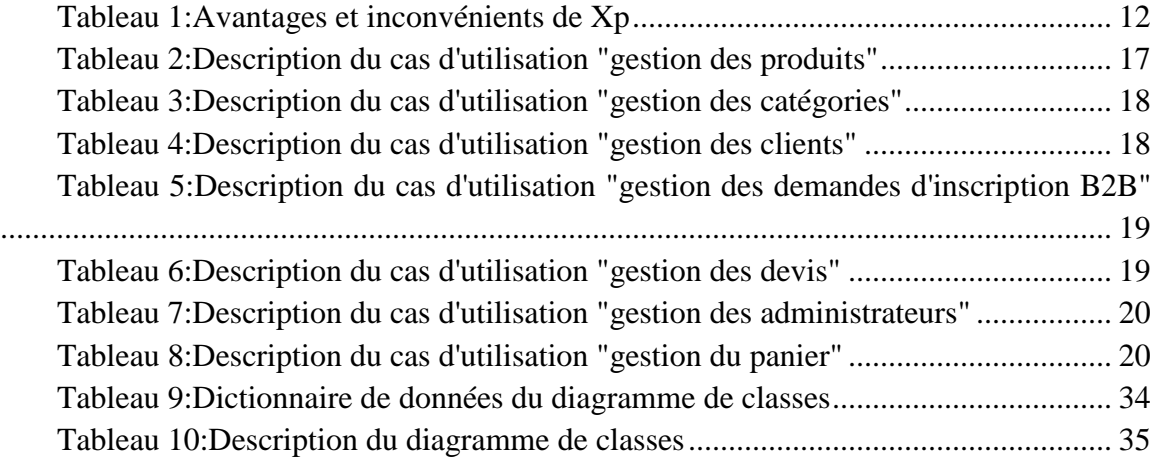

#### <span id="page-9-0"></span>**Introduction générale**

Dans le monde des entreprises commerciales, la gestion de la commercialisation des produits reste un sujet sensible vu la difficulté qu'elles rencontrent pour se faire connaitre, ainsi que leurs produits ou services. Ces entreprises ont l'ambition d'avoir un plan marketing optimal avec un support de communication couvrant une région toujours plus vaste, c'est à cet effet que fut créé le commerce électronique ou l'e-commerce qui, contrairement à son homologue traditionnel, ne dispose pas de limites géographiques. Il permet alors un échange de biens et de services sans frontières atteignant des échelles nationales ou même internationales pour les organismes importants.

Dans le monde de l'e-commerce, il existe de nombreux indicateurs pour aider les commerçants à piloter leur activité et à optimiser leur gestion. Des chiffres qui leur permettent à la fois de mesurer l'efficacité des actions passées et d'analyser les résultats mais également de préparer les stratégies à venir. Ces indicateurs sont extrêmement nombreux, beaucoup sont accessibles via des outils d'analyse classiques (Google analytics, Excel…) mais ne sont pas toujours suffisants. En effet, pour obtenir une vision plus performante et plus complète, il est nécessaire d'aller plus loin et d'accéder à des données et à des analyses plus avancées, à travers notamment la Business Intelligence.

Notre projet est réalisé dans le cadre du mémoire de master en informatique option « Génie Logiciel », ayant comme objectif principal la mise en place d'une solution e-commerce et business intelligence pour la société « *PROVISION SECURITY SYSTEMS »*.

Notre application permet à cette société de regrouper tous ses clients sous la même plateforme que ce soit ses clients particuliers ou même ses clients entreprise. Elle offre à ces derniers la possibilité d'effectuer leurs commandes en ligne tout en gérant leurs paniers. Les fonctionnalités de notre application ne se limitent pas qu'à cela. Elle offre également la possibilité à toute personne possédant un compte dans l'espace réservé aux administrateurs de notre plateforme de gérer les utilisateurs de l'application, les devis des clients, les différents produits proposés par l'entreprise ainsi que leur catégorie et de consulter le tableau de bord pour mieux piloter leur activité et prendre de meilleures décisions.

Afin de mener à bien ce projet, nous avons jugé utile de structurer ce mémoire en quatre chapitres principaux.

Le premier chapitre est consacré à l'étude théorique des deux notions clés qui constituent notre projet à savoir l'e-Commerce et la business intelligence.

Le second chapitre contient l'étude détaillée des besoins de notre application ainsi que l'identification des différents acteurs qui interagissent avec elle.

Le troisième chapitre est consacré à la conception de notre application.

Le quatrième et dernier chapitre est consacré à la présentation de notre application, son architecture, et les différentes interfaces graphiques qui constituent notre application. Nous présentons également tous les outils et environnements de développement qui ont servi à sa réalisation.

Finalement, une conclusion générale.

# <span id="page-11-0"></span>**Chapitre 1 : E-commerce et Business intelligence**

#### <span id="page-11-1"></span>**Introduction**

Le commerce est défini comme l'échange de biens et de services entre individus. Il représente le cœur de l'économie. Au fil des âges il s'est développé au même titre que l'économie, revêtant des formes diverses et variées en offrant toujours plus de perspectives. De nos jours et avec l'apogée des nouvelles technologies, le commerce revête une forme quasi-optimale, en offrant une opportunité d'échanges sans frontières, qu'est l'avènement du commerce électronique.

Ces dernières années, avec l'apparition de la Business intelligence (BI), les marchands disposent d'un nouvel outil qui leur permet de mieux vendre et d'augmenter leurs revenus. La BI leur permet de mieux connaître leur activité et leurs clients, et d'optimiser leur fonctionnement à tous les ni

veaux.

Dans le présent chapitre, nous commençons tout d'abord par définir l'e-Commerce, ses catégories, ses objectifs, ses avantages et ses limites. Ensuite, nous expliquons en détail la business intelligence, son processus, ses avantages, ainsi que ses inconvénients

#### <span id="page-11-2"></span>**1 E-commerce**

Dans cette première partie nous présenterons le commerce électronique :

#### <span id="page-11-3"></span>**1.1 Définition**

Le commerce électronique ou l'e-Commerce représente les différentes transactions commerciales, qui se font à distance par l'intermédiaire des réseaux informatiques. Plus précisément, le e-Commerce est la vente ou l'achat de biens ou de services, réalisés par une entreprise, un particulier, ou toute autre entité publique ou privée, et qui s'effectue principalement grâce au réseau internet. L'action d'acheter ou de vendre sur internet se fait au travers d'objets numériques, souvent par le biais de structures comme des sites web ou sur les plateformes social media. (1) (2)

#### <span id="page-11-4"></span>**1.2 Catégories de l'e-commerce**

Le e-commerce regroupe plusieurs types de modèles. Toutefois, il est possible de les classer en deux grandes catégories. La première classification se fait suivant le profil commercial et la deuxième classification se fait suivant le modèle commercial. (3) (4) (5) (2)

## <span id="page-12-0"></span>**1.2.1 Classification selon le profil commercial**

Le commerce de façon générale doit viser un type de clients spécifique.

- **Business-to-business (B2B) :** L'e-commerce B2B fait référence aux activités commerciales entre deux entreprises.
- **Business-to-consumer (B2C) :** désigne toutes les transactions effectuées entre une entreprise et des consommateurs particuliers**.**
- *Consumer-to-Business(C2B***) :** désigne un type de relation commerciale dans laquelle les consommateurs, donc des personnes privées, fournissent des biens et/ou services à des entreprises.
- *Consumer-to-Consumer* **(C2C) :** représente l'ensemble des biens et/ou des services échangés directement entre deux ou plusieurs consommateurs.

Ces formes de commerce électronique sont les plus courantes. Il en existe également d'autres types, comme le **G2C** (*Goverment-to-Consumer*), le **C2G** (*Consumer-to-Goverment*) ou le **B2E** (*Business-to-Employer*)

#### <span id="page-12-1"></span>**1.2.2 Classification selon le modèle commercial**

Il est possible de classifier le e-commerce en fonction des bénéfices générés ou de la façon dont a lieu l'échange entre l'acheteur et le vendeur

- **Manufacturing :** désigne la vente en ligne de produits que l'entreprise a fabriqués elle-même ou de produits fabriqués spécialement pour l'entreprise.
- **Dropshipping :** représente la vente en ligne de produits fabriqués par des tiers. C'est à dire que celui qui vend le produit n'est pas le fournisseur.
- **White Labeling** : est la vente en ligne de produits fabriqués par des tiers, mais sur lesquels l'entreprise peut apposer sa propre marque
- **Marketplace :** est définie comme une plateforme en ligne sur laquelle des vendeurs indépendants, professionnels, ou particuliers, ont la possibilité de vendre leurs produits ou services.
- **Services :** le e-commerce ne signifie pas forcément la vente de produits materiels. Mais également l'échange de Formations, conseils, coaching…etc, contre de l'argent.
- **Adhésion** : ce type de e-commerce cherche à ce que ses clients effectuent des achats récurrents, en demandant au client de souscrire à un abonnement.

#### <span id="page-12-2"></span>**1.3 Avantages et inconvénients du e-Commerce**

#### <span id="page-12-3"></span>**1.3.1 Avantages**

L'e-commerce présente de nombreux avantages par rapport à un magasin traditionnel, nous pouvons citer les arguments suivants : (6) (4) (7) (8) (9)

- **Disponibilité :** représente l'atout majeur de la vente en ligne par rapport au commerce traditionnel. Les sites de vente en ligne sont généralement disponibles à n'importe quelle heure de la journée ou de la nuit.
- **Public potentiel mondial :** un site e-commerce a le potentiel d'atteindre des clients du monde entier, car il n'est pas lié à un emplacement géographique unique. En effet, il est ouvert et accessible à tous les clients qui le visitent en ligne.
- **Rapidité :** contrairement à une boutique physique, une boutique en ligne permet un choix, une sélection des articles, et un paiement rapide avec seulement quelques clics.
- **Suivi des clients :** Un autre avantage du commerce électronique est la quantité d'informations obtenues sur le client qui permettent de mieux cerner ce dernier et de mettre en place des actions publicitaires. En effet, il est possible de localiser les clients, connaître les pages qu'ils consultent fréquemment sur le site et les produits qu'ils achètent le plus…etc. Les informations sont ensuite utilisées pour améliorer les ventes et optimiser le site**.**
- **Automatisation :** certaines taches peuvent être automatisées, notamment les commandes, le paiement, etc. Des documents tels que la facture sont préparés, émis, et transmis automatiquement.
- **Coûts inférieurs** : pas d'erreurs, pas de documents perdus ou en retard…

#### <span id="page-13-0"></span>**1.3.2 Inconvénients**

L'exploitation d'une entreprise de commerce électronique ne se limite pas seulement à des avantages, elle présente également des désavantages pour les sociétés et les clients, notamment : (6) (4) (7) (8) (9)

- **Interactions limitées avec les clients :** Sans être face à face, il peut être plus difficile de comprendre les désirs, les besoins, et les préoccupations des clients de e-commerce.
- **Forte concurrence :** Le e-commerce étant facilement accessible à travers internet, cela implique une rude concurrence, vu la présence de gros site de vente en ligne sur le web comme Amazon, la Fnac, CDiscount, Veepee … etc. Cependant même les plus petits sites marchands réalisent néanmoins des ventes et arrivent à faire leur place sur le marché de la vente en ligne.
- **Pas d'essai possible :** Avec le commerce en ligne, le client n'a malheureusement pas une possibilité d'essayer ou de tester sa commande.
- **Pannes techniques :** Si la plateforme e-commerce d'une entreprise est lente, en panne ou indisponible pour ses clients, cela signifie que les ventes sur cette plateforme ne seront pas possibles. Les pannes de site et les défaillances techniques peuvent nuire aux relations de l'entreprise avec ses clients et avoir un impact négatif sur ses résultats financiers.

#### <span id="page-14-0"></span>**1.4 Caractéristiques d'un bon site e-commerce**

Contrairement à un mauvais le bon site e-commerce contient les caractéristiques suivantes : (10) (11) (12)

- **Sécurité :** représente un point essentiel sur Internet. Qu'elle concerne les données personnelles, les données confidentielles comme les numéros de cartes de crédit et autres renseignements sensibles, ou encore la sécurité des sites.
- **Design responsif** : consiste à adapter le contenu du site e-commerce à la taille de tout type d'écrans. Ainsi il peut être consulté sur tout type de terminaux (tablettes, pc, Smartphones…). Cette technique est aujourd'hui incontournable car elle offre une plus grande visibilité des produits et des services.
- **Ergonomie :** L'ergonomie d'un site e-commerce facilite la navigation et surtout l'accès aux informations.
- **Bonne description des produits :** détailler les fiches produits en fournissant les informations nécessaires telles que le nom du produit, détails sur les prix, tailles disponibles. Ainsi que les informations sur le produit en lui-même comme : la description produit, les couleurs disponibles, la matière, les dimensions si besoin…
- **Informations de contact** : afin que le client puisse contacter l'entreprise, il est indispensable de fournir les informations nécessaires sur le site notamment Les numéros de téléphone, les adresses email et physique de l'entreprise…
- **Intégration d'un moteur de recherche :** pour faciliter aux clients la recherche d'un produit en particulier**.**

## <span id="page-14-1"></span>**1.5 Objectifs de l'e-commerce**

Les principaux objectifs du e-commerce et les initiatives à mettre en place pour y parvenir sont résumés dans les points suivants : (13)

- **Acquisition et collection des prospects :** un des principaux objectifs de l'ecommerce est d'augmenter le chiffre d'affaires des entreprises, cet objectif s'atteint en augmentant le nombre de visites et en prolongeant le temps passé d'un visiteur sur le site de vente en ligne. L'augmentation du nombre de visiteurs sur un site e-commerce peut être dû à de la publicité, à des backlinks sur des sites externes visités par la cible ou encore grâce à la communication que l'entreprise met en place sur ses réseaux sociaux, ses blogs…
- **Fidélisation de l'acte d'achat pour un même client :** mieux connaitre les clients et leurs avis est l'un des objectifs du e-commerce pour renforcer leur intérêt et mettre cet atout en valeur dans l'action marketing. Pour plus de visibilité du site, il est nécessaire d'analyser les profils des clients, leurs achats, le comportement des visiteurs du site. Tous ces détails sont effectivement essentiels pour une vente en ligne sur un site ecommerce.
- **Transformation du visiteur en client :** Pour qu'un site e-commerce ait du succès dans le monde virtuel, il lui faut plus de visibilité pour attirer les visiteurs et les transformer en clients.
- **Augmenter son panier moyen :** augmenter le panier moyen de ses clients permet d'augmenter le chiffre d'affaires d'une entreprise sans dépenser plus dans de la publicité. Afin d'atteindre cet objectif, elle doit trouver des stimulateurs qui pousseront ses clients à augmenter le prix de leur commande. Pour le faire, il est possible de proposer des articles en rapport avec les produits que les clients ont mis dans leur panier, ou encore leur proposer des promotions.

#### <span id="page-15-0"></span>**2 Business Intelligence (BI)**

<span id="page-15-1"></span>Dans cette partie nous allons présenter le concept de Business Intelligence

#### **2.1 Définition**

Le terme Business Intelligence (BI), ou informatique décisionnelle en français, désigne un ensemble de processus, de technologies, de compétences et d'applications offrant l'accès à l'information, et permettant d'analyser cette information pour améliorer et optimiser les décisions et les performances d'une entreprise**.** En d'autres termes, la Business Intelligence est le processus d'analyse de données dirigé par la technologie dans le but de déceler des informations utilisables pour aider les dirigeants d'entreprises et autres utilisateurs finaux à mieux prendre les décisions. (14) (15) (16)

#### <span id="page-15-2"></span>**2.2 Processus de la BI**

Le processus de BI vise à récupérer des données brutes, ensuite à les transformer en information et à les diffuser sous forme de tableaux de bord, reporting... la figure 1 résume le processus de la BI : (17) (15) (18)

Les données : sont une collection de faits bruts et désorganisés qui n'ont presque aucune signification si elles ne sont pas analysées dans un contexte déterminé.

**L'information** c'est le résultat de la collection, l'organisation et la mise en contexte des données.

**La connaissance** c'est le concept de comprendre l'information à partir de modèles établis qui permettent de fournir une conceptualisation de l'information.

Ses connaissances se traduisent par des tableaux de bord, des rapports et des alertes.

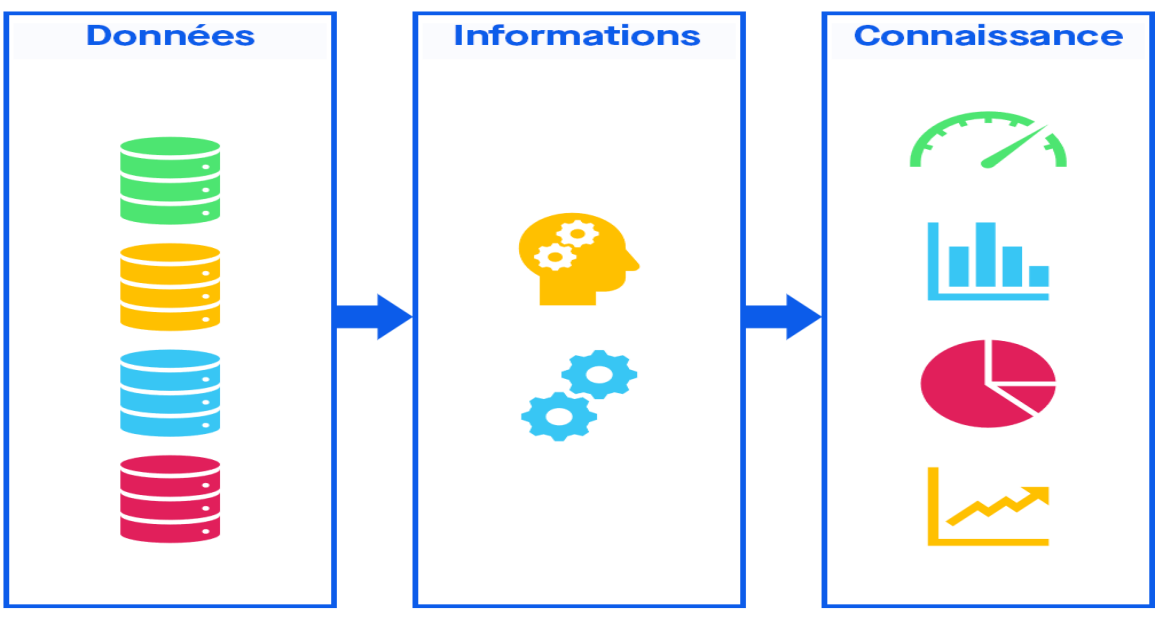

**Figure 1: Processus de la BI**

## <span id="page-16-3"></span><span id="page-16-0"></span>**2.3 Avantages et les inconvénients de la BI**

#### <span id="page-16-1"></span>**2.3.1 Avantages de la BI**

Déployer une solution de BI apporte de nombreux avantages notamment : (19) (20) (21) (22)

- Représenter les données sous une forme visuellement compréhensible.
- Permettre de prendre de meilleures décisions.
- Augmenter la satisfaction des clients.
- Améliorer l'efficacité et la productivité au sein de l'entreprise.
- Gain de temps et analyse plus rapide et plus puissante.
- Exploiter n'importe quel type de données (Excel, base de données, logiciel compta, ERP, CRM, etc.)
- Améliorer la visibilité sur les chiffres, les écarts, les anomalies.
- Automatiser le processus de prise de décisions.
- Stimuler les ventes et les revenus.

#### <span id="page-16-2"></span>**2.3.2 Inconvénients de la BI**

La business intelligence possède aussi son lot d'inconvénients notamment : (22) (23)

- Mise en œuvre complexe.
- Prend du temps pour être entièrement implémentée.
- La sécurité des données (risque de fuites des données sensibles).
- Difficulté à analyser les différentes sources de données.

#### <span id="page-17-0"></span>**Conclusion**

Tout au long de ce chapitre, nous avons défini le commerce électronique ainsi que la business intelligence. De ce qui a précédé, nous pouvons conclure que le commerce électronique et l'une des innovations les plus importantes de ces dernières décennies, il offre une vision nouvelle du commerce, avec un accès au produit sans frontières. Nous pouvons également conclure que la business intelligence joue un rôle très important dans le processus de prise de décision au seins des entreprises. Dans le chapitre suivant nous abordons l'identification et l'analyse des besoins de notre application et les différents acteurs qui interagissent avec elle.

# <span id="page-18-0"></span>**Chapitre 2 : Étude des besoins et Analyse**

#### <span id="page-18-1"></span>**Introduction**

 Dans ce chapitre, nous aborderons l'analyse et la spécification des besoins. Nous commençons tout d'abord par définir les besoins fonctionnels et non fonctionnels de l'application ainsi que ses acteurs. Nous traduisons ses besoins en diagrammes UML notamment en diagrammes de cas d'utilisation qui donnent une vision globale du comportement fonctionnel de la solution. Ensuite, nous détaillons les principaux cas d'utilisation de notre application grâce à des diagrammes d'activité. Par la suite, nous mettons en valeur les différents acteurs de notre système à travers le diagramme de contexte. Enfin, nous définissions les principales classes qui constituent notre système grâce au modèle de domaine.

#### <span id="page-18-2"></span>**1 Présentation de l'entreprise**

*« PROVISION SECURITY SYSTEMS »* est une société qui mène normalement ses activités à travers le marché des affaires Algérien. Elle intervient dans le domaine de la sécurité électronique (Vidéo surveillance, Alarme contrôle d'accès, Interphone, Anti intrusion, la sécurité incendie …). Elle offre plusieurs types de services notamment la vente, l'installation, et la maintenance des matériels de sécurité pour les particuliers et les professionnels.

Grace à ses 6 ans d'expérience, «*PROVISION SECURITY SYSTEMS »* est devenue une référence dans les domaines de l'automatisme, le contrôle d'accès, la télésurveillance, la vidéophonie, les systèmes anti-incendie et les systèmes anti intrusion.

*« PROVISION SECURITY SYSTEMS »* est reconnue par le dynamisme de ses équipes techniques et l'esprit d'initiative de ses dirigeants ouverts à l'innovation, capables d'engagement et d'implication au service d'un projet d'entreprise et aptes à comprendre leur environnement.

Leur équipe se démarque par la flexibilité des solutions qu'elle propose à sa clientèle afin de répondre à ses besoins particuliers que ce soit à caractère résidentiel ou professionnel.

#### <span id="page-18-3"></span>**2 Processus de développement**

Pour une gestion de projet parfaitement adaptée aux besoins spécifiques de notre application, nous avons choisi de mettre en place une méthode agile, itérative et collaborative, capable de prendre en compte les besoins initiaux du client et ceux liés aux évolutions. Il existe en réalité plusieurs méthodes qui ont toutes un point commun : elles découlent toutes du « Manifeste Agile » parmi celles-ci nous avons opté pour la méthode XP

#### <span id="page-19-0"></span>**2.1 Définition de XP**

La méthodologie eXtreme Programming, ou XP, est une méthode de gestion de projet qui applique à l'extrême les principes du [développement agile,](https://www.planzone.fr/blog/quest-ce-que-la-methodologie-agile) c'est-à-dire se concentrer sur les besoins des clients, mettre en place un développement itératif et l'intégration continue.

L'utilisation de cette méthode est recommandée dans plusieurs cas notamment : (24) (25)

- Les petites ou moyennes équipes.
- Des projets avec de nombreuses zones d'incertitude (risques).
- Lorsque les besoins ne sont pas stables ou évoluent rapidement.

#### <span id="page-19-1"></span>**2.2 Valeurs de XP**

La méthode eXtreme Programming repose sur cinq valeurs fondamentales dont le but est de faire évoluer l'attitude générale à l'égard du travail de programmation. L'équipe doit respecter collectivement une mentalité donnée afin de pouvoir travailler au mieux ensemble et créer un produit qui satisfait les besoins du client. Les cinq valeurs sont les suivantes : (24) (26) (27)

- **Communication :** La communication est très importante dans le cadre de XP, que ce soit entre les membres de l'équipe ou entre les développeurs et les clients. Elle représente un moyen incontournable pour résoudre les problèmes.
- **Simplicité :** Avec XP, l'objectif est toujours la solution la plus simple.
- **Feedback :** le retour d'information entre l'équipe projet et le client est essentiel. Ce dernier doit pouvoir exprimer ses critiques le plus souvent possible.
- **Courage :** Il faut avoir le courage de revoir l'organisation du projet, de remettre en cause ses propres méthodes de travail, essayer une nouvelle technique, d'accepter la critique et de réécrire complètement le code, le cas échéant.
- **Respect :** le respect de chaque membre de l'équipe et de son travail est primordial. L'équipe projet et le client se respectent mutuellement.

#### <span id="page-19-2"></span>**2.3 Cycle de développement XP**

Les phases du cycle de vie Xp se présente dans la figure 2 : (26) (28)

 **La phase Exploration :** Le projet démarre par une phase d'exploration très courte (un mois au maximum), qui définit les exigences de l'utilisateur, l'architecture du système, les outils et les technologies à utiliser. Le client exprime ses besoins sous forme de scénarios client (user stories), qui sont rédigés dans le langage du client. Ces user stories sont extrêmement importantes dans XP car elles fournissent des exigences de haut niveau pour le système et ont un rôle déterminant dans le processus de planification.

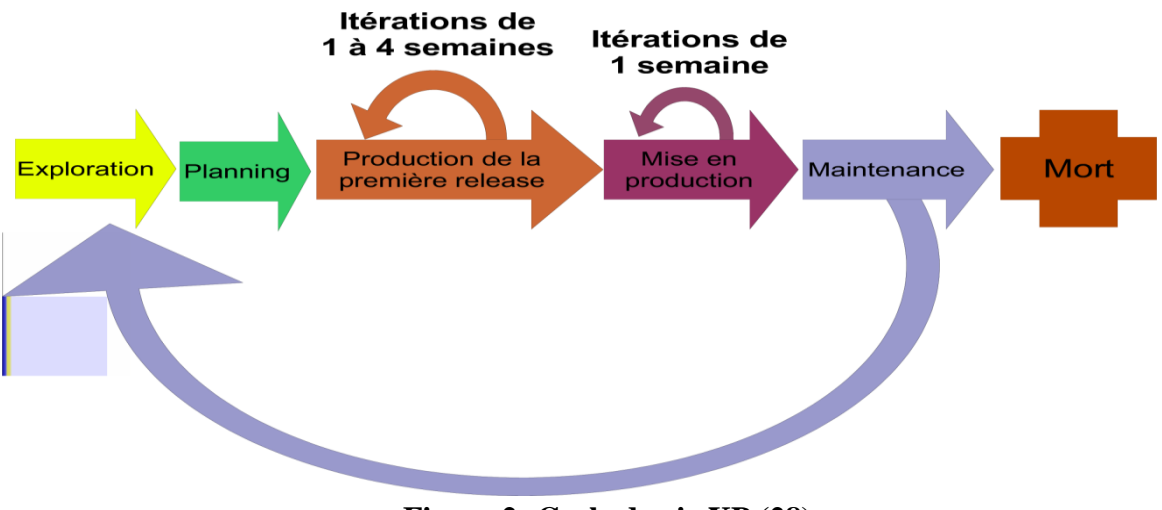

**Figure 2: Cycle de vie XP (28)**

- <span id="page-20-1"></span> **La phase planification (planning) :** La planification est réalisée au cours d'une réunion dédiée, qui réunit l'équipe et le client. Ce dernier élabore la première série de fonctionnalités qu'il souhaite obtenir. L'équipe évalue le temps nécessaire pour les mettre en œuvre.
- **Itérations jusqu'à la première release :** cette phase comprend les principales tâches de développement telles que la conception, le codage, et les tests. Chaque itération dure d'une à quatre semaine et produit un sous ensemble de fonctionnalités principales qui seront ensuite soumises à des tests fonctionnels
- **La phase mise en production :** cette phase vérifie que le logiciel est prêt pour la production. Pour ce le système est testé et la performance du système est vérifiée. Les nouveaux changements peuvent être introduits au cours de cette phase.
- **La phase maintenance :** le rôle de cette phase est de s'assurer que le système est correctement utilisé et fonctionne bien. À ce stade, des fonctionnalités secondaires sont ajoutées, tout en maintenant les anciennes.
- La phase mort **:** C'est la dernière phase d'XP. Elle se produit lorsque les clients ne disposent plus d'user stories à mettre en œuvre et les besoins des clients sont satisfaits.

## <span id="page-20-0"></span>**2.4 Avantages et les inconvénients de l'extrême programming**

Les avantages et les inconvénients de l'adoption de XP se résument dans le tableau 1: (27)

<span id="page-20-2"></span>

| Avantages                                    | Inconvénients                                  |
|----------------------------------------------|------------------------------------------------|
| - Contact étroit avec les clients            | - Charge de travail supplémentaire             |
| - Aucun travail de programmation inutile     | - Charge horaire relativement élevée           |
| - Logiciel stable grâce à des tests continus | - Coûts relativement élevés                    |
| - Les modifications peuvent être prises en   | - Requiert de l'autodiscipline pour la mise en |
| charge à court terme                         | ceuvre                                         |
| - Code clair à tout moment                   |                                                |

**Tableau 1:Avantages et inconvénients de Xp**

#### <span id="page-21-0"></span>**3 Contexte du projet**

Une société qui propose des produits et des services, cherche toujours à adopter la meilleure gestion commerciale afin de pouvoir rivaliser sur le marché qui ne cesse d'augmenter la concurrence.

C'est l'objectif de notre projet qui consiste à mettre en place une plate‐forme de commerce électronique et de business intelligence destinée à la société « *PROVISION SECURITY SYSTEMS »*, et qui lui permettra de gérer les commandes, les clients, les produits, les catégories …etc.

Notre système a aussi pour objectifs d'élargir le champ d'intervention en impliquant tous les clients que ce soit en B2B ou en B2C dans la plate‐forme, d'économiser les ressources de la société (tâches du personnel, financement de la démarche commerciale…etc.), de réduire les coûts et d'augmenter les revenus.

Dans cette partie nous allons nous focaliser sur l'analyse et l'identification des différents besoins et acteurs de notre système.

#### <span id="page-21-1"></span>**4 Identification des acteurs**

Un acteur représente un rôle joué par une entité externe (utilisateur humain, dispositif matériel ou autre système) qui interagit directement avec le système étudié. Autrement dit, un acteur peut consulter et/ou modifier directement l'état du système. Dans le cadre de notre étude, nous avons distingué cinq acteurs principaux qui interagissent directement avec le système :

- **Visiteur** : est une personne qui consulte le site afin de visualiser la liste des produits ou s'inscrire comme un nouveau client.
- **Clients B2B** : est une entreprise qui possède un compte sur notre site.
- **Clients B2C** : est un client particulier qui possède un compte sur notre application
- **Administrateur (admin)** : possédant les droits d'accès à l'espace administrateur. Il assure le dynamisme du site et veille aux mises à jour des produits, de leurs prix, de leurs disponibilités…
- **Super Administrateur :** Il aura en plus des fonctionnalités permises à l'administrateur, une autre fonctionnalité qui consiste à gérer les administrateurs du site.

## <span id="page-22-0"></span>**5 Identification des besoins**

#### <span id="page-22-1"></span>**5.1 Besoins fonctionnels**

Le système doit permettre au :

- $\triangleright$  Au visiteur de :
	- voir la liste des produits avec le prix de détail.
	- Créer un compte (B2B ou bien B2C)
	- Rechercher un produit particulier
- $\triangleright$  Au client de :
	- S'authentifier (B2B ou B2C)
	- Consulter liste des produits (avec le respect de prix à afficher pour le type de client B2B ou B2C)
	- Rechercher un produit
	- Gérer son panier d'achat : l'ajout d'un produit a son panier, la suppression d'un produit de son panier, modification de la quantité d'un produit, validation de sa commande.
	- Consulter ses devis avec la possibilité de téléchargement, d'impression, ou encore d'annulation des devis non encore validés par l'administrateur.
- $\triangleright$  A l'administrateur de :
	- Gérer les produits : l'ajout et la suppression d'un produit, la modification des caractéristiques d'un produit, consulter la liste des produits.
	- Gérer les demandes d'inscription (pour le B2B) : accepter ou refuser une demande
	- Gérer les catégories de produits : ajout, suppression, modification d'une catégorie
	- Gérer les devis : valider ou refuser un devis
	- Gérer les comptes des clients B2B et B2C : supprimer le compte d'un client
	- Consulter le tableau de bord : consultation de l'évolution du panier moyen, consultation du taux de vente de chaque produit, consultation des analyses de vente, consultation de la progression des revenus, consultation de classement des clients, consultation de récapitulatif de conversion de visiteurs en clients B2B, consultation de récapitulatif de conversion de visiteurs en clients B2C. Nous allons par la suite expliquer ces fonctionnalités en détails et voir l'utilité de chacune d'entre elles
	- S'authentifier
- **Au Super Administrateur :** en plus des fonctionnalités permises à l'administrateur de
	- Gérer les administrateurs : suppression, ajout d'un nouveau admin.

#### <span id="page-23-0"></span>**5.2 Besoins non fonctionnels**

Les principaux besoins non fonctionnels de notre application se résument dans les points suivants :

- Rapidité de traitement : En effet, vu le nombre important de transactions quotidiennes, il est impératif d'avoir de meilleurs temps de réponse.
- Performance *:* L'application doit être performante c'est à dire elle doit répondre à toutes les exigences des utilisateurs d'une manière optimale.
- Sécurité *:* L'application comporte des données personnelles, donc elle doit respecter les règles relatives à la sécurité des systèmes informatiques.
- Disponibilité *:* L'application doit être disponible à tout instant pour être utilisée par n'importe quel utilisateur.
- Extensibilité : facilité d'ajout de nouvelles fonctionnalités ou de modification des fonctionnalités déjà existantes.

# <span id="page-23-1"></span>**6 Définition des indicateurs clé de performance mise en place dans notre solution BI**

Pour augmenter la performance commerciale, les KPI (Key Performance Indicator) ou ICP (Indicateurs Clés de Performance) constituent une mine d'informations indispensables et permettent d'élaborer des tableaux de bord pour piloter la stratégie commerciale des entreprises. (29) Savoir choisir les meilleurs KPI à mettre en place permet de convertir les données en connaissances exploitables par la BI ce qui mène vers le succès des décisions prises au sein de l'entreprise. Dans notre cas, nous avons choisi de mettre en place les KPIs suivants :

- **Évolution des ventes :** cet indicateur permet d'orienter les actions commerciales à venir et d'élaborer une stratégie commerciale à court terme de commerce au sein de l'entreprise, pour mieux vendre. En effet, pour l'entreprise chaque vente est génératrice de revenu et donc de bénéfice.
- **Évolution des revenues :** ce KPI permet d'identifier si l'entreprise est profitable ou non, donc de faire les ajustements nécessaires et à améliorer le contenu pour plus d'engagement, plus de conversion en clients et de meilleurs revenus.
- **Évolution du panier moyen :** le panier moyen mesure la somme dépensée en moyenne pour chaque commande effectuée sur notre application. Ce KPI e-commerce aide à comprendre les habitudes d'achats des clients et à prendre des décisions stratégiques, notamment concernant la stratégie de prix.
- **Conversion de visiteurs en clients :** suivre l'évolution de la conversion est un KPI vraiment important car il peut définir le succès (ou non) de la stratégie marketing.Si cette conversion augmente cela signifie que notre site convainc les visiteurs de passer des commandes .En revanche, s'il diminue, c'est que l'entreprise n'attire sans doute pas les bonnes personnes sur notre application ou que son offre n'est pas assez spécifique.

Dans notre application, nous avons mis en place cette KPI en fonction des rôles des clients, c'est-à-dire l'évolution de conversion des visiteurs en clients B2B et l'évolution de conversion des visiteurs en clients B2C.

- **Définition du pourcentage de vente de chaque produit :** ce KPI donne accès au cycle de vie des produits, ce qui permet de prendre des décisions avisées sur l'arrêt ou la transformation de l'existant, ou le lancement d'un nouveau produit.
- **Classement des clients les plus actifs :** identifier les clients les plus rentables pour l'entreprise offre des astuces sur la façon de leur vendre davantage et d'attirer de nouveaux clients de grande valeur.

#### <span id="page-24-0"></span>**7 Diagramme de contexte statique**

Le diagramme de contexte est l'un des premiers diagrammes qui peuvent être réalisés. Il permet de spécifier le nombre d'instances d'acteurs connectées à notre système à un moment donné. (30)

La figure 3 présente le diagramme de contexte de notre application :

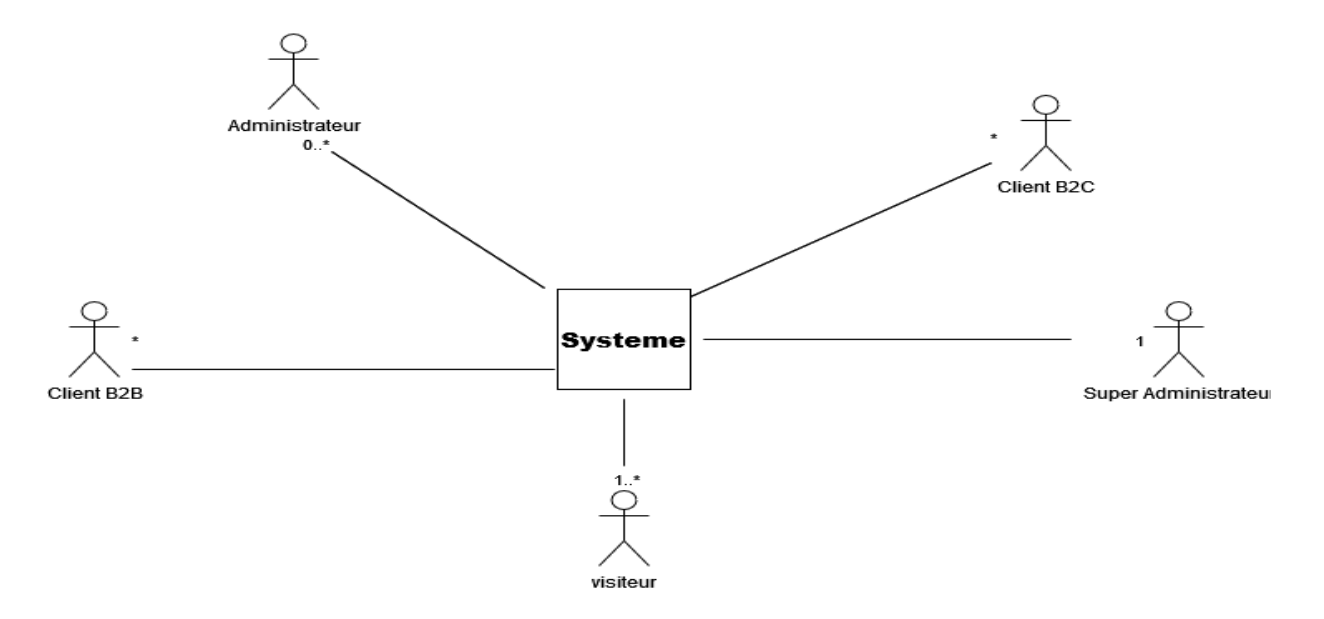

**Figure 3:Diagramme de contexte**

#### <span id="page-24-2"></span><span id="page-24-1"></span>**8 Description des cas d'utilisation**

Afin de mieux comprendre les différents cas d'utilisation de notre système, nous allons fournir une description pour les cas les plus importants. En effet, la description textuelle d'un cas

d'utilisation n'est pas normalisée par UML (25). Nous allons donc en proposer une qui soit adaptée à notre problème.

#### <span id="page-25-0"></span>**8.1 Description du cas d'utilisation « GESTION DES PRODUITS »**

Une description textuelle du cas d'utilisation GESTION DES PRODUITS est illustrée dans le Tableau 2

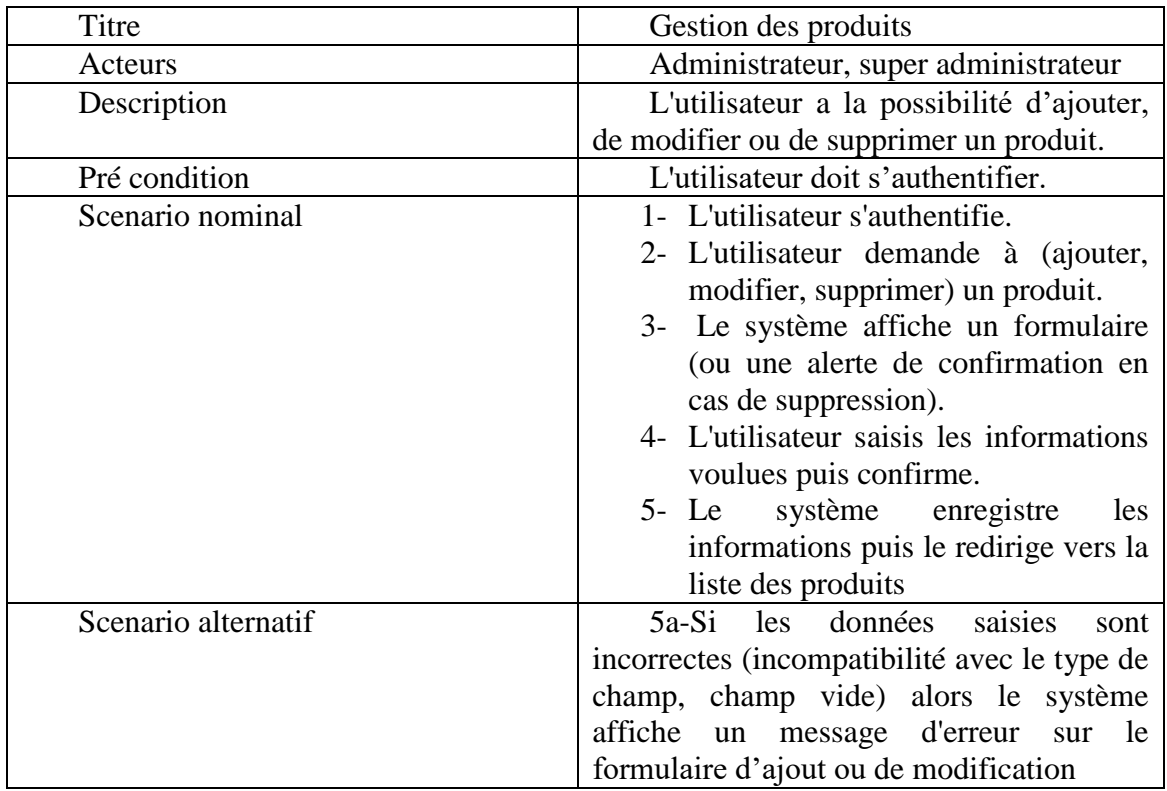

**Tableau 2:Description du cas d'utilisation "gestion des produits"**

#### <span id="page-25-2"></span><span id="page-25-1"></span>**8.2 Description du cas d'utilisation « GESTION DES CATEGORIES »**

Une description textuelle du cas d'utilisation GESTION DES CATEGORIES est illustrée dans le Tableau 3.

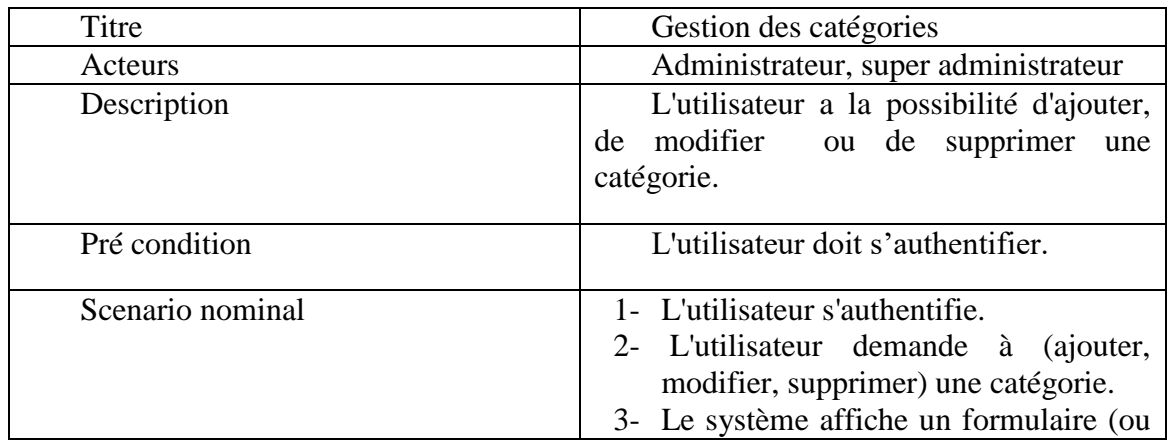

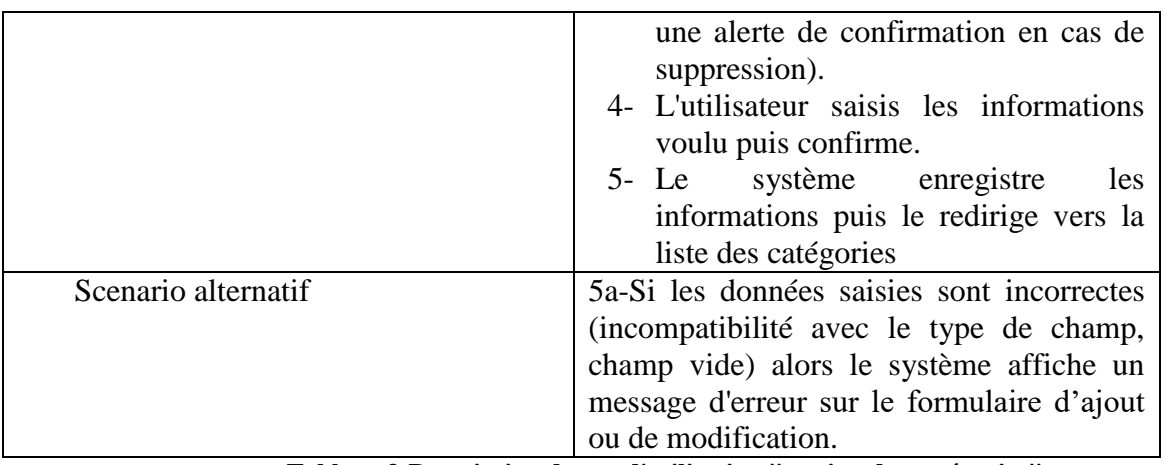

**Tableau 3:Description du cas d'utilisation "gestion des catégories"**

# <span id="page-26-1"></span><span id="page-26-0"></span>**8.3 Description du cas d'utilisation « GESTION DES CLIENTS»**

Une description textuelle du cas d'utilisation GESTION DES CLIENTS est illustrée dans le Tableau 4.

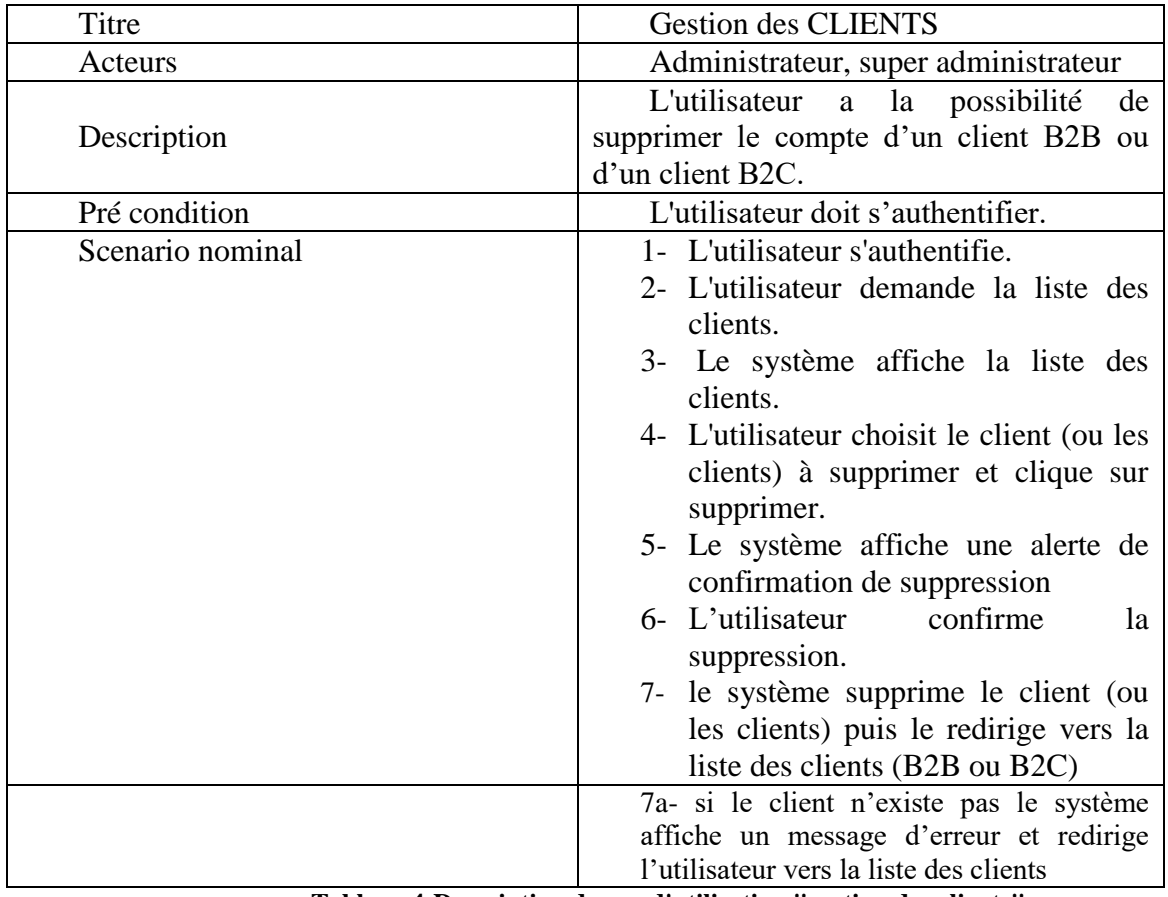

<span id="page-26-2"></span>**Tableau 4:Description du cas d'utilisation "gestion des clients"**

# <span id="page-27-0"></span>**8.4 Description du cas d'utilisation « GESTION DES DEMANDES D'INSCRIPTION B2B»**

Une description textuelle du cas d'utilisation GESTION DES DEMANDES D'INSCRIPTION B2B est illustrée dans le Tableau 5.

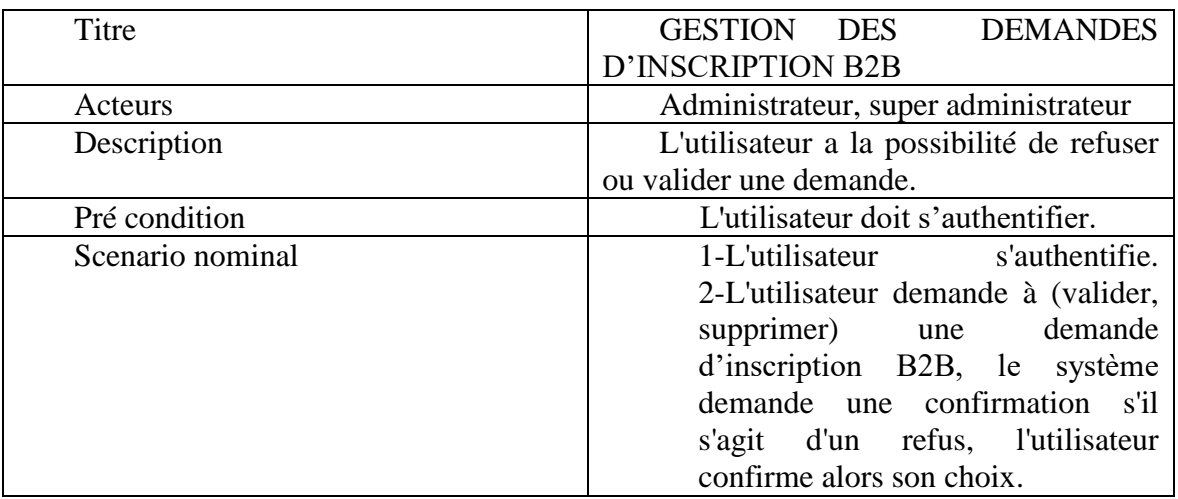

**Tableau 5:Description du cas d'utilisation "gestion des demandes d'inscription B2B"**

#### <span id="page-27-3"></span><span id="page-27-1"></span>**8.5 Description du cas d'utilisation « GESTION DES DEVIS »**

Une description textuelle du cas d'utilisation GESTION DES DEVIS est illustrée dans le Tableau 6.

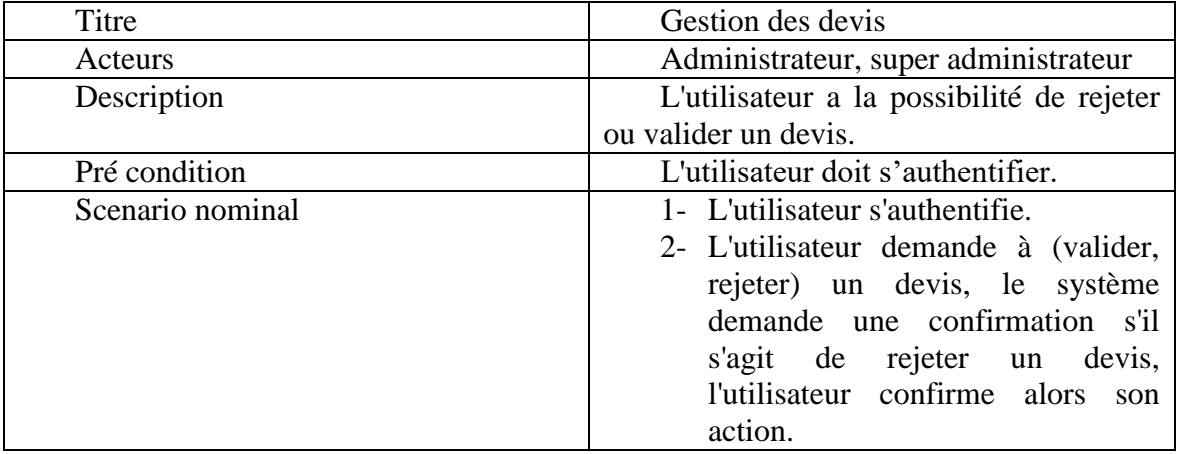

**Tableau 6:Description du cas d'utilisation "gestion des devis"**

# <span id="page-27-4"></span><span id="page-27-2"></span>**8.6 Description du cas d'utilisation « GESTION DES ADMINISTRATEURS »**

Une description textuelle du cas d'utilisation GESTION DES ADMINISTRATEURS est illustrée dans le Tableau 7.

| Titre               | Gestion des administrateurs                  |
|---------------------|----------------------------------------------|
| Acteurs             | Super administrateur                         |
| Description         | L'utilisateur a la possibilité d'ajouter,    |
|                     | de ou de supprimer un administrateur.        |
| Pré condition       | L'utilisateur doit s'authentifier.           |
| Scenario nominal    | 1- L'utilisateur s'authentifie.              |
|                     | 2- L'utilisateur demande à (ajouter          |
|                     | supprimer) un administrateur.                |
|                     | 3- Le système affiche un formulaire          |
|                     | (ou une alerte de confirmation en            |
|                     | cas de suppression).                         |
|                     | 4- L'utilisateur saisis les informations     |
|                     | voulu puis confirme.                         |
|                     | 5- Le système enregistre<br>les              |
|                     | informations puis le redirige vers la        |
|                     | liste des administrateurs                    |
| Scenario alternatif | saisies<br>5a-Si les données<br>sont         |
|                     | incorrectes (incompatibilité avec le type de |
|                     | champ, champ vide) alors le système          |
|                     | affiche<br>un message d'erreur<br>sur le     |
|                     | formulaire d'ajout.                          |

**Tableau 7:Description du cas d'utilisation "gestion des administrateurs"**

# <span id="page-28-1"></span><span id="page-28-0"></span>**8.7 Description du cas d'utilisation « GESTION DU PANIER »**

Une description textuelle du cas d'utilisation GESTION DU PANIER est illustrée dans le Tableau 8

<span id="page-28-2"></span>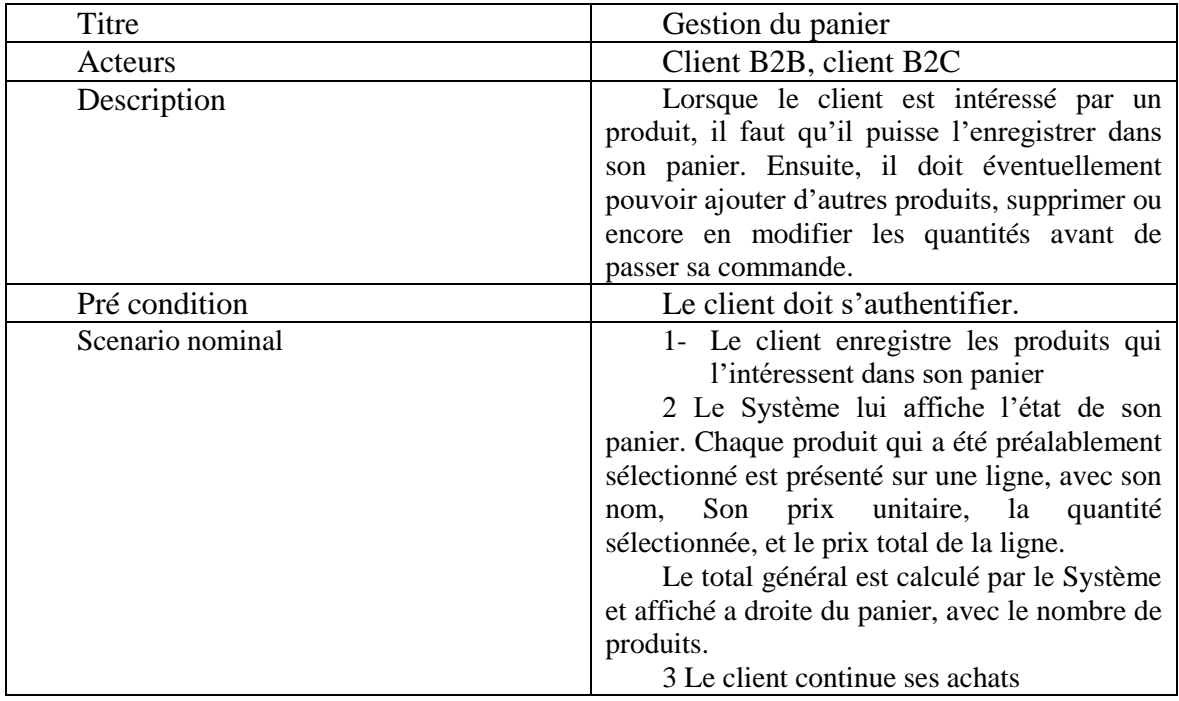

#### <span id="page-29-0"></span>**9 Diagrammes de cas d'utilisation**

Un diagramme de cas d'utilisation montre les acteurs et les cas d'utilisation ensemble avec leurs relations. Plus exactement, il montre les interactions fonctionnelles entre les acteurs et le système. Ce diagramme donne une vision haute et dynamique du système. (31)

#### <span id="page-29-1"></span>**9.1 Diagramme de cas d'utilisation pour l'application « front-office »**

La figure 4 illustre le diagramme des cas d'utilisation pour l'application front-office c'est-àdire l'application destinée aux clients de l'entreprise, et aux visiteurs également.

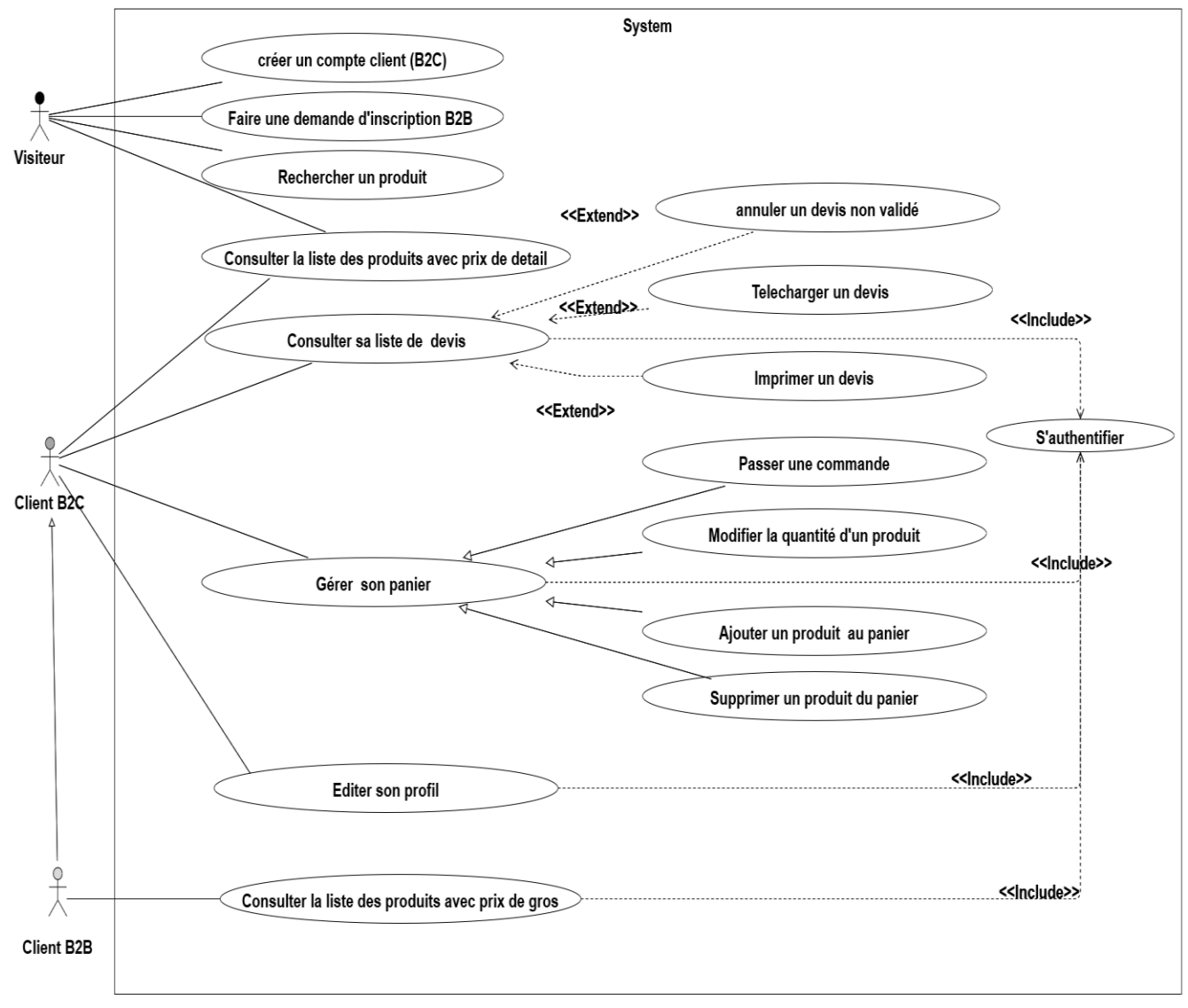

**Figure 4:Diagramme de cas d'utilisation pour l'application front-office**

#### <span id="page-29-3"></span><span id="page-29-2"></span>**9.2 Diagramme de cas d'utilisation pour l'application « back-office »**

La figure 5 illustre le diagramme des cas d'utilisation pour l'application back-office c'est-àdire l'application destinée aux administrateurs du site.

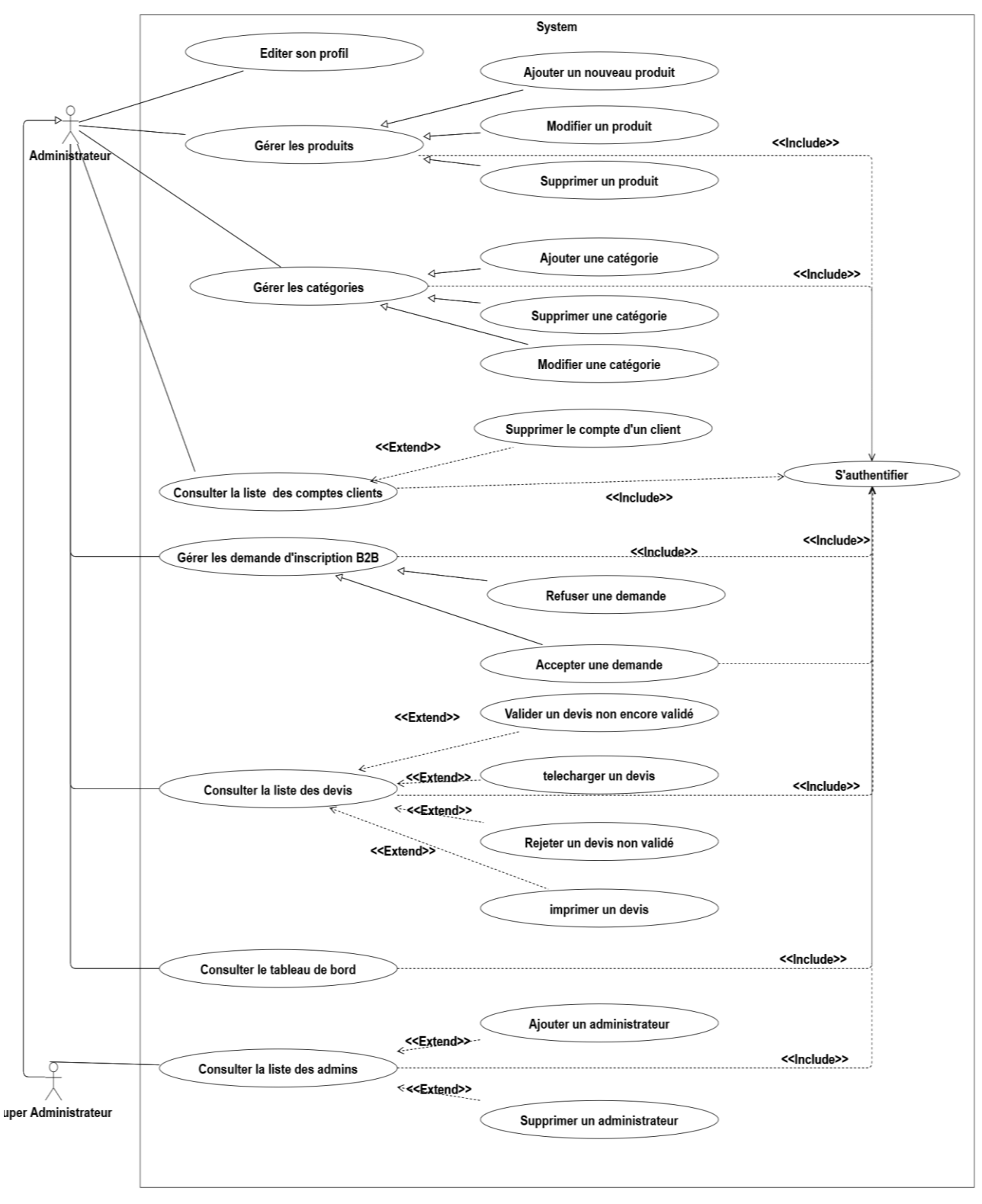

<span id="page-30-0"></span>**Figure 5:Diagramme de cas d'utilisation pour l'application back-office**

## <span id="page-31-0"></span>**9.3 Diagramme de cas d'utilisation globale**

La figure 6 représente de diagramme de cas d'utilisation global de notre système.

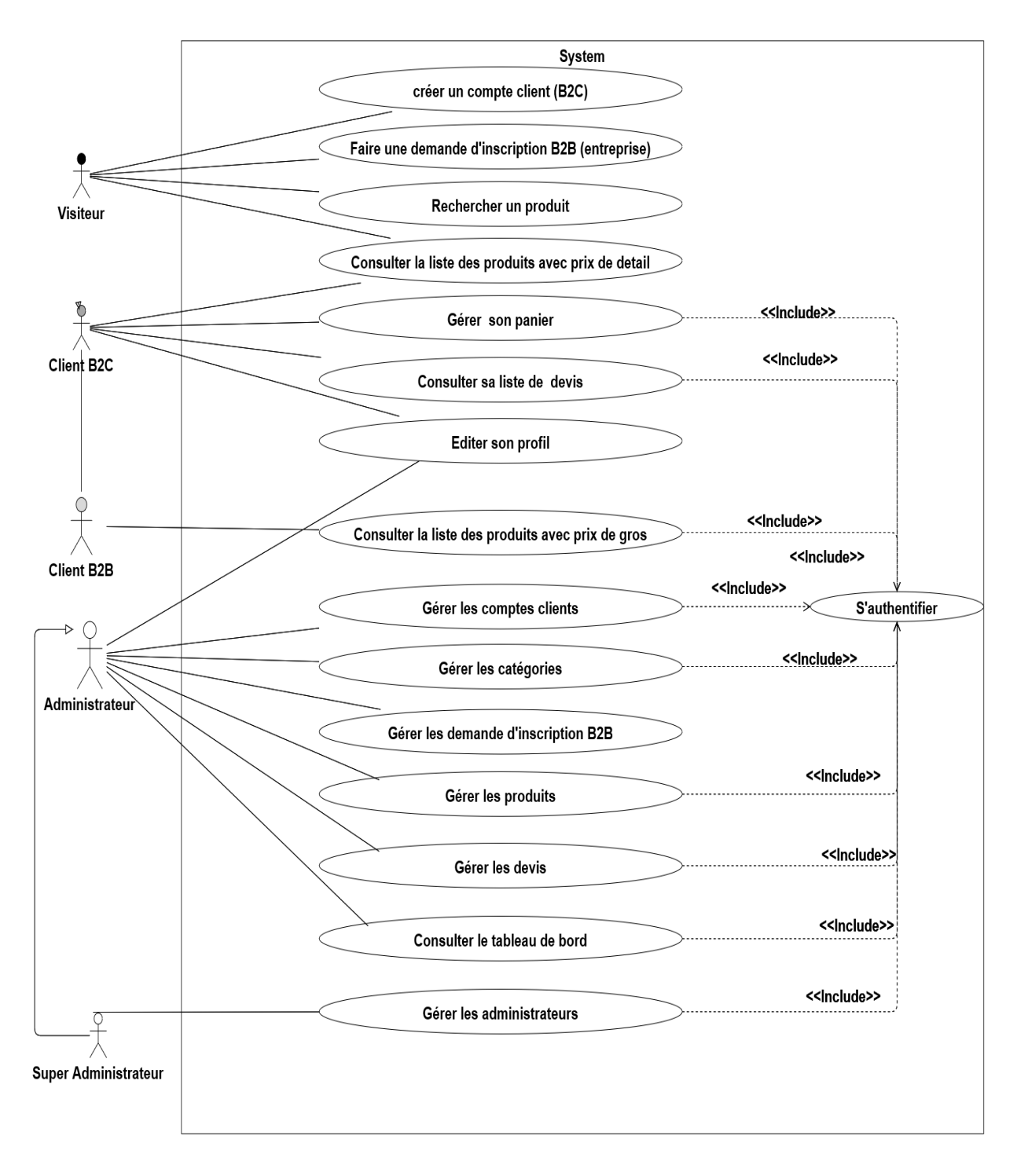

#### <span id="page-31-1"></span>**Figure 6:Diagramme de cas d'utilisation global**

## <span id="page-32-0"></span>**10 Diagrammes d'activités**

Ces diagrammes donnent une vision des enchaînements des activités propres à un cas d'utilisation. Ils sont particulièrement adaptés à la description des cas d'utilisation car ils viennent illustrer et consolider leur description textuelle. De plus, leur représentation sous la forme d'organigrammes les rend facilement compréhensibles (32). Dans ce qui suit nous présenterons quelques diagrammes d'activités de notre application.

#### <span id="page-32-1"></span>**10.1 Diagramme d'activités pour le cas d'utilisation « Authentification »**

La figure 7 represente le diagramme d'activités pour le cas d'utilisation authentification :

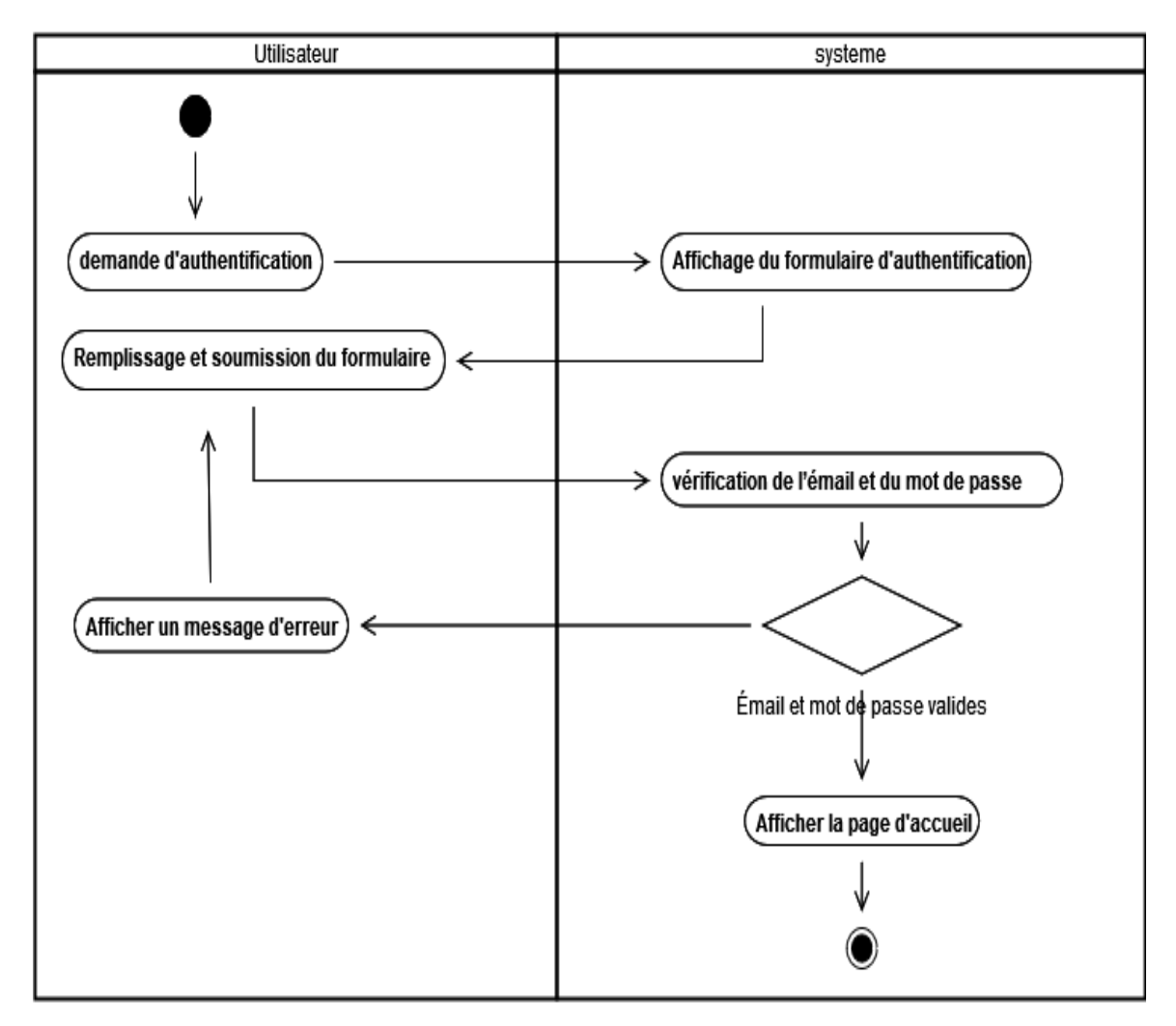

<span id="page-32-2"></span>**Figure 7:Diagramme d'activité pour le cas d'utilisation authentification**

#### <span id="page-33-0"></span>**10.2 Diagramme d'activités pour le cas « Inscription B2C »**

La figure 8 represente le diagramme d'activités pour le cas inscription B2C

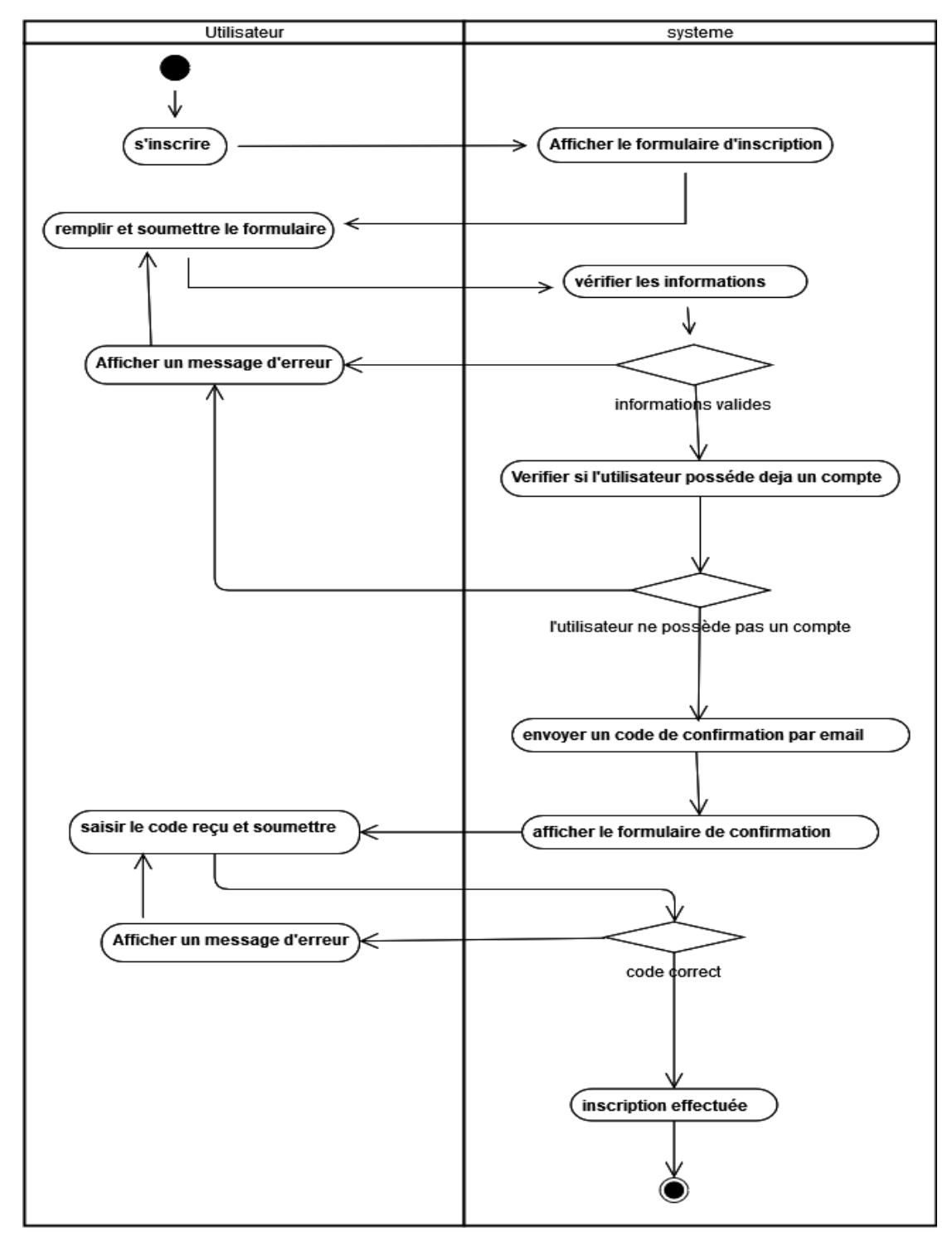

<span id="page-33-1"></span>**Figure 8:Diagramme d'activités pour le cas d'utilisation inscription B2C**

#### <span id="page-34-0"></span>**10.3 Diagramme d'activités pour le cas d'utilisation « Gestion du panier »**

La figure 9 represente le diagramme d'activité du cas gestion du panier

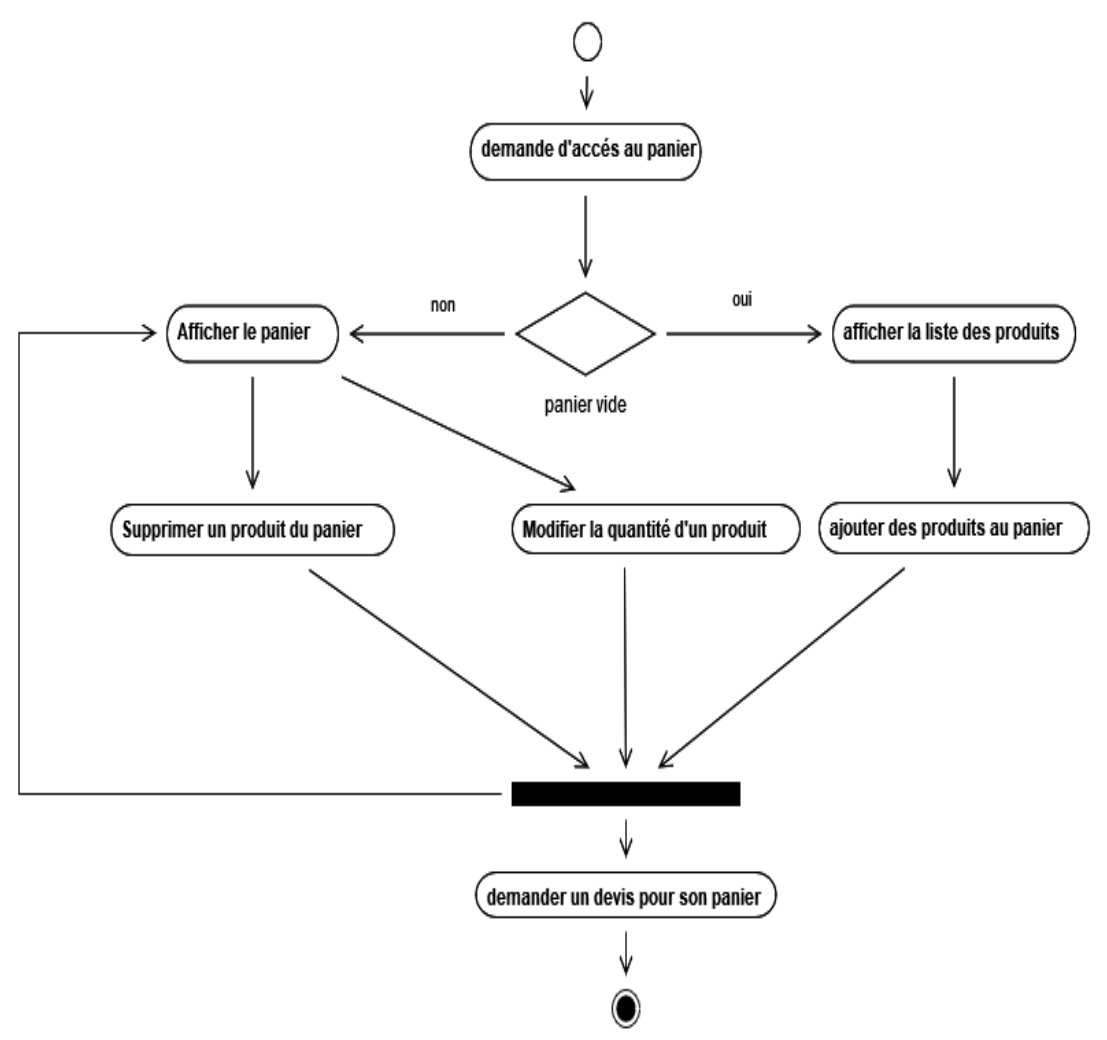

**Figure 9:Diagramme d'activités pour le cas d'utilisation gestion du panier**

#### <span id="page-34-2"></span><span id="page-34-1"></span>**10.4 Diagramme d'activités pour le cas d'utilisation « Gestion des devis »**

La figure 10 représente le diagramme d'activités du cas gestion devis :

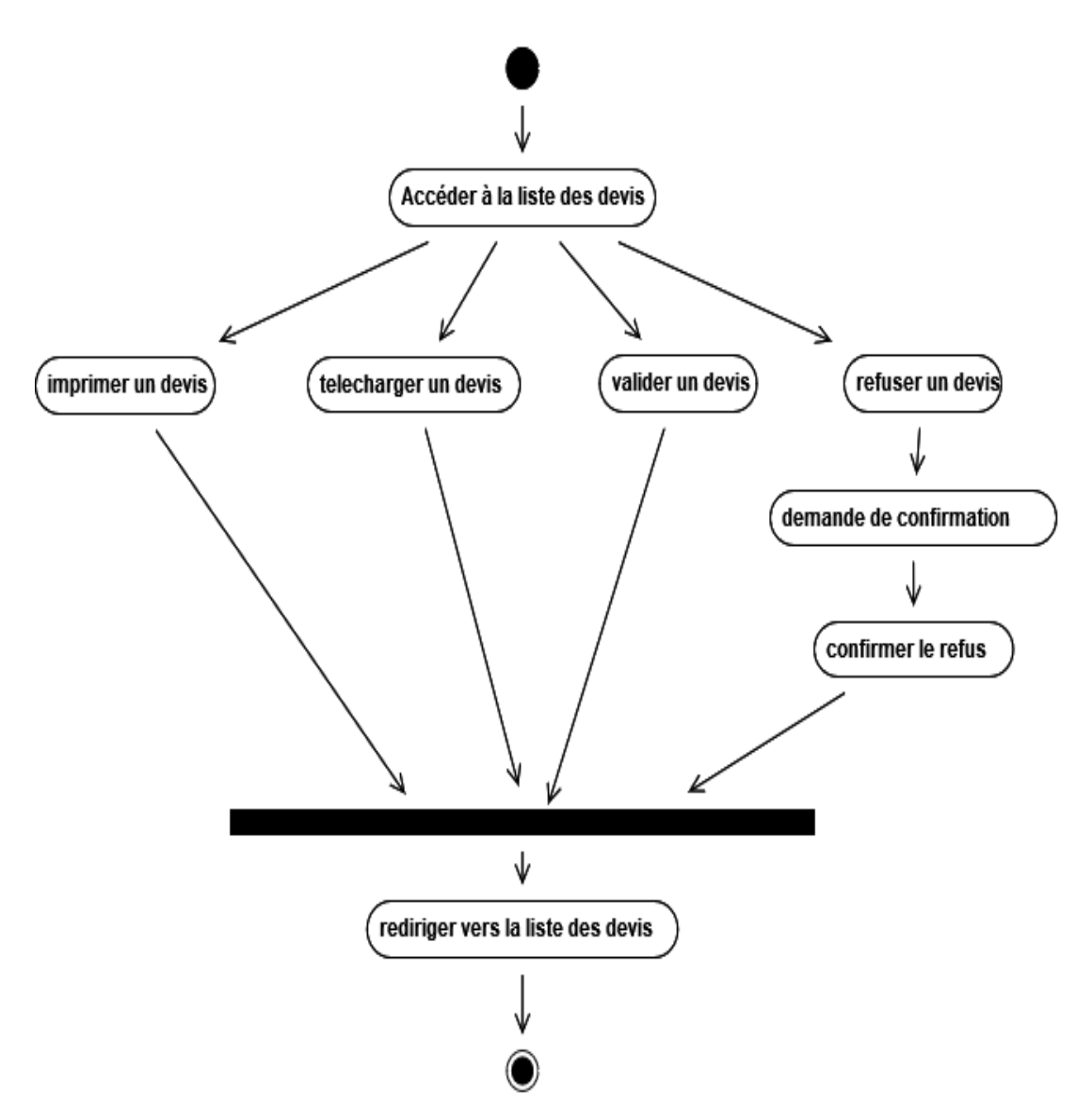

**Figure 10:Diagramme d'activités pour le cas d'utilisation gestion des devis**

#### <span id="page-35-1"></span><span id="page-35-0"></span>**11 Modèle de domaine**

Le modèle de domaine représente les classes principales ainsi que les relations entre elles. Ce modèle n'est pas une description d'objets logiciels mais une visualisation des concepts d'un domaine du monde réel. (33)

Le modèle de domaine de notre application est représenté par la figure 11 :
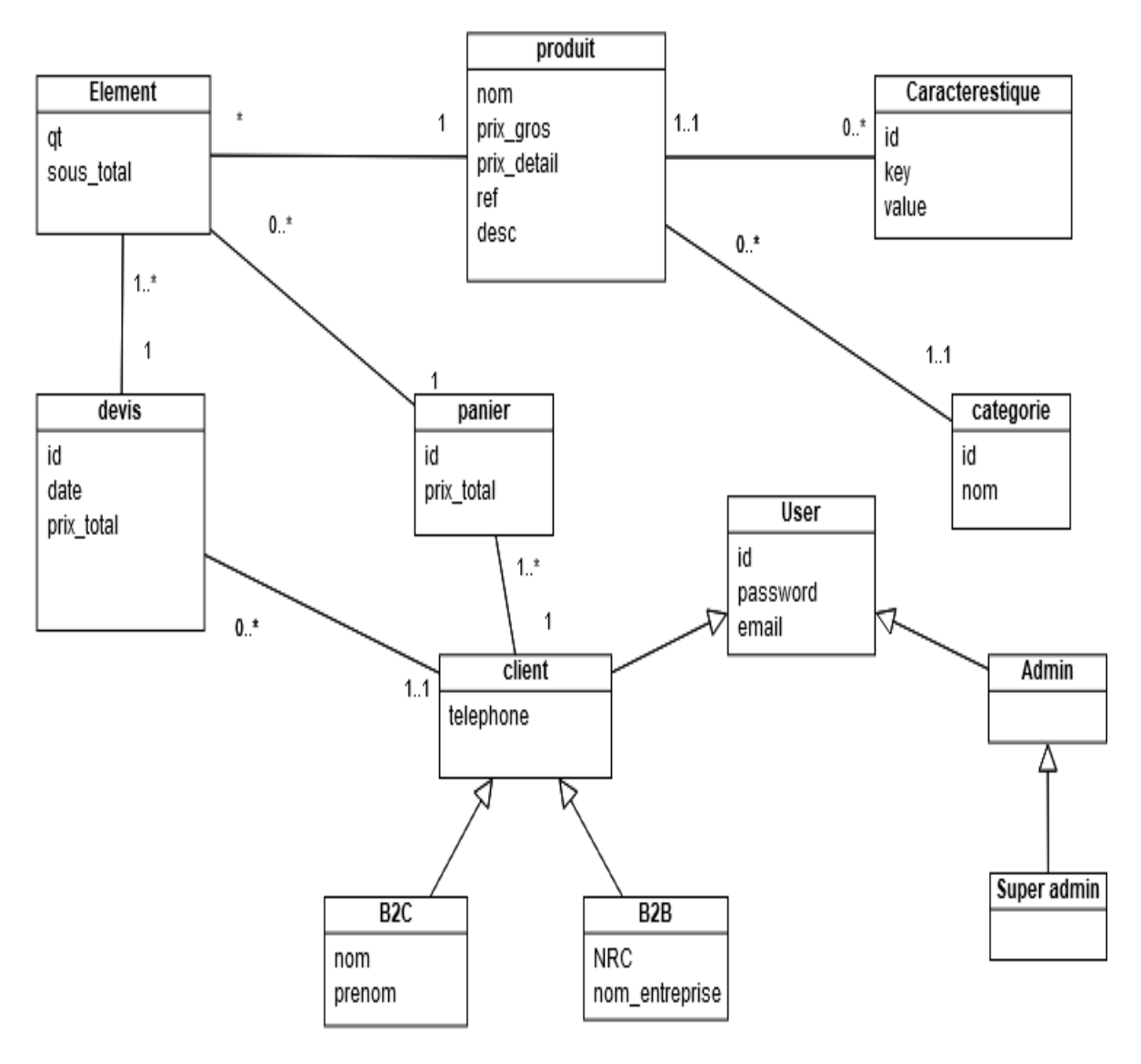

**Figure 11:Modèle de domaine**

Nous utiliserons par la suite un diagramme de classe pour représenter ce modèle.

## **Conclusion**

Dans ce chapitre, nous avons présenté une étude détaillée des différents besoins et acteurs de notre plateforme, en modélisant quatre types de diagrammes : diagramme de contexte, diagramme de cas d'utilisation, diagramme d'activité et le modèle de Domaine.

Cette étape de modélisation nous a permis de mieux comprendre les besoins de notre application et d'identifier les différents acteurs qui interagissent avec elle. Dans le chapitre suivant nous nous focalisons sur la conception de notre application.

# **Chapitre 3 : Conception**

#### **Introduction**

Dans ce chapitre, nous mettons en évidence le coté conceptuel de notre application, où nous représenterons une vue dynamique du système par la modélisation des diagrammes de séquence et une vue statique par la modélisation du diagramme de classe. Ceci permettra de mieux comprendre le comportement de notre application et ses différentes fonctionnalités.

Nous allons en premier lieu définir les diagrammes de séquence de quelques cas d'utilisation de notre système, ensuite détailler les différentes classes définies dans le modèle de domaine vu dans le chapitre précédent par un diagramme de classe et enfin élaborer le modèle relationnel qui lui correspond.

#### **1 Diagramme de séquence**

Les diagrammes de séquences permettent de représenter graphiquement les [interactions](https://fr.wikipedia.org/wiki/Unified_Modeling_Language) entre les [acteurs](https://fr.wikipedia.org/wiki/Acteur_(UML)) et le système selon un ordre chronologique. (25)

#### **1.1.1 Diagramme de séquence « Consulter la liste des produits »**

La figure 12 représente le diagramme de séquence pour la consultation de la liste des produits :

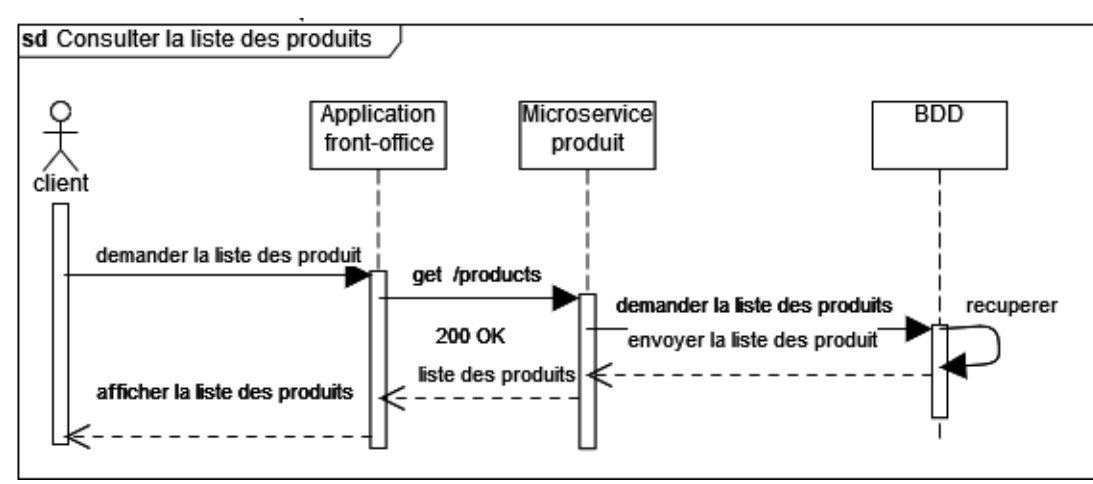

**Figure 12: Diagramme de séquence « Consulter la liste des produits »**

## **1.1.2 Diagramme de séquence « Rechercher des produits »**

La figure 13 représente le diagramme de séquence pour la recherche des produits.

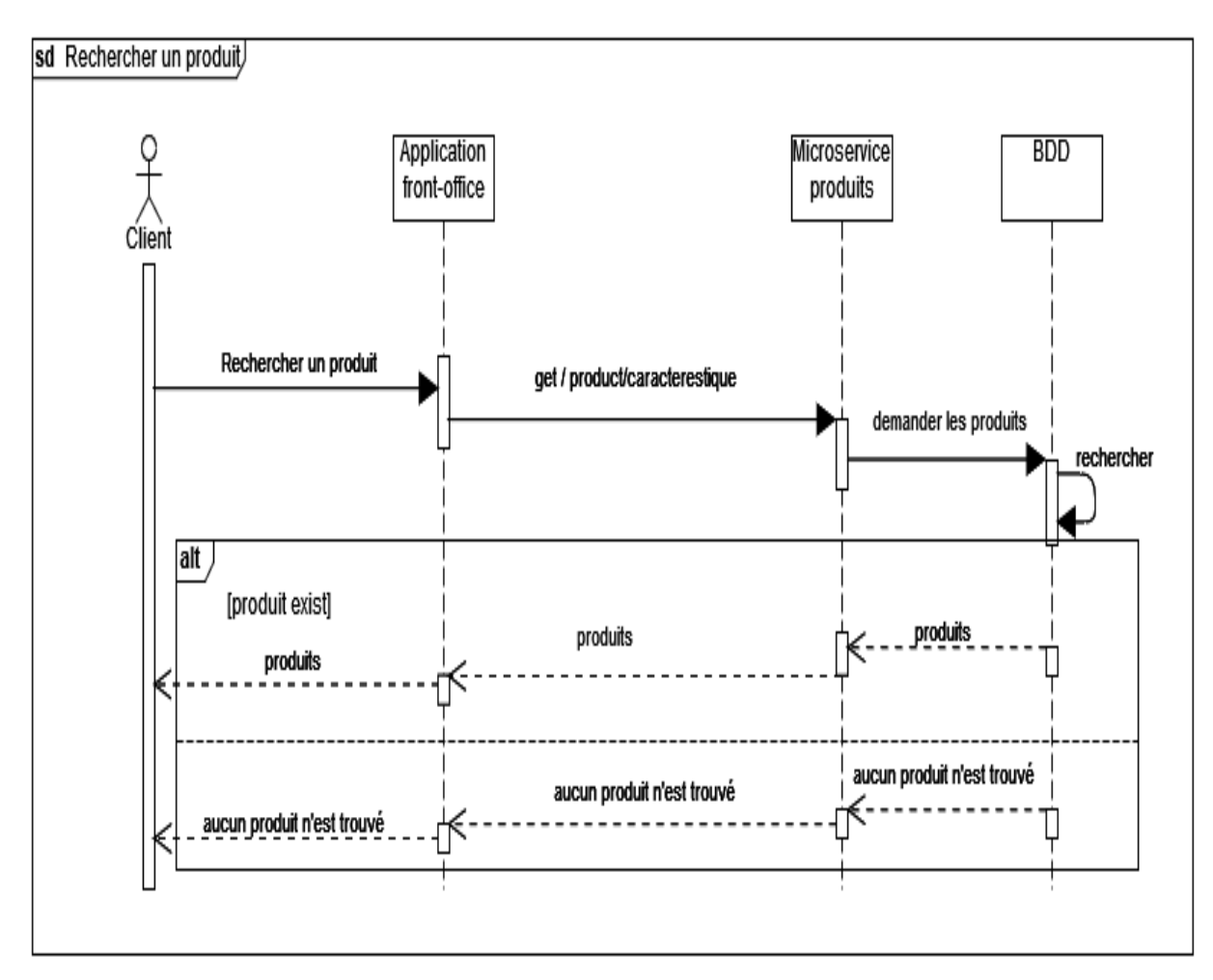

**Figure 13:Diagramme de séquence «Rechercher des produits »**

## **1.1.3 Diagramme de séquence « gérer les produits »**

La figure 14 représente le diagramme de séquence pour la gestion des produits.

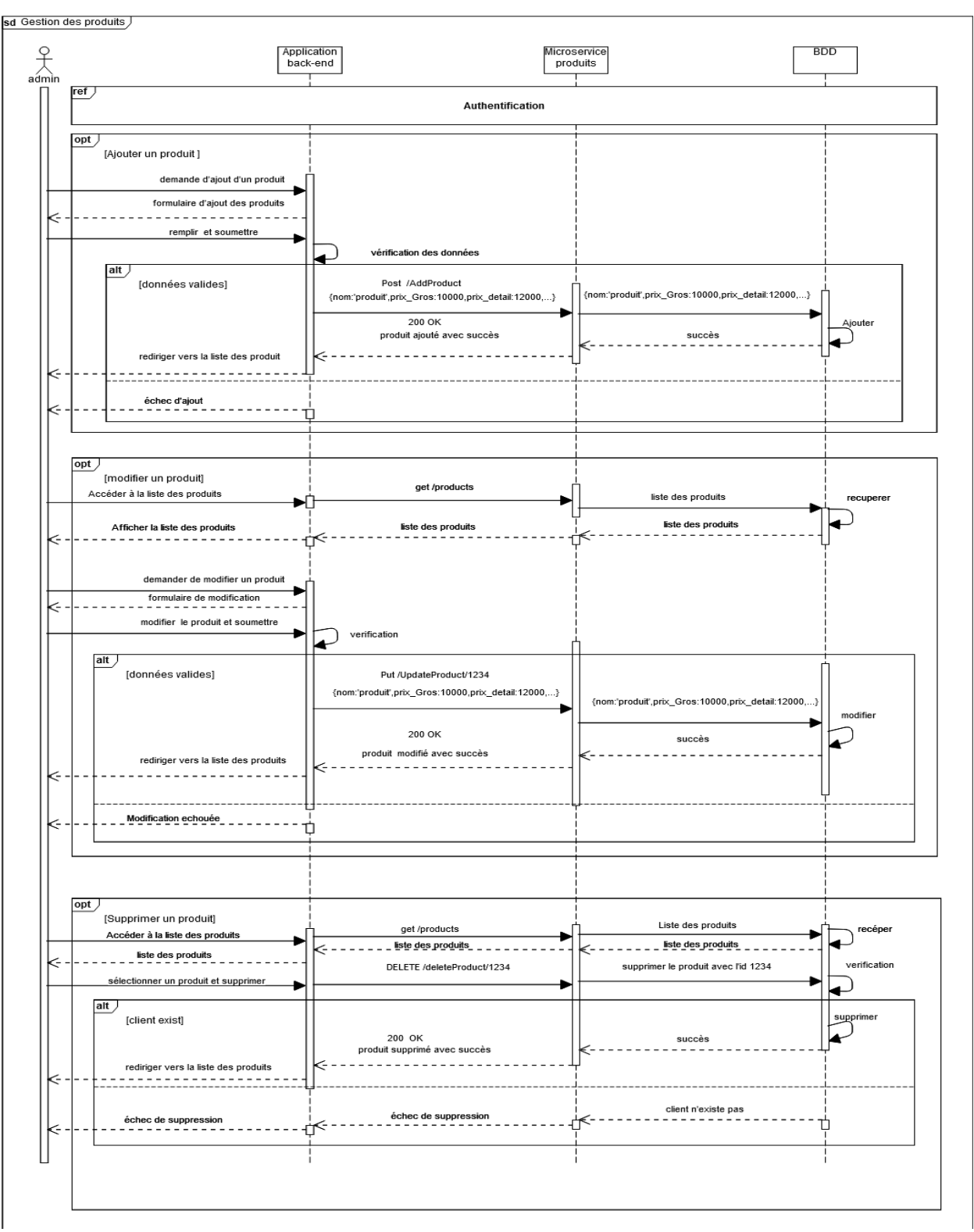

**Figure 14:Diagramme de séquence «Gérer les produits »**

## **1.1.4 Diagramme de séquence « Authentification»**

La figure 15 représente le diagramme de séquence pour l'authentification :

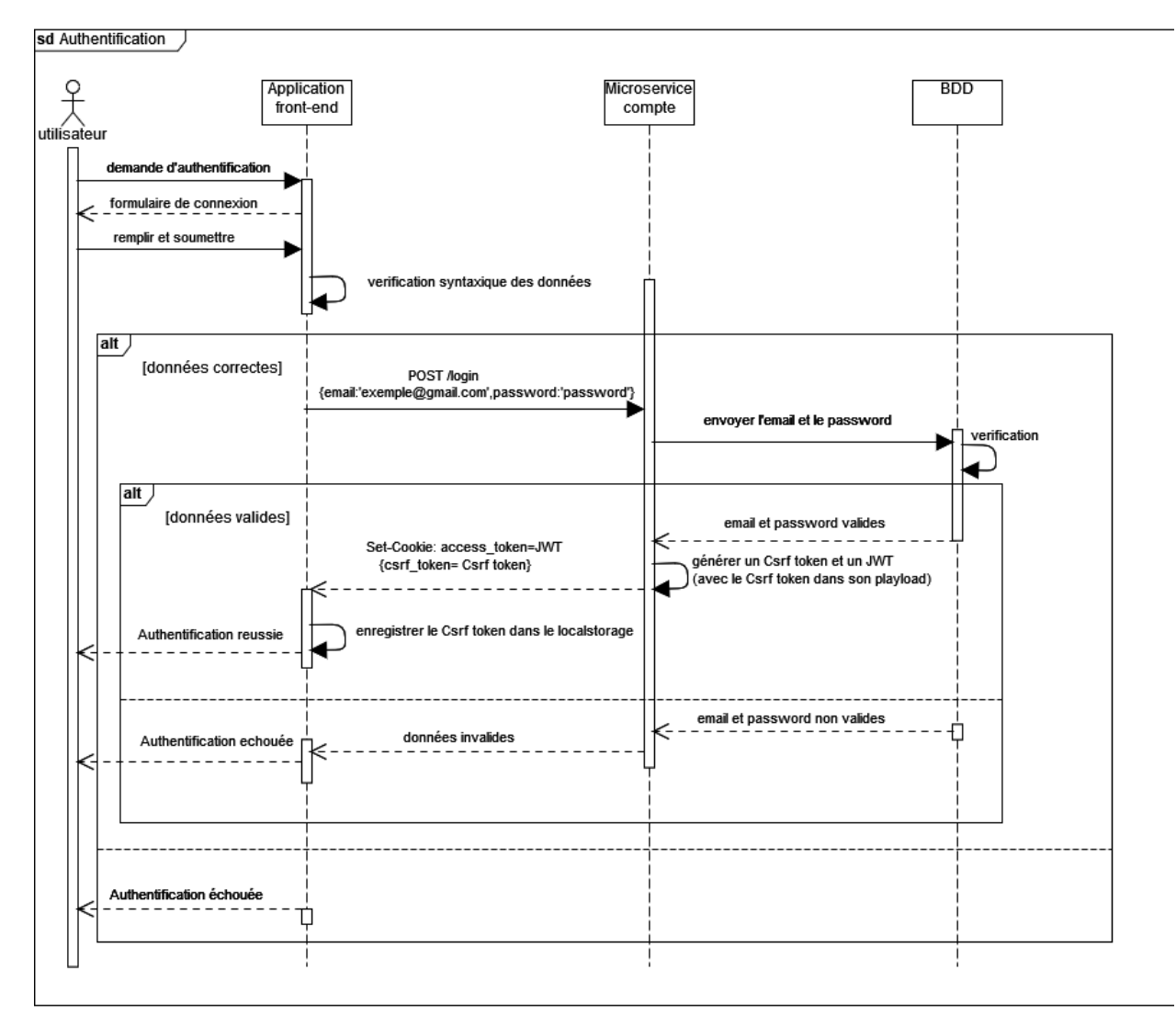

**Figure 15:Diagramme de séquence « Authentification »**

## **2 Diagramme de classes**

Ce diagramme représente la description statique du système en intégrant dans chaque classe la partie dédiée aux données et celle consacrée aux traitements. Les diagrammes de classes sont statiques c'est-à-dire ils affichent ce qui interagit mais pas ce qui se passe pendant l'interaction. (32)

La figure 16 montre le diagramme de classes de notre application :

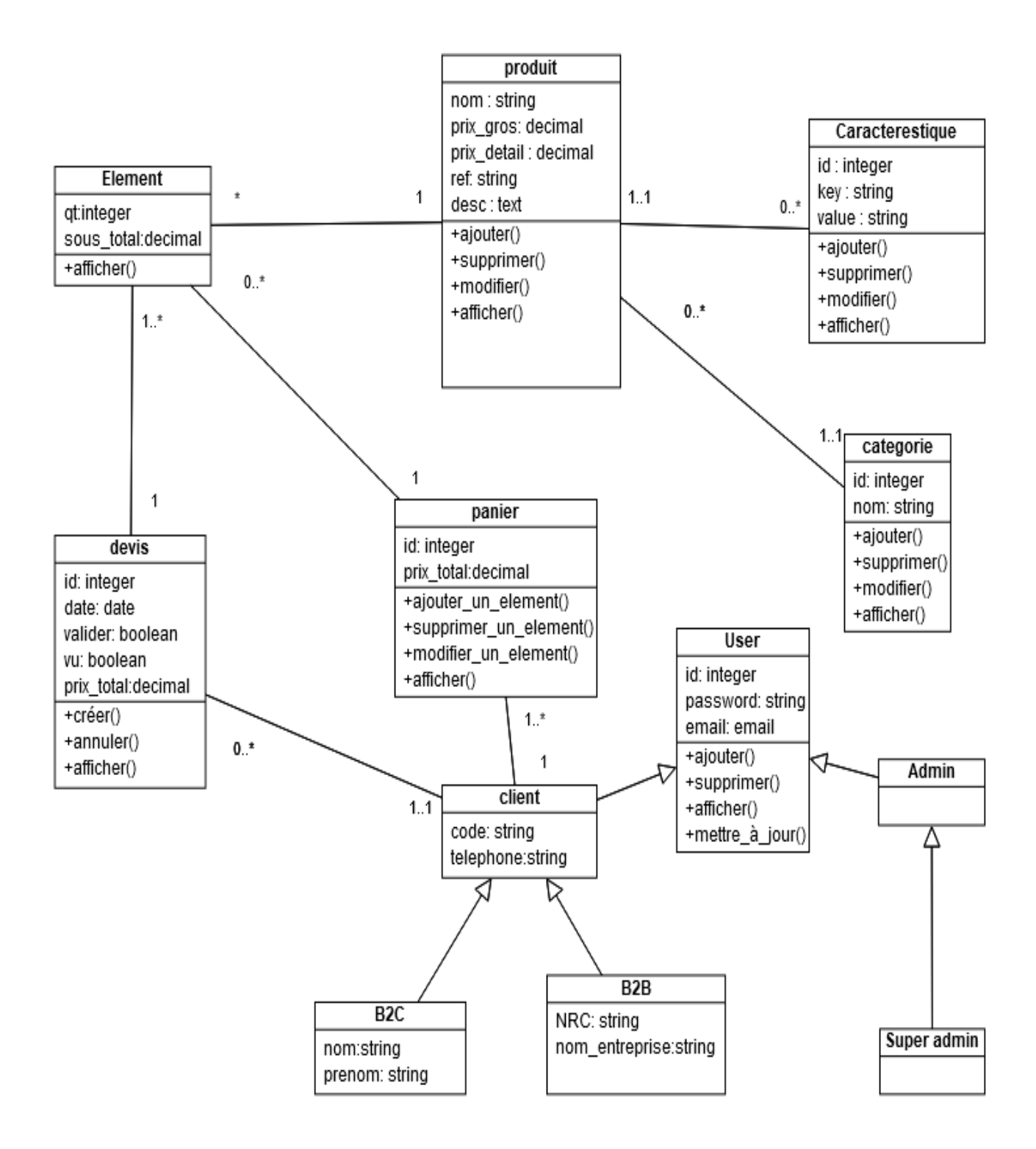

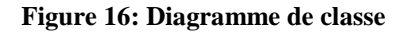

#### **2.1 Dictionnaire des données**

Le tableau 9 permet d'expliquer la signification des attributs cités dans le diagramme de classe :

| Attribut      | Description                                                                 |
|---------------|-----------------------------------------------------------------------------|
| $\mathbf{Id}$ | Identificateur unique                                                       |
| Qt            | Quantité                                                                    |
| prix_gros     | Prix de gros du produit                                                     |
| prix_detail   | Prix de détail du produit                                                   |
| Desc          | Description du produit                                                      |
| Ref           | Référence du produit                                                        |
| Key           | Le nom de la caractéristique exemple :<br>résolution                        |
| Value         | La valeur associer a la caractéristique<br>exemple: 5MP                     |
| Date          | Date de fin de validité du devis                                            |
| Valider       | Représente l'état du devis si il est validé<br>par un administrateur ou pas |
| Vu            | Indique si le devis et vu par le client                                     |
| Sous_total    | C'est le prix d'un élément du panier ou du<br>devis                         |
| <b>NRC</b>    | numéro d'identification du registre du<br>commerce                          |
| Prix_total    | Le prix total du devis ou du panier                                         |

**Tableau 9:Dictionnaire de données du diagramme de classes**

# **2.2 Description des classes**

Le tableau 10 permet d'expliquer le rôle de chaque classe présente dans le diagramme de classe :

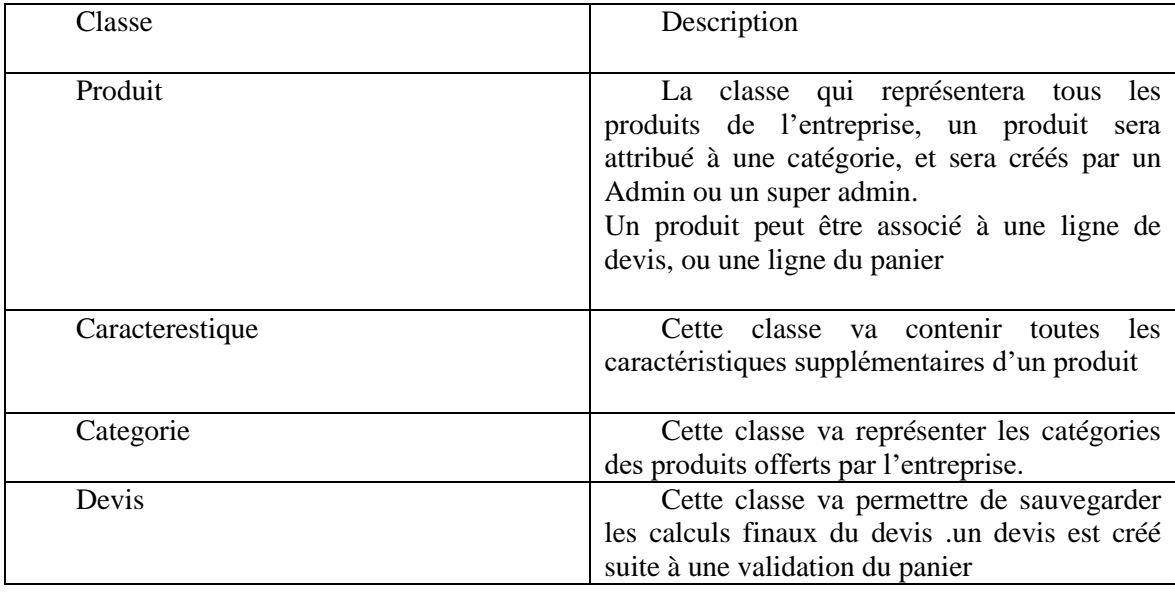

| Élément                        | Cette classe va représenter les éléments<br>du devis et du panier                                                                                                    |
|--------------------------------|----------------------------------------------------------------------------------------------------|
| Panier                         | Cette classe va représenter le panier d'un<br>utilisateur avant sa validation. Leurs objets<br>sont stockés dans le coté clients (navigateur)<br>en utilisant la technologie « local Storage ». |
| User, Admin, clients, B2B, B2C | Représentent les différents utilisateurs de<br>notre application                                                                                                    |

**Tableau 10:Description du diagramme de classes**

## **3 Modèle relationnel**

Après avoir appliqué les règles précédentes, nous avons abouti à ce schéma :

**Produit** (ref, nom, prix\_gros, prix\_détail, desc, #Id catégorie). **Caracterestique (**Id\_caracterestique, Key, value, #Id\_produit). **Devis (**Id\_devis, date, valider,#Id\_client). **Element**(Qt, sous\_total #Id\_produit, #Id\_devis). **Catégorie (**Id\_catégorie, nom).

**User (**Id\_user, login,telephone, nom, prenom, password, email, nom-entreprise, NRC, code, valider, role).

## **Conclusion**

Ce chapitre a donné l'aspect conceptuel de notre application à travers les différents diagrammes décrits en UML, des diagrammes de séquence qui illustrent le processus de visualisation des cas d'utilisation, et le diagramme de classes qui représente les différentes classes métiers de notre système.

Le chapitre suivant fera l'objet de la mise en œuvre de notre application.

# **Chapitre4 : Implémentation**

#### **Introduction**

Dans cette dernière partie, nous allons nous focaliser sur l'aspect pratique de notre projet. Pour cela nous commençons tout d'abord par énumérer les différents outils, technologies, et langages de programmation que nous avons utilisés pour réaliser notre application. Ensuite nous abordons l'architecture frontale de cette dernière à savoir l'architecture SPA (Single Page Application) et l'architecture back-end constituée de quelques micro-services. Enfin, nous mettrons l'accent sur le côté visuel c'est-à-dire les interfaces graphiques afin de montrer sa facilité d'utilisation qui a été un objectif principal.

#### **1 Environnement de développement**

Le choix de l'environnement de développement et une étape vraiment importante dans chaque projet informatique et qui s'effectue généralement lors des premières phases du cycle de vie des logiciels. En effet, nous avons opté pour les technologies et les langages qui nous ont permis de réaliser les besoins techniques attendus de notre application

## **1.1.1 Outils**

 $\overline{a}$ 

- **Vs code :** Visual Studio Code est un éditeur de code léger, puissant et open-source développé par Microsoft. Il peut être utilisé avec une variété de langages de programmation, notamment [Java,](https://fr.wikipedia.org/wiki/Java_(langage)) [JavaScript,](https://fr.wikipedia.org/wiki/JavaScript) [Go,](https://fr.wikipedia.org/wiki/Go_(langage)) [Node.js](https://fr.wikipedia.org/wiki/Node.js) et [C++…](https://fr.wikipedia.org/wiki/C%2B%2B)etc. Il supporte la complétion intelligente du code, la coloration syntaxique, le débogage, et les commandes git. $<sup>1</sup>$ </sup>
- **Visual Paradigme en ligne :** Visual Paradigme Online est un outil de conception de diagrammes en ligne qui prend en charge de nombreux diagrammes commerciaux et techniques. Cette plateforme possède une interface graphique simplifiant la manipulation de ses fonctionnalités. Il possède plusieurs modules et une gamme de modélisation en UML. Cet outil dispose de nombreuses options afin de générer plusieurs types de schémas comme les diagrammes de composants, d'activités, de séquence... $\text{Etc.}^2$

<sup>&</sup>lt;sup>1</sup> [https://code.visualstudio.com](https://code.visualstudio.com/)

<sup>&</sup>lt;sup>2</sup> https://online.visual-paradigm.com/fr/

- **Git :** Git est un logiciel de gestion de version logiciel qui permet de conserver un historique des modifications effectuées sur un projet afin de pouvoir rapidement identifier les changements effectuées et de revenir à une ancienne version en cas de problème. Il est quasiment incontournable aujourd'hui car il facilite grandement la gestion de projets et permet de travailler en équipe de manière beaucoup plus efficace. Parmi les logiciels de gestion de versions, Git est le leader incontesté qui est devenu indispensable dans tout projet informatique. Dans le langage des systèmes de gestion de version, la copie de l'intégralité des fichiers d'un projet et de leur version située sur le serveur central est appelé un dépôt.  $3$
- **Github :** GitHub est un service basé sur le cloud qui permet d'héberger des dépôts Git. C'est le plus grand hébergeur de dépôts Git du marché. De plus, n'importe qui peut s'inscrire et héberger gratuitement un dépôt de code, ce qui rend GitHub particulièrement populaire auprès des projets open-source. 4
- **Postman :** Postman est un outil permettant de manipuler une API depuis une interface graphique simple et comprehensible.il [sert à exécuter des appels HTTP](https://practicalprogramming.fr/debuter-avec-postman/)  [directement depuis](https://practicalprogramming.fr/debuter-avec-postman/) son interface en choisissant simplement l'URL, la méthode HTTP *(le plus souvent GET, POST, PUT, PATCH et DELETE)*, les *headers*, les *query params* et dans certains cas le *body* de la requête.<sup>5</sup>

## **1.1.2 Technologies**

 **PostgreSQL:** [PostgreSQL](https://www.postgresql.org/) est un système de gestion de base de données relationnelles open source, très stable, qui prend en charge différentes fonctions de

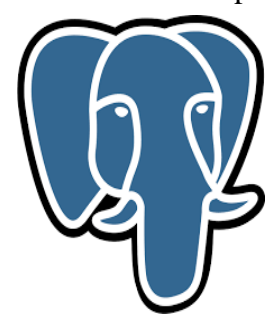

SQL, comme les clés étrangères, les sous-requêtes, les déclencheurs, ainsi que différents types et fonctions définis par l'utilisateur.Il met l'accent sur l'extensibilité et le respect des normes techniques. Il est conçu pour gérer une variété de charges de travail, des machines individuelles aux entrepôts de données ou aux services Web avec de nombreux utilisateurs simultanés.<sup>6</sup>

<sup>3</sup> <https://git-scm.com/>

 $\overline{a}$ 

<sup>4</sup> [https://github.com](https://github.com/)

<sup>&</sup>lt;sup>5</sup> [https://www.postman.com](https://www.postman.com/)

<sup>&</sup>lt;sup>6</sup> [https://www.postgresql.org](https://www.postgresql.org/)

- **React js :** React js est une bibliothèque JavaScript [open-source,](https://ibracilinks.com/blog/quest-ce-quun-logiciel-open-source-et-pourquoi-est-ce-important) utilisée pour construire des interfaces utilisateur spécifiquement pour des applications d'une seule page. Il nous permet également de créer des composants d'interface utilisateur réutilisables. React js permet aux développeurs de créer de grandes applications web qui peuvent modifier les données, sans avoir à recharger la page complète. L'objectif principal de cette bibliothèque est de créer des applications rapides, évolutives, et simples en utilisant une syntaxe spéciale appelée JSX qui permet de mélanger l'HTML et le JavaScript.<sup>7</sup>
- **Node js** : Node.js est une plateforme de développement open source pour l'exécution

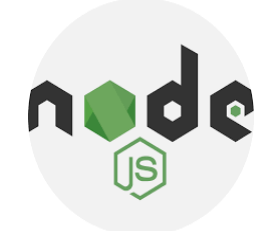

du code JavaScript côté serveur. Elle est utile pour développer des applications qui nécessitent une connexion permanente à partir du navigateur vers le serveur. Node.js est très léger comme plateforme car il n'a pas beaucoup de fonctionnalité déjà intégrées, c'est à l'utilisateur de choisir les modules qui conviennent le plus à son projet.<sup>8</sup>

- **Express js :**Express.js est un [framework](https://fr.wikipedia.org/wiki/Framework) qui permet de construire des [applications](https://fr.wikipedia.org/wiki/Applications_web)  [web](https://fr.wikipedia.org/wiki/Applications_web) basées sur [Node.js.](https://fr.wikipedia.org/wiki/Node.js) Il est minimaliste et très léger, il apporte peu de surcouches pour garder des performances optimales et une exécution rapide. Express ne fournit que des fonctionnalités d'application web fondamentales, mais celles-ci sont extrêmement robustes et ne prennent pas la place des fonctionnalités natives de  $NodeJS.<sup>9</sup>$
- **Knex js :** Knex.js est un générateur de requêtes SQL, conçu pour être flexible, portable et facile à utiliser. Knex.js propose des APIs afin de s'intégrer à d'autres applications informatiques comme MySQL, Oracle, et PostgreSQL. Ces intégrations permettent par exemple de se connecter à une base de données, d'échanger des données, ou bien encore de synchroniser des fichiers entre plusieurs programmes informatiques via une extension notamment une  $API<sup>10</sup>$
- <sup>7</sup> https://fr.reactjs.org/

 $\overline{a}$ 

<sup>8</sup> <https://nodejs.org/en/>

<sup>&</sup>lt;sup>9</sup> https://expressjs.com/fr/

<sup>&</sup>lt;sup>10</sup> [http://knexjs.org](http://knexjs.org/)

- **Bootstrap :** Bootstrap est un framework à code source ouvert, il fait partie des outils qui accélèrent grandement un projet web. Il étend les possibilités du langage CSS en ajoutant plein de fonctionnalités et de composants. Ce framework est utilisé pour développer des sites avec un design responsif, qui s'adapte à tout type d'écran, et en priorité pour les smartphones. Il fournit des outils avec des styles déjà en place pour des boutons, des interfaces de navigation et bien d'autres encore.<sup>11</sup>
- **Cube.js :** Cube.js est une plate- forme d'API open source, et qui permet la création

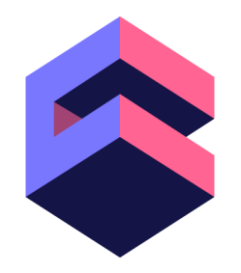

des applications Web analytiques. Il est principalement utilisé pour créer des outils de business intelligence internes ou pour ajouter des analyses orientées client à une application existante. Contrairement à d'autres, Cube.js n'est pas une application monolithique, mais plutôt un ensemble de modules.  $^{12}$ 

## **1.1.3 Langages**

- **HTML :** Le HyperText Markup Language, généralement abrégé HTML, est un langage très populaire et incontournable**.** Ce n'est pas un langage de programmation à proprement parler, mais plutôt un langage de balisage (ou marquage) de pages Web. Il permet de présenter les documents hypertextes destinés à être affichés sur les navigateurs. (34)
- **CSS :** Les feuilles de [styles](https://www.futura-sciences.com/sciences/definitions/physique-gnomon-14968/) (en anglais "*Cascading Style Sheets*", abrégé CSS) sont un langage qui permet de gérer la présentation et l'apparence d'une page Web. Les CSS permettent de définir des règles appliquées à un ou plusieurs documents HTML. Ces règles portent sur le positionnement des éléments, l'alignement, les [polices de](https://www.futura-sciences.com/tech/actualites/editeur-texte-cette-police-caracteres-permet-cacher-messages-secrets-71285/)  [caractères,](https://www.futura-sciences.com/tech/actualites/editeur-texte-cette-police-caracteres-permet-cacher-messages-secrets-71285/) les [couleurs,](https://www.futura-sciences.com/sciences/definitions/physique-couleur-4126/) les bordures , etc. Le but de CSS est de séparer la structure d'un document HTML et sa présentation pour un code plus clair .
- **SASS :** SASS (qui signifie Syntactically Awesome Style Sheets) un préprocesseur qui ajoute une surcouche de fonctionnalités au CSS. Ça veut dire que toutes les règles du CSS sont aussi présentes dans Sass en plus d'un tas de nouvelles fonctionnalités. Il offre une syntaxe simple et un code facilement réutilisable et maintenable. SASS est surtout vu comme un langage de programmation, car, il utilise les principaux fondements de celui-ci comme les variables, les fonctions, la logique conditionnelle…
- **Javascript** : JavaScript désigne un langage de développement informatique, et plus précisément un langage de [script](https://www.journaldunet.fr/web-tech/dictionnaire-du-webmastering/1203599-script-definition/) orienté objet. On l'utilise principalement dans le coté frontend pour introduire sur une page web ou HTML des petites animations ou des

 $\overline{a}$ 

<sup>11</sup> https://getbootstrap.com/

 $12 \overline{\text{https://cube.dev/}}$  $12 \overline{\text{https://cube.dev/}}$  $12 \overline{\text{https://cube.dev/}}$ 

effets. Mais dernièrement, il est également utilisé dans le coté backend grâce à Node.js. (35)

#### **2 Architecture de notre application**

Une architecture est le modèle fondamental à la bonne réalisation des applications. C'est principalement l'organisation et la structuration de cette dernière. Après avoir étudié les attentes techniques et fonctionnelles de notre application, nous avons adopté les microservices comme architecture back-end et l'approche Single page application comme architecture front-end. Dans cette, partie nous allons expliquer en détails les deux architectures web moderne à savoir l'architecture des microservices et l'architecture SPA. Nous allons également voir la différence entre elles et les architectures web traditionnelles.

#### **2.1 Single-page application (SPA)**

Dans cette partie nous allons expliquer en détail l'architecture que nous avons adopté pour la réalisation du coté front-end de notre application.

#### **2.1.1 Définition**

Une application à page unique ou « Single-page application » en anglais, souvent abrégé en SPA**,** est une manière moderne de créer des sites Web dynamiques. Comme leur nom l'indique, les Single Page Application ne consistent qu'en une seule page Web. Cela signifie qu'il n'y a qu'un seul document HTML qui est constamment modifié par le code JavaScript lors des interactions de l'utilisateur. La plupart des ressources, telles que HTML, JavaScript, et CSS dont SPA a besoin, sont chargées initialement et ne nécessitent pas de rechargement lors de leur utilisation ce qui la rend très rapide.

Ce type d'architecture est largement utilisé par les géants de la technologie tel que : Facebook, Gmail, Google Maps, GitHub, Twitter, etc…, ce qui leur offrent une expérience utilisateur exceptionnelle dans le navigateur sans rechargement de la page. (36) (37) (38)

#### **2.1.2 Avantages d'une application à page unique**

Les Single-page application sont connues pour tirer profil de la réutilisation et du contenu à la demande. Comme elles tirent profil de ces deux concepts, elles sont beaucoup plus efficaces et coûtent nettement moins cher que les applications traditionnelles. Parmi tous les avantages des SPA on peut citer : (36) (37) (38)

- **Meilleure vitesse :** Les SPA offrent des temps de réponse plus courts par rapport aux applications web traditionnelles, car la page entière n'a pas à se recharger et seules les données changent dans les parties de contenu demandées. Ainsi, la vitesse de l'application Web s'améliore considérablement.
- **Expérience utilisateur améliorée :** L'absence de rechargement permet aux utilisateurs d'obtenir les informations demandées plus rapidement, ce qui améliore leur expérience d'utilisation d'un SPA.
- **Mise en cache :** L'application envoie une seule requête au serveur et stocke toutes les données reçues dans le cache. Cela s'avère bénéfique lorsque le client a une mauvaise connectivité réseau.
- **Moins de consommation de ressources :** Les SPA consomment moins [bande](https://geekflare.com/fr/bandwidth-calculator-tools/)  [passante](https://geekflare.com/fr/bandwidth-calculator-tools/) car elles chargent les pages une seule fois. Elles fonctionnent également dans les zones avec une connexion Internet plus lente.
- **Collaboration d'équipe** : Les SPA sont excellentes lorsque plusieurs développeurs travaillent sur le même projet. Elles permettent aux développeurs backend de se concentrer sur les API, tandis que les développeurs frontend peuvent se concentrer sur la création des interfaces utilisateur basées sur les API backend.

#### **2.1.3 Inconvénients d'une application à page unique**

Malgré leurs avantages, les SPA se heurtent aussi à leurs limites : (36) (37) (38) (39) (40)

- **Optimisation du référencement :** la difficulté d'indexation et la réalisation de hauts classements de recherche sont souvent reprochées aux SPA car le code source généré par l'application n'est pas très explicite, alors que les informations contenues dans ce dernier sont très importantes pour les moteurs de recherche. Néanmoins, beaucoup d'efforts ont déjà été mises en œuvre pour surmonter ce problème. Notamment, le nouveau système de Google qui permet d'indexer le JavaScript.
- **Historique du navigateur :** Un SPA n'enregistre pas la transition d'état des utilisateurs au sein d'une application Web. Le navigateur enregistre uniquement les pages précédentes, pas la transition d'état. Ainsi, lorsque les utilisateurs cliquent sur le bouton retour, ils ne sont redirigés qu'à la page précédente et non à l'état précédent de l'application. Il existe une solution à ce problème en utilisant l'API HTML 5 History, intégrée aux [frameworks SPA.](https://mobiskill.fr/blog/conseils-emploi-tech/quels-frameworks-utiliser-pour-developper-une-spa/) Cette API permet aux développeurs d'accéder à l'historique de navigation du navigateur via JavaScript.
- **Problèmes de sécurité :** Les SPA sont plus vulnérables aux menaces en ligne telles que l'injection des scripts côté client dans les applications web en utilisant le XSS. Cependant React permet d'éviter ce type d'attaques car il converti le tout en chaîne de caractères avant d'être rendu.

#### **2.1.4 Différence entre les applications traditionnelles et les SPA**

Dans une application traditionnelle également appelés MPA (Multiple Page Application)**,** chaque interaction de l'utilisateur déclenche une requête HTTP vers le serveur. Le résultat de cette nouvelle requête est le rechargement complet de la page, même si une partie du contenu reste inchangée.

Par contre, dans une architecture SPA, le client se connecte d'abord au serveur et obtient le contenu de la page, qui correspond principalement au code HTML, au CSS et à un bundle JavaScript, contenant tout le code JavaScripts nécessaires pour exécuter la logique de l'application. L'action d'un utilisateur déclenche l'exécution de JavaScript associés, qui à leur tour demandent des données au serveur par le biais d'appels Ajax qui permet au client d'envoyer et de

récupérer des données du serveur de manière asynchrone (en arrière-plan) sans interférer avec l'affichage et le comportement de la page web. Les réponses sont généralement fournies dans un format JSON et ne déclenchent pas le rechargement complet de la page Web. (36) (37) (38) (41)

La figure 17 montre le cycle de vie des deux types d'application et la différence entre les deux.

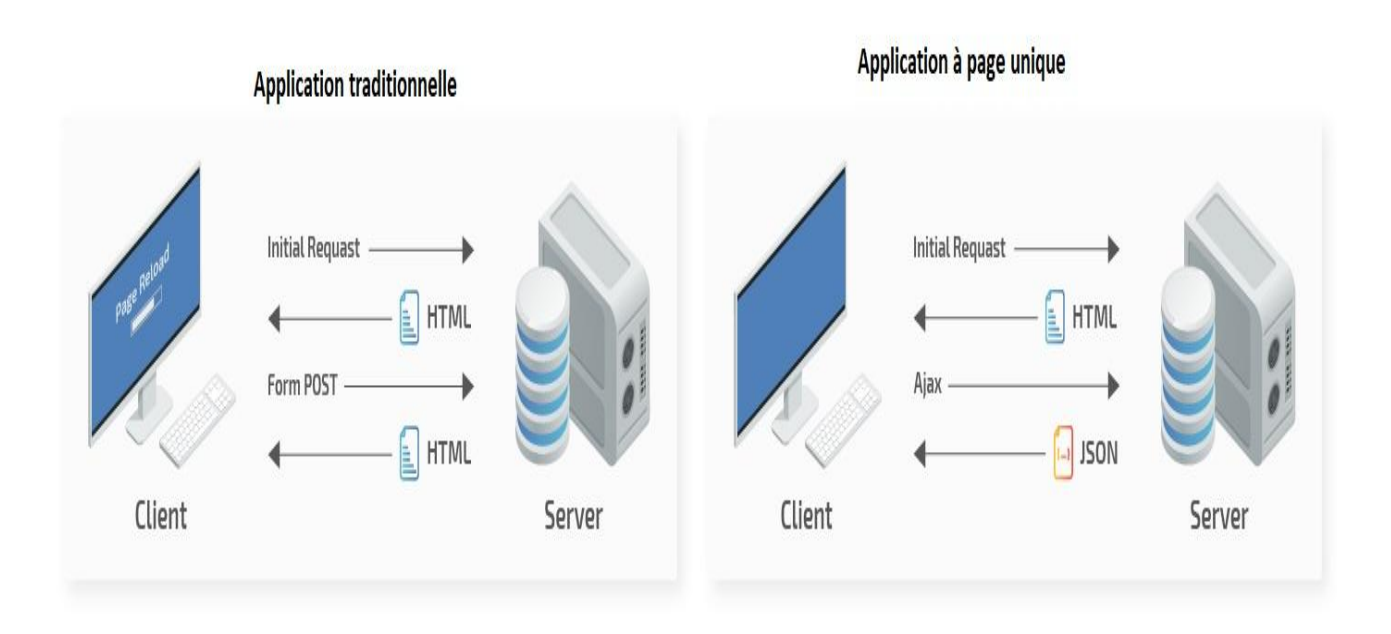

**Figure 17:Différence entre les MPA et les SPA (41)**

#### **2.2 Architecture en microservices**

Dans cette seconde partie nous allons présenter le concept de microservices que nous avons adopté comme architecture back-end.

#### **2.2.1 Définition**

Le mot microservice fait référence aux services individuels dans une architecture de microservices. Une architecture de microservices est un style architectural pour les applications Web modernes où la fonctionnalité est divisée en fragments plus petits. Chaque microservice s'exécute dans son propre processus et communique avec un mécanisme léger, le plus souvent une API de ressource HTTP. (42) (43)

## **2.2.2 Différence entre l'architecture traditionnelle et l'architecture des microservices**

Dans l'architecture monolithique traditionnelle, toutes les tâches sont réalisées dans une seule et grande application. Tous les services individuels accèdent à une grande base de données et sont

édités via une interface utilisateur, le tous implémentés dans une seule application. Par contre, l'architecture des microservices consiste, comme son nom l'indique, à diviser une application en plusieurs microservices plus petits, individuels et indépendants les uns des autres. Chaque microservice est complet, fonctionne de manière autonome et peut communiquer grâce à des API. (43)

La figure 18 montre la différence entre les deux types d'applications :

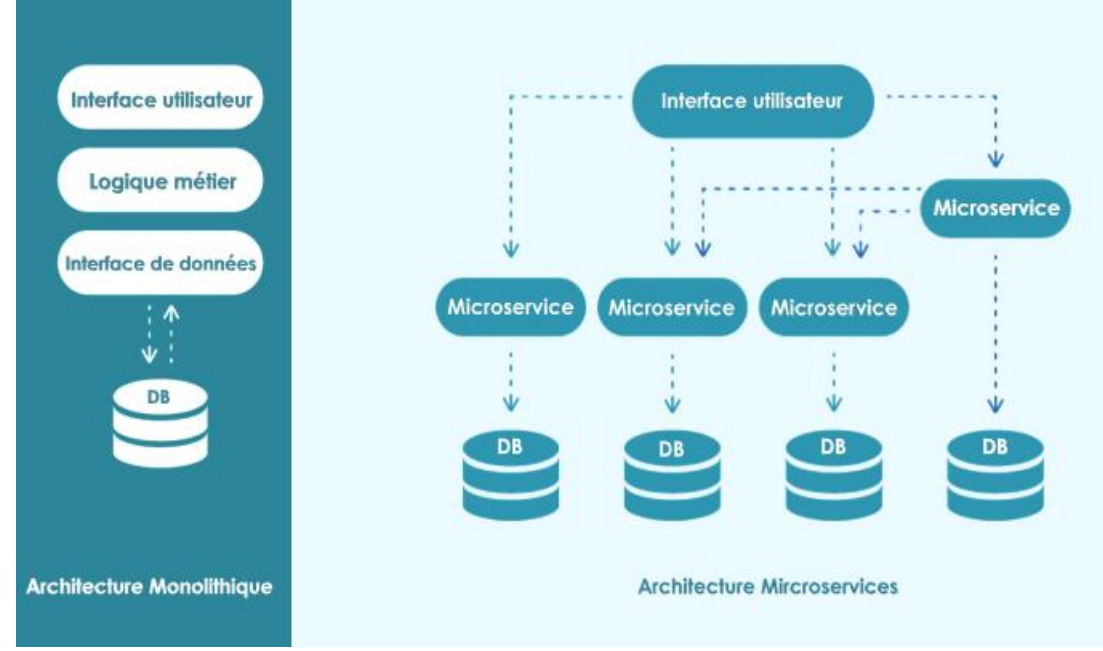

**Figure 18: Monolithique vs Microservices (43)**

## **2.2.3 Avantages de l'architecture en microservices**

Les avantages des microservices semblent suffisamment forts pour avoir convaincu certaines grandes entreprises telles qu'Amazon, Netflix et eBay d'adopter cette architecture. Par rapport à des structures de conception plus monolithiques, les microservices offrent: (42) (43)

- **Hétérogénéité technologique :** Un microservice n'a pas besoin de connaître la technologie utilisée par les autres microservices, il est donc tout à fait possible d'avoir des services qui n'utilisent pas les mêmes technologies. Cela permet d'utiliser une technologie plus adaptée pour un problème donné si nécessaire, mais aussi d'utiliser plus facilement de nouvelles technologies.
- **Réutilisabilité :** les fonctions d'un microservice sont exposées via une API, ce qui facilite leur réutilisation.
- **Maintenabilité :** L'utilisation des microservices rend les logiciels complexes plus maintenables car elle permet d'éviter la gestion des grands volumes de code.
- **Résilience** : L'indépendance des microservices augmente la résistance de l'application face aux défaillances. Car Toute défaillance n'affecte qu'un service particulier et non l'ensemble de la solution.
- **Évolutivité :** Grâce à son approche modulaire, l'architecture microservices facilite la mise en œuvre de nouvelles fonctionnalités avec moins de risques et moins d'erreurs.
- **Facilité du déploiement :** Les microservices assurent une intégration et une livraison continues, facilitant la mise en place de nouvelles idées et la restauration des modifications si un problème se produit.

#### **2.2.4 Désavantages de l'architecture en microservices**

Comme toute autre technologie l'architecture basée sur les microservices possède aussi son lot d'inconvénients : (42) (43)

- Utilisation élevée de la mémoire.
- Temps nécessaire pour fragmenter différents microservices.
- Complexité de la gestion d'un grand nombre de services.
- Tests complexes sur le déploiement distribué.
- Besoin d'authentification, voire de chiffrage, pour diminuer les failles de sécurité du réseau.

#### **2.2.5 Architecture globale de notre application**

Notre application sera conçue comme une application d'une [seule page](https://en.wikipedia.org/wiki/Single-page_application) (single page application), où le front-end est séparé du back-end.

Le frontend est divisé en deux applications différentes : Back-office et front-Office, la première permet à l'entreprise de gérer son site. La seconde représente la partie visible par les différents clients et visiteurs. On peut l'assimiler à la "vitrine" du site.

Le back-end est divisé en plusieurs services, suivant une [architecture de microservices](https://en.wikipedia.org/wiki/Microservices) .Les principaux microservices de notre application sont les suivants :

- **Microservices compte :** assure la gestion des utilisateurs de notre application
- **Microservices commande :** ayant pour objectif d'automatiser l'ensemble des commandes des clients pour des interventions futures, ou pour un suivi de services déjà réalisé.
- **Microservices produit :** qui permettra de gérer l'ensemble des produits de la société et de les exposer à ses clients en b2b (business to business) ou b2c (business to client).
- **Microservices Bi :** assure des fonctionnalités d'analyse de données dans le but de faciliter la prise de décisions au sein de l'entreprise.

L'architecture globale de notre application se résume dans la figure 19 :

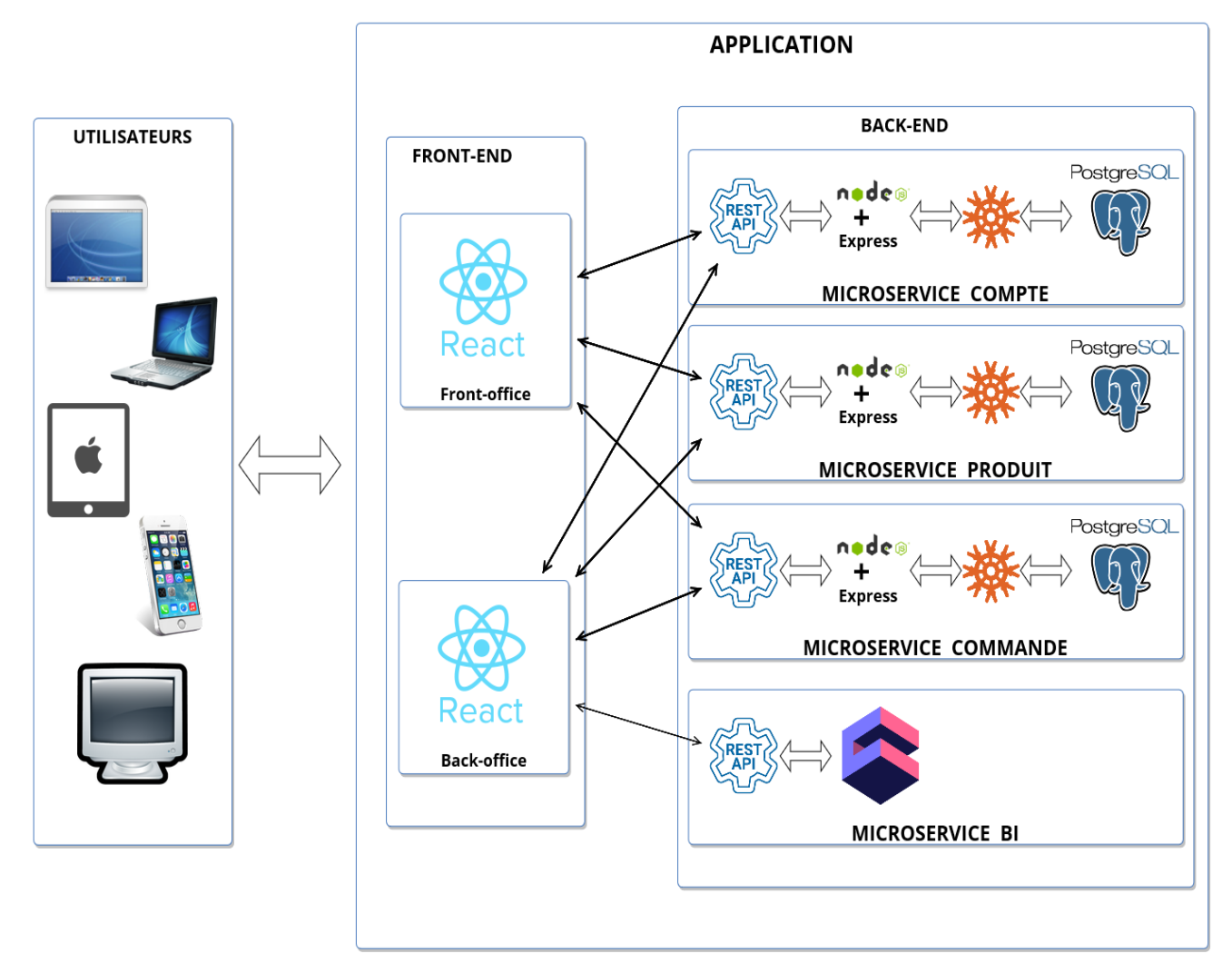

**Figure 19: Architecture globale de notre application**

## **3 Extraits de Code**

Dans cette partie nous présenterons quelques extraits du code de notre application

## **3.1 Cube.js**

#### **3.1.1 Configuration de base**

Le code suivant permet de lier Cube.js à nos deux bases de données nommées api\_request et api\_account :

```
const PostgresDriver = require('@cubejs-backend/postgres-driver');
```

```
module.exports = {
   dbType:'postgres',
```

```
driverFactory: ({ dataSource } = {}) => {
```
if (dataSource  $==$  'default') { return new PostgresDriver({ database:'api\_request', //nom da la base de données host: 'localhost', user:'postgres', //nom d'utilisateur postgres password:'dida', //son mot de passe

});

```
 } else {
  return new PostgresDriver({
    database:'api_account',
    host: 'localhost',
    user:'postgres',
    password:'dida',
```

```
 });
     }
  },
 };
```
#### **3.1.2 Cube**

Cube.js utilise les cubes pour représenter les tables de données, ses éléments de base sont les mesures et les dimensions.

La mesure est appelée données quantitatives, telles que le nombre d'unités vendues, le nombre de visites uniques, le profit, etc.

La dimension est appelée données catégorielles, telles que l'état, le nom du produit ou les unités de temps (par exemple, jour, semaine, mois).

On peut également définir les jointures entre les cubes grâce au paramètre joins.

Le code suivant représente le cube de notre table Devis.

```
cube(`Devis`, {
  sql: `SELECT * FROM public.devis`,
  preAggregations: {
  },
  joins: {
   ElementsDevis: {
    relationship: `hasMany`,
   sql: \${Devis}.id = ${ElementsDevis.idDevis}
   },
  },
  measures: {
```

```
 count: {
   type: `count`,
   title:`nombre`,
   drillMembers: [id, valider, date]
  },
  totalSum: {
   sql: `total`,
   type: `sum`,
   title:`Revenues`
  },
  totalMoyen: {
   sql: `total`,
   type: `avg`
  },
 },
 dimensions: {
  id: {
   sql: `id`,
   type: `number`,
   primaryKey: true
  },
  idUser: {
   sql: `idUser`,
   type: `number`
  },
  total: {
   sql: `total`,
   type: `string`
  },
  valider: {
   sql: `valider`,
   type: `string`
  },
  vu: {
   sql: `vu`,
   type: `string`
  },
  client: {
   sql: `client`,
   type: `string`
```

```
 },
   date: {
     sql:`date`,
     type: `time`
   }
  },
  dataSource: `default`
\};
```
## **3.2 React.js**

Le code suivant nous a permet d'assurer le routage dans notre application frontale la fonction isLoggedIn() permet de récupérer le role de l'utilisateur ,et en fonction de ce role notre application redirige l'utilisateur vers les pages sur lesquelles il a droit d'accéder.

```
import React, { memo } from 'react';
import PublicRoutes from './PublicRoutes';
import B2bRoutes from './ClientsRoutes/B2bRoutes';
import B2cRoutes from './ClientsRoutes/B2cRoutes';
import isLoggedIn from '../utils/isLoggedIn';
```

```
function Router() {
   if (isLoggedIn) {
     if(isLoggedIn() == B2B')return (<b>B2b</b>Routers /> }
     if(isLoggedIn() == 'B2C') return (
         <B2cRoutes/>
       \mathcal{L} }
      return <PublicRoutes />
    } 
   return <PublicRoutes />
```
}

export default memo(Router);

#### **3.3 Express.js**

});

Le code suivant montre la fonction qui nous permet d'ajouter un produit à notre base de données, en se servant du générateur de requête knex.js.

```
const addProduct = async (req, res) = > {
       try {
        const {
          nom, prixGros, prixDetail, ref, photo, description, categorie, attributs,
        = req.body;
        const categorieExists = await knex.select().from('categories').where('nom', 
categorie).then((categorie) \Rightarrow categorie[0]);
        if (categorieExists) {
          await knex('produits')
           .returning(['id'])
           .insert({
            nom,
            prixGros,
            prixDetail,
            ref,
            description,
            photo,
            categorie,
          \}).then((result) => {
           result.map((r) \Rightarrow {
              if (attributs) {
               attributs.map(async (attribut) => {
                 await knex('caracterestiques')
                  .insert({
                   key: attribut.key,
                   value: attribut.value,
                   products: r.id,
                  });
               });
               res.status(200).json(r.id)
              } else {
               res.status(200).json(r.id)
              }
```

```
 });
   } else {
    res.status(400).send({ msg: "la categorie indiquée n'existe pas" });
   }
  } catch (err) {
   console.error(err.message);
   res.status(500).send('erreur serveur');
  }
};
```
## **4 Interfaces graphiques**

Dans cette dernière partie nous allons présenter les principales interfaces graphiques de notre système :

#### **4.1 Application back-office**

Nous commençons d'abord par la présentation des interfaces graphiques de l'application back-office c'est-à-dire l'application destinée aux administrateurs :

#### **4.1.1 Interface « Tableau de bord »**

A travers cette interface la société « *PROVISION SECURITY SYSTEMS »* peut avoir une vue globale sur le comportement de ces clients et mieux suivre l'évolution de son activité commerciale. Le tableau de bord est constitué de plusieurs sections qui sont représentées dans les figures qui suivent.

La figure 20 montre le résultat de la mise en place de KPI évolution des ventes.

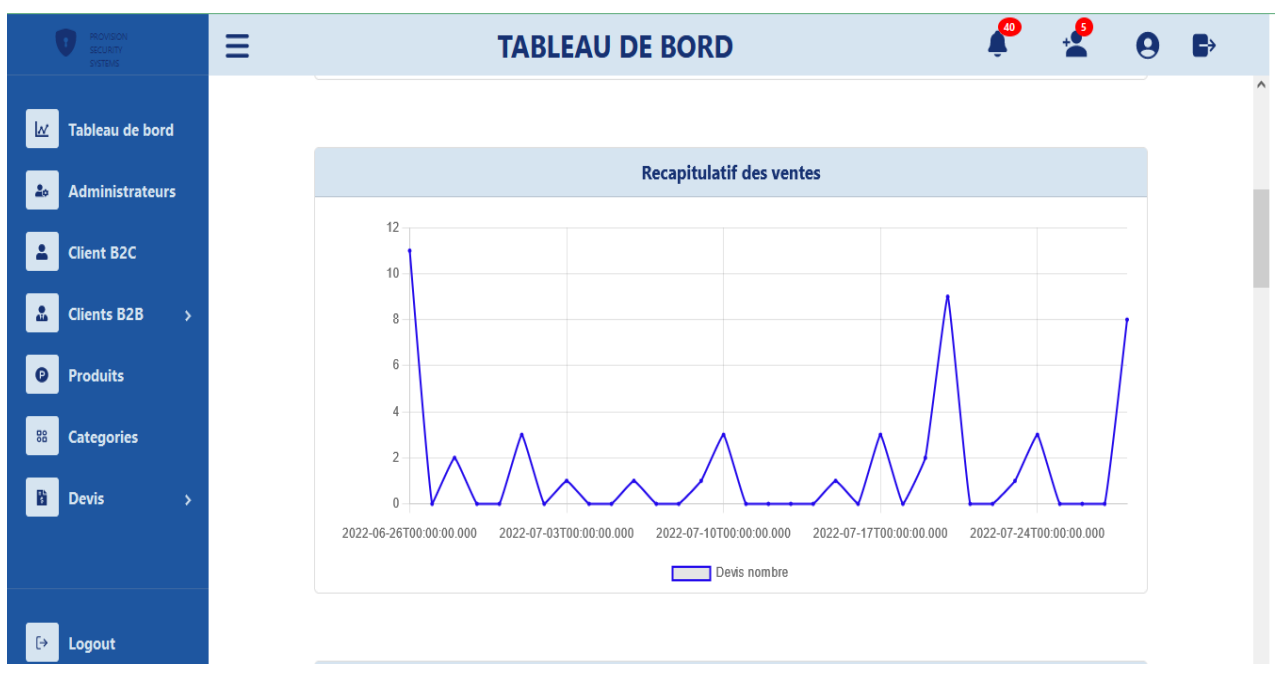

**Figure 20: Tableau de bord suivie des ventes**

La figure 21 montre le résultat de la mise en place de KPI « évolution des revenues ».

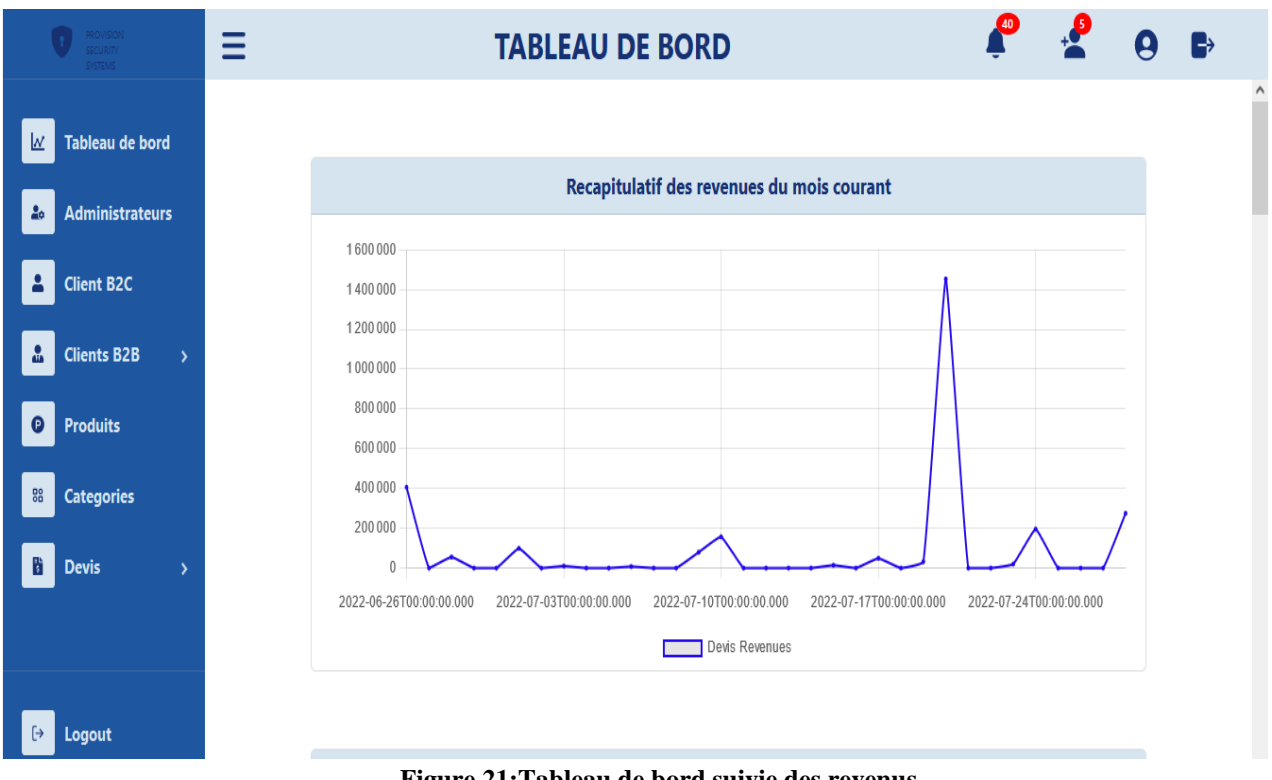

**Figure 21:Tableau de bord suivie des revenus**

La figure 22 montre le résultat de la mise en place de KPI « analyse des ventes par produits »

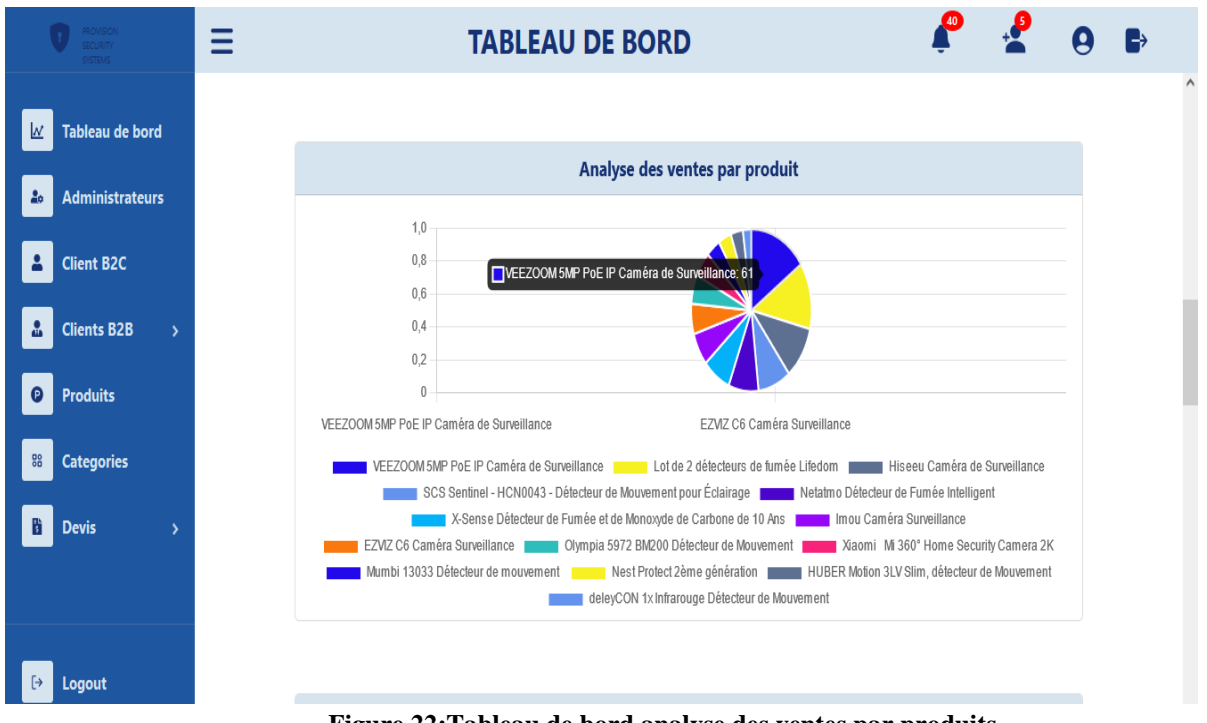

**Figure 22:Tableau de bord analyse des ventes par produits**

La figure 23 montre le résultat de la mise en place de KPI « conversion des visiteurs en clients B2B ».

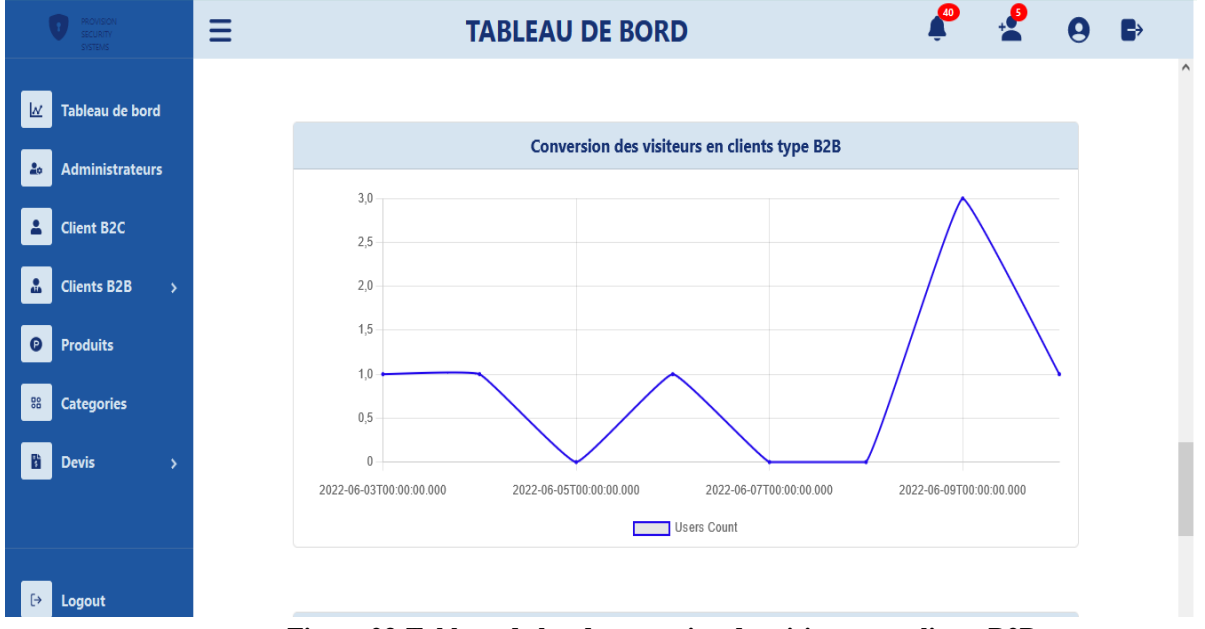

**Figure 23:Tableau de bord conversion des visiteurs en clients B2B**

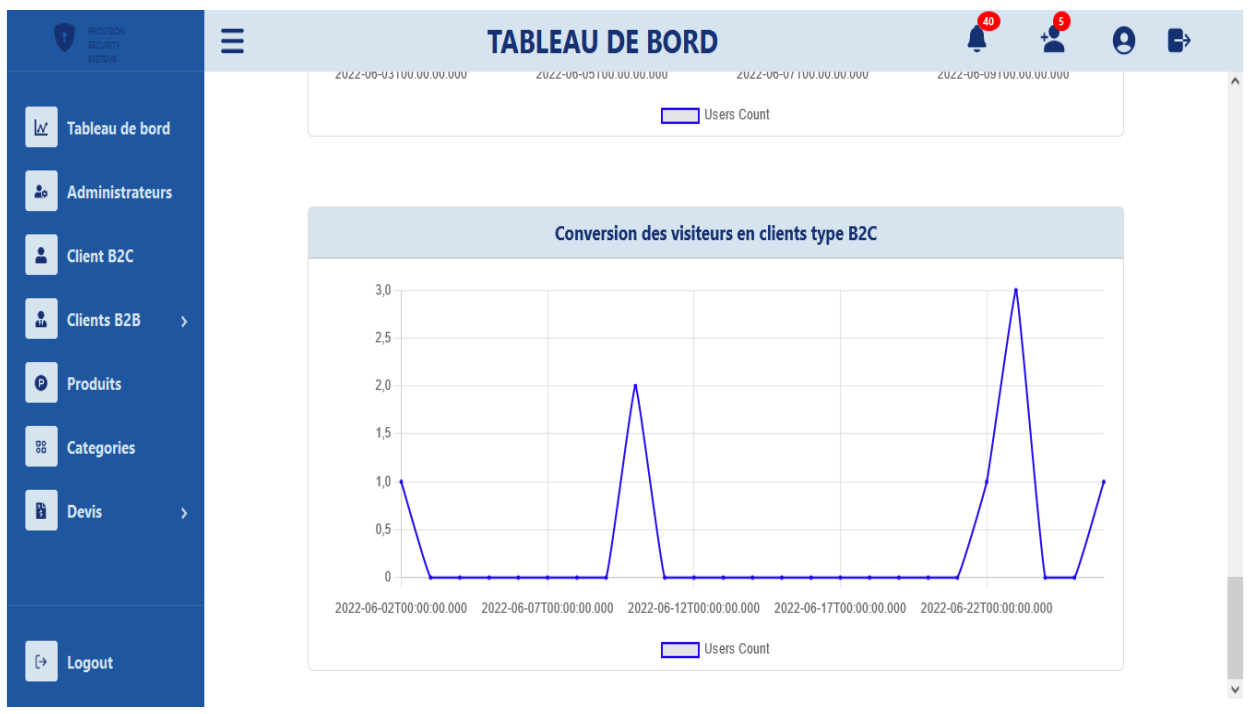

La figure 24 montre le résultat de la mise en place de KPI « conversion des visiteurs en clients B2C ».

**Figure 24: Tableau de bord conversion des visiteurs en clients B2C**

La figure 25 montre le résultat de la mise en place de KPI « évolution du panier moyen ».

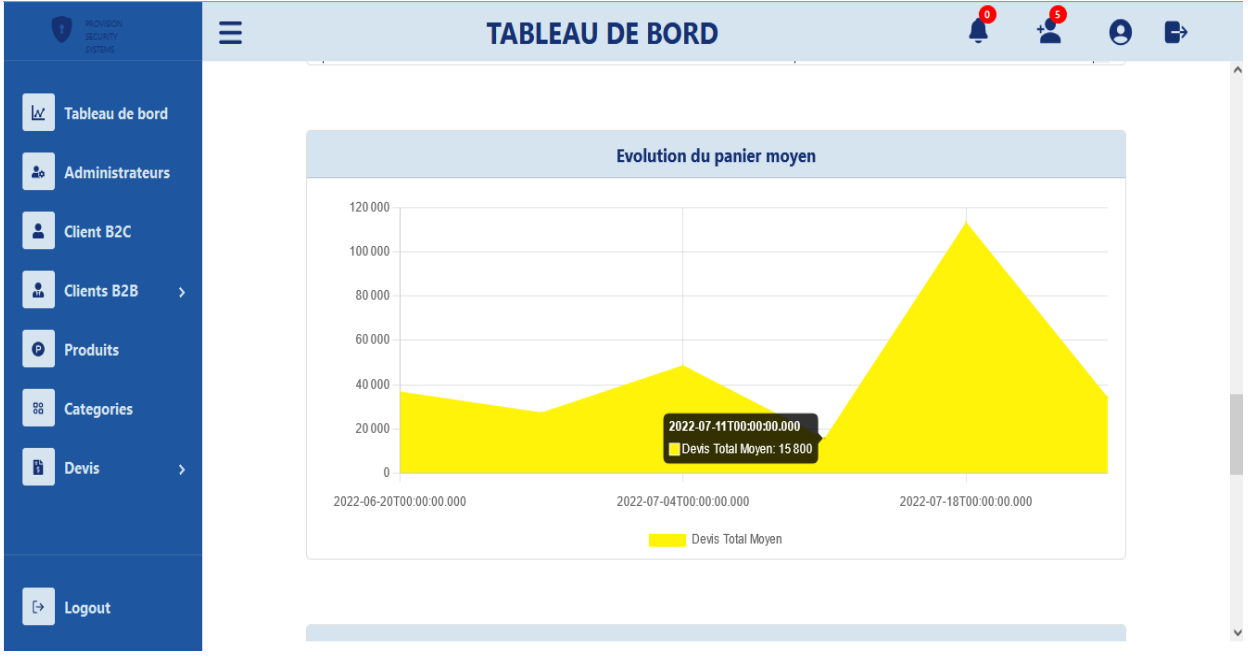

**Figure 25:Tableau de bord évolution du panier moyen**

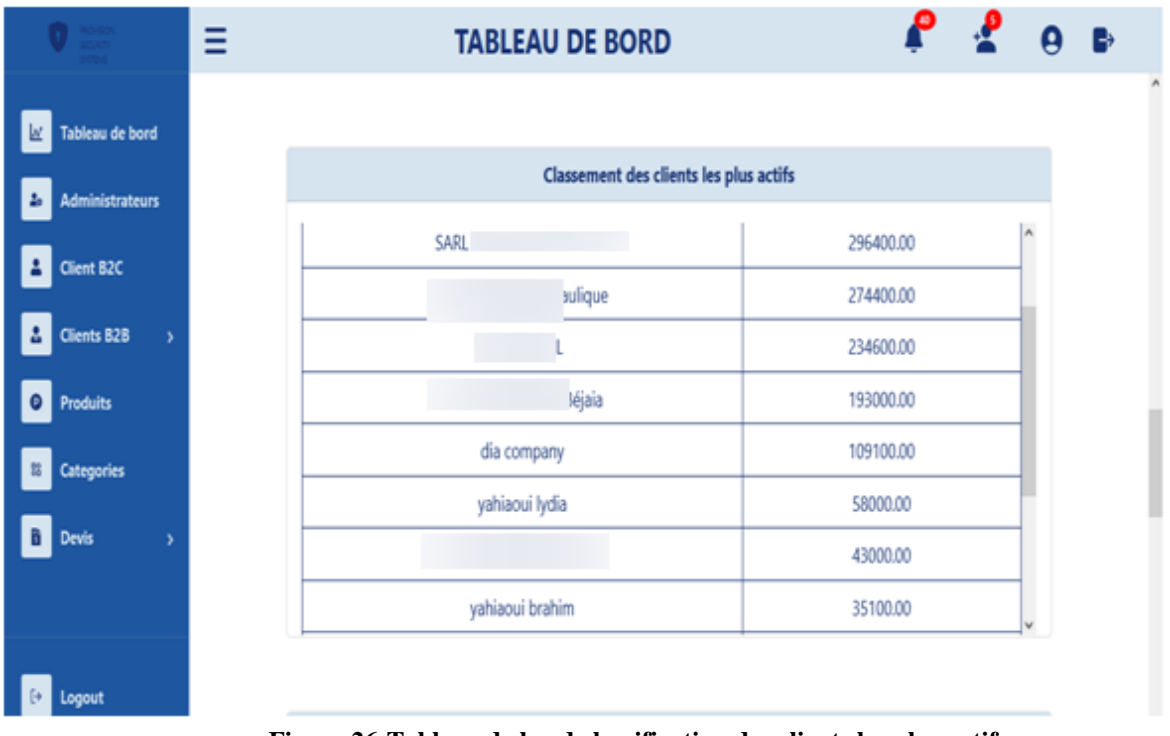

La figure 26 montre le résultat de la mise en place de KPI « classement des clients »

**Figure 26:Tableau de bord classification des clients les plus actifs**

## **4.1.2 Interfaces « Gestion des produits »**

Cette interface permet à l'administrateur et au super administrateur de gérer l'ensemble des produits.

L'interface suivante permet de supprimer un ou plusieurs produits, d'ajouter, et de modifier un produit ou même voir plus de détails sur un produit.

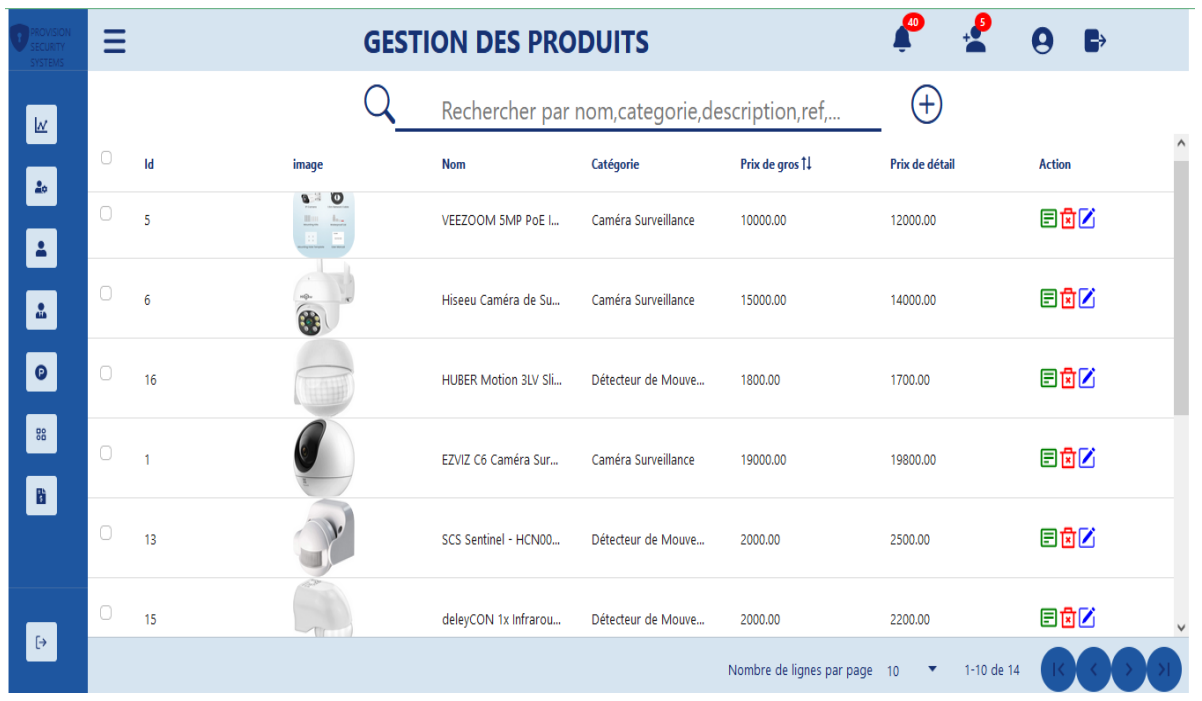

**Figure 27:Interface gestion des produits**

On ajoute un nouveau produit grâce à l'interface suivante :

Fermer

#### **AJOUTER UN NOUVEAU PRODUIT**  $\times$

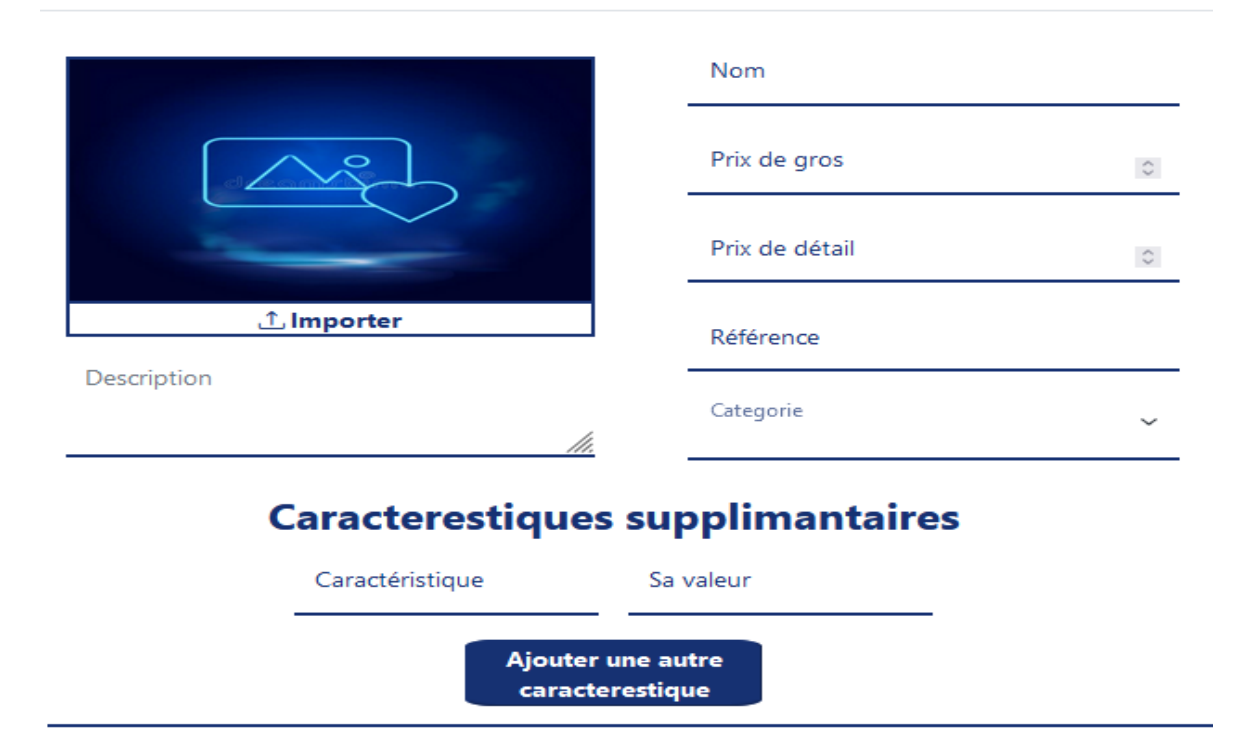

**Figure 28: Interface ajout des produits**

**Ajouter** 

On modifie un produit grâce a l'interface suivante ou sont affichées les anciennes caractéristiques du produit

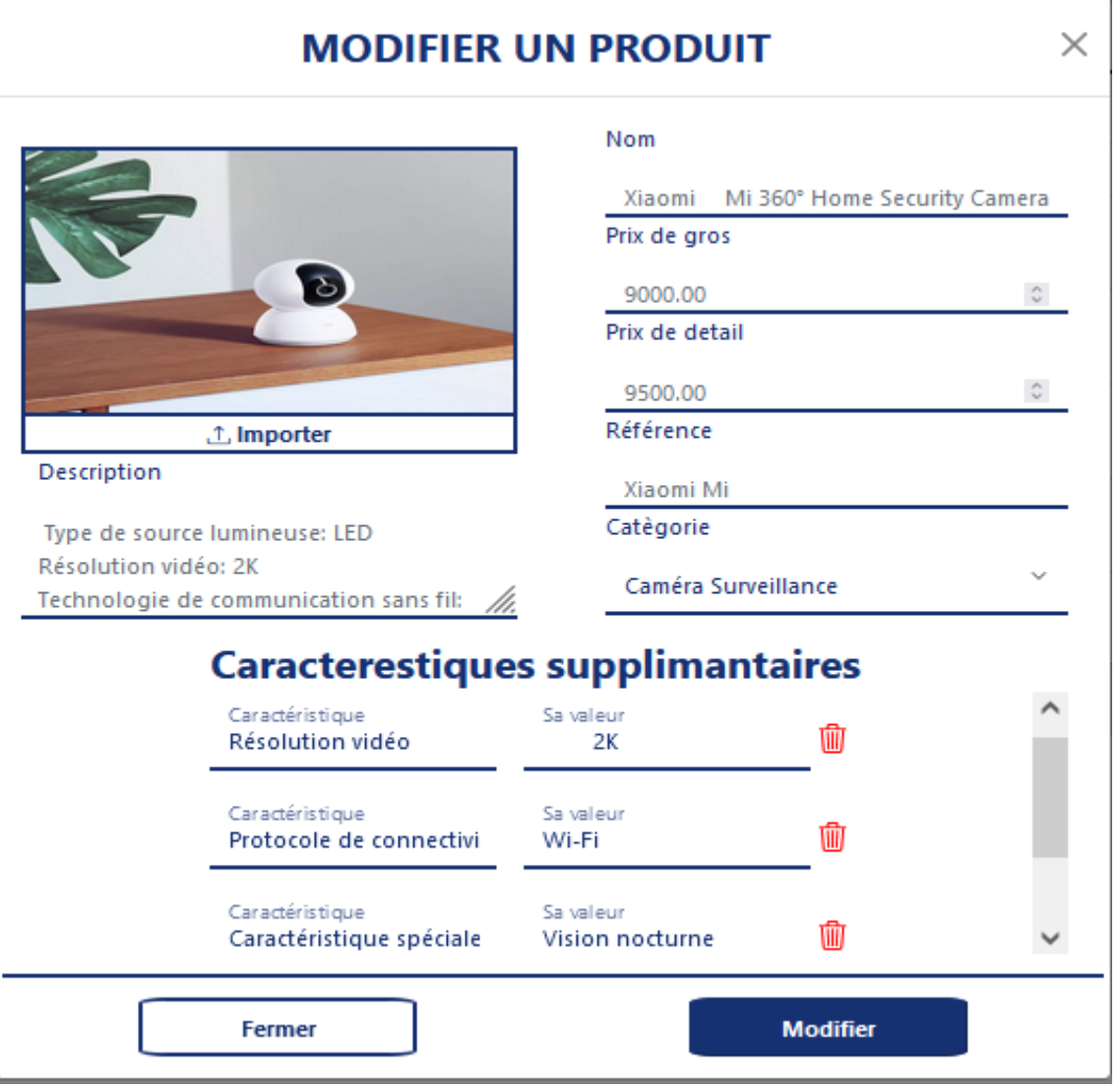

**Figure 29: Interface modifier un produit**

#### **4.1.3 Interface « Gestion des administrateurs »**

Cette interface et accessible uniquement par le super administrateur, ou il peut gérer les comptes des administrateurs de l'application

| PROVISION<br>SYSTEMS                         |                     |               | <b>GESTION DES ADMINISTRATEURS</b> |                                   |                              |                      |                  | $\rightarrow$ |
|----------------------------------------------|---------------------|---------------|------------------------------------|-----------------------------------|------------------------------|----------------------|------------------|---------------|
| Tableau de bord<br>⊻                         |                     |               |                                    | Rechercher par nom, prénom, email |                              |                      |                  |               |
| <b>Administrateurs</b><br>2 <sub>o</sub>     | $\circlearrowright$ | $\mathsf{Id}$ | <b>Nom</b>                         | Prénom                            | Email                        |                      | <b>Supprimer</b> |               |
|                                              | $\Box$              | 17            | yahiaoui                           | lydia                             | dida@gmail.com               |                      | û                |               |
| $\overline{\mathbf{r}}$<br><b>Client B2C</b> | $\circlearrowright$ | 18            | yahiaoui                           | brahim                            | brahimou@gmail.com           |                      | Ŵ                |               |
| $\frac{1}{2}$<br><b>Clients B2B</b>          |                     |               |                                    |                                   | Nombre de lignes par page 10 | $\blacktriangledown$ | 1-2 de 2         |               |

**Figure 30:Interface gestion des administrateurs**

## **4.1.4 Interface « Gestion des catégorie »**

L'interface illustrée dans la figure 31 permet aux administrateurs et au super administrateur de gérer les différentes catégories de produits

| PROVISION<br>SECURITY<br>SYSTEMS |                         |                             | <b>GESTION DES CATEGORIES</b> |                                    | $\cdot$         | B<br>L               |
|----------------------------------|-------------------------|-----------------------------|-------------------------------|------------------------------------|-----------------|----------------------|
| $\underline{\mathsf{M}}$         |                         | 1 catégorie sélectionnée(s) |                               |                                    |                 | <b>the Supprimer</b> |
| 20                               | Ξ                       | Id                          | Catégorie                     | <b>Supprimer</b>                   | <b>Modifier</b> |                      |
| $\Delta$                         | $\overline{\mathbf{v}}$ |                             | Caméra Surveillance           | Ŵ                                  | Ø               |                      |
|                                  | $\Box$                  | $\overline{2}$              | Détecteur de fumée            | Ŵ                                  | Z               |                      |
| $\frac{\partial}{\partial x}$    | $\Box$                  | $\overline{3}$              | Détecteur de Mouvement        | Ŵ                                  | Z               |                      |
| $\bullet$                        |                         |                             |                               | Nombre de lignes par page $10 - 7$ | 1-3 de 3        |                      |

**Figure 31:Interface gestion des catégories**

## **4.1.5 Interface « gestion des clients B2C »**

L'interface représentée par la figure 32 permet de gérer les comptes des utilisateurs b2C

| PROVISION<br>SECURITY<br><b>ZIMETZY</b>  | Ξ                                |                |            | Liste des clients B2C |                                                      | 2<br>-5               |
|------------------------------------------|----------------------------------|----------------|------------|-----------------------|------------------------------------------------------|-----------------------|
| Tableau de bord<br><u>W</u>              |                                  |                |            | Rechercher            |                                                      |                       |
| <b>Administrateurs</b><br>2 <sub>o</sub> | $\circlearrowright$              | $\mathsf{Id}$  | <b>Nom</b> | Prénom                | Email                                                | Supprimer             |
|                                          | $\hfill\ensuremath{\mathcal{O}}$ | $\overline{2}$ | yahiaoui   | lydia                 | yahiaouilydia@qmail.com                              | <u>я</u> х            |
| <b>Client B2C</b><br>Δ                   | $\bullet$                        | 10             | yahiaoui   | brahim                | brahim@gmail.com                                     | Å,                    |
| <b>Clients B2B</b><br>₷<br>$\rightarrow$ | $\hfill\ensuremath{\mathcal{O}}$ | 11             | yahiaoui   | nadia                 | nadia@gmail.com                                      | å×                    |
| <b>Produits</b><br>$\bullet$             | $\circlearrowright$              | 12             | yahiaoui   | omar                  | omar@gmail.com                                       | $\mathbf{R}^{\times}$ |
| 88<br><b>Categories</b>                  | $\Box$                           | 13             | yahiaoui   | imane                 | imane@gmail.com                                      | $\mathbf{r}$          |
| <b>Devis</b><br>В<br>$\mathcal{P}$       | $\circlearrowright$              | 14             | khennous   | safia                 | safia@gmail.com                                      | $\mathbf{R}^{\times}$ |
|                                          | 0                                | 15             | allaoua    | sarra                 | sara@gmail.com                                       | $\mathbf{r}$          |
|                                          | $\Box$                           | 16             | allaoua    | nacira                | nina@gmail.com                                       | $\blacktriangle^*$    |
| Logout<br>$\mapsto$                      |                                  |                |            |                       | Nombre de lignes par page 10<br>$\blacktriangledown$ | 1-8 de 8              |

**Figure 32:Interface gestion des clients B2C**

#### **4.1.6 Interfaces « Gestion des clients B2B »**

Cela inclus la gestion des comptes B2B et la gestion des demandes d'inscription B2B

L'administrateur a la possibilité de gérer les comptes des utilisateurs B2B à travers l'interface décrite dans la figure 33

| MONSON<br>SYSTEMS                        | Liste des clients B2B<br>$\blacksquare$<br>- |                   |                          | $\left[  B \right]$          | G<br>Б                           |
|------------------------------------------|----------------------------------------------|-------------------|--------------------------|------------------------------|----------------------------------|
| $\underline{\mathbb{M}}$<br>Tableau de b |                                              |                   | Rechercher               |                              |                                  |
| Administrate<br>ã,                       | $\Box$<br>Id                                 | <b>Entreprise</b> | <b>NRC</b>               | <b>Email</b>                 | Supprimer                        |
| Client B2C                               | $\Box$<br>$\overline{\mathbf{3}}$            | trie              | $\overline{\phantom{a}}$ | I@gmail.com                  | Å                                |
| å<br><b>Clients B2B</b><br>$\vee$        | $\Box$<br>$\overline{7}$                     | que               | M.                       | i@gmail.com                  | Å,                               |
| Demande d'inscri                         |                                              |                   |                          | Nombre de lignes par page 10 | 1-2 de 2<br>$\blacktriangledown$ |

**Figure 33: Interface gestion des comptes B2B**

L'administrateur a la possibilité de gérer les demandes d'inscription B2B a travers l'interface indiquée dans la figure 34 :

| PROVISION<br>SEQURTY<br>SYSTEMS                            | -                        | <b>GESTION DES UTILISATEURS B2B</b> |                          | Ø                            | $\cdot$<br>9<br>₿ |
|------------------------------------------------------------|--------------------------|-------------------------------------|--------------------------|------------------------------|-------------------|
| $\underline{\mathsf{M}}$<br>Tableau de b                   |                          |                                     | Rechercher               |                              |                   |
| Administrate<br>$\Delta\sigma$                             | $\Box$<br>Id             | <b>Entreprise</b>                   | <b>NRC</b>               | <b>Email</b>                 | <b>Action</b>     |
| Client B2C<br>Δ                                            | $\Box$                   | SARL I                              | $\overline{\phantom{0}}$ | ri@gmail.com                 | 2x                |
| $\pmb{\delta}$<br><b>Clients B2B</b><br>$\bar{\mathsf{v}}$ | $\Box$<br>$-5$           | unive                               | $\sqrt{98}$              | ia@gmail.com                 | 2x                |
| Demande d'inscri                                           | $\Box$<br>6              | EC<br>Ū                             | $\overline{9}$           | lil@gmail.com                | 2x                |
| <b>Liste Clients B2B</b>                                   | $\Box$<br>8              | onstruction                         | $\frac{1}{2}$            | t@gmail.com                  | 2x                |
| $\bullet$<br><b>Produits</b>                               | $\Box$<br>$\overline{9}$ | <b>Béjaia</b>                       | $\sim$ 15                | ach@gmail.com                | 2x                |
| 88<br>Categories                                           |                          |                                     |                          | Nombre de lignes par page 10 | 1-5 de 5<br>۷.    |

**Figure 34:Interface gestion des Demandes d'inscription B2B**

## **4.1.7 Interfaces « Gestion devis »**

Cela inclut l'interface de consultation des devis déjà validés par l'administrateur ou le super administrateur ainsi que l'interface de gestion des devis non encore validés

La figure 35 présente l'interface où sont affichés tous les devis validés par l'administrateur.

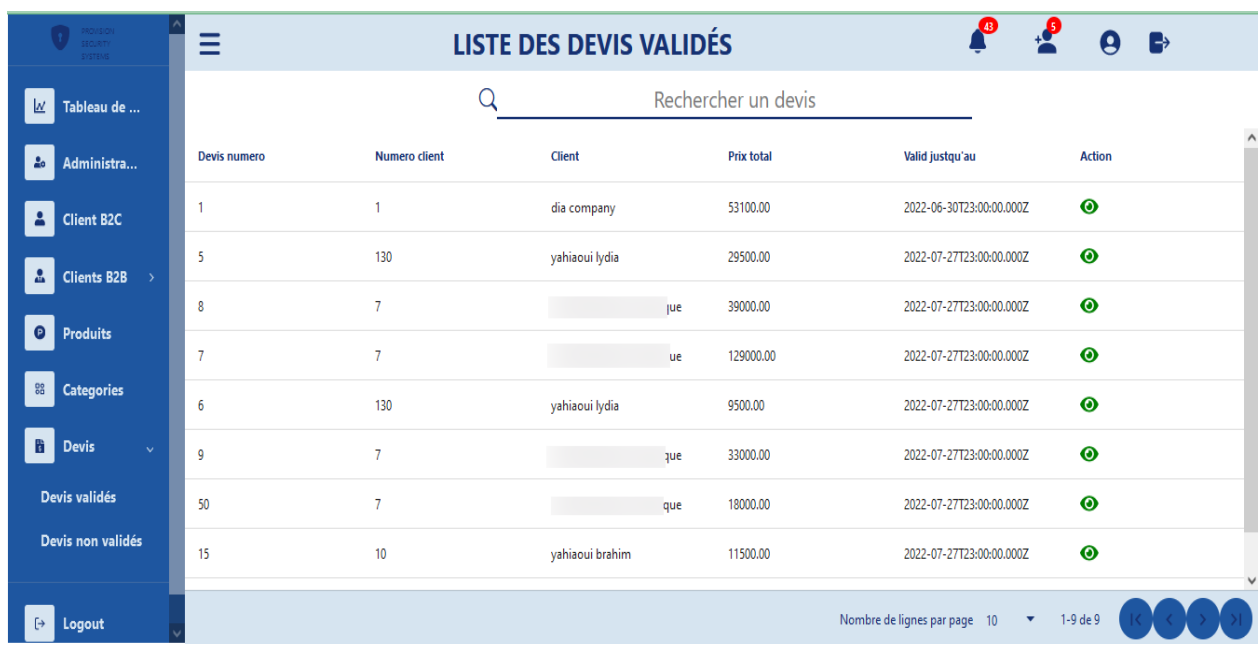

#### **Figure 35:Interface de consultation des devis validés**

L'interface illustrée dans la figure 36 représente l'interface de gestion des devis non encore validés :

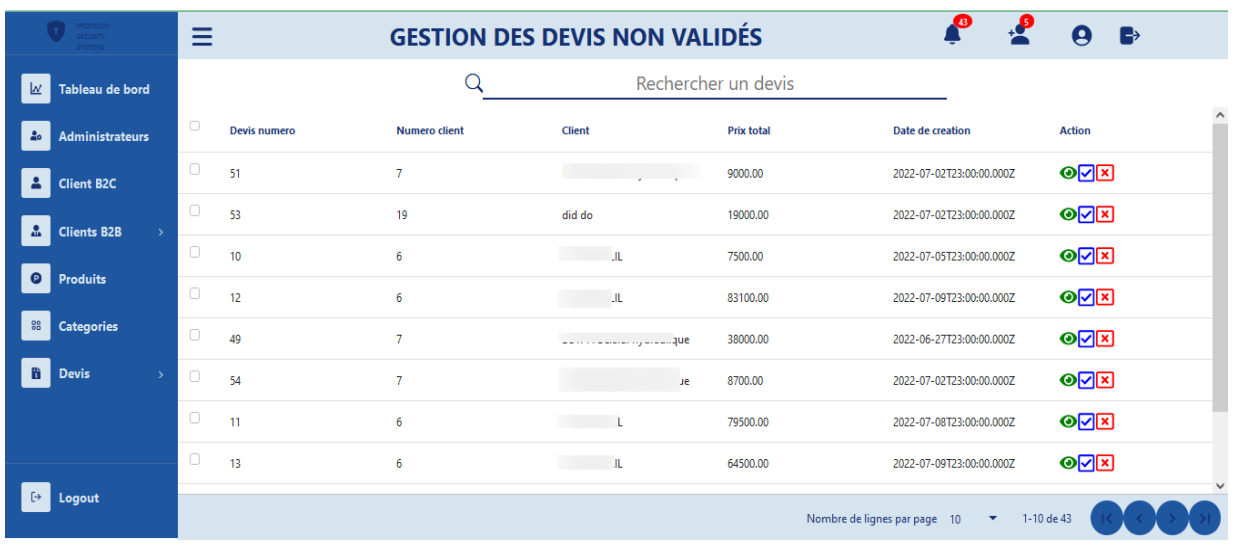

**Figure 36:Interface de gestion des devis**

La figure 37 représente un exemplaire de devis généré par notre système :

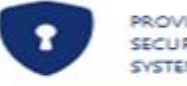

**PROVISION SECURITY SYSTEMS** 

# **DEVIS NUMÉRO 45**

# Devis établi par

## Devis adressé à

PROVISION SECURITY SYSTEMS Adresse:lot n°47 ferme oultache, Sidi Ahmed Tel:032546978

Numéro du client:9 Nom du client: Si de Béjaia

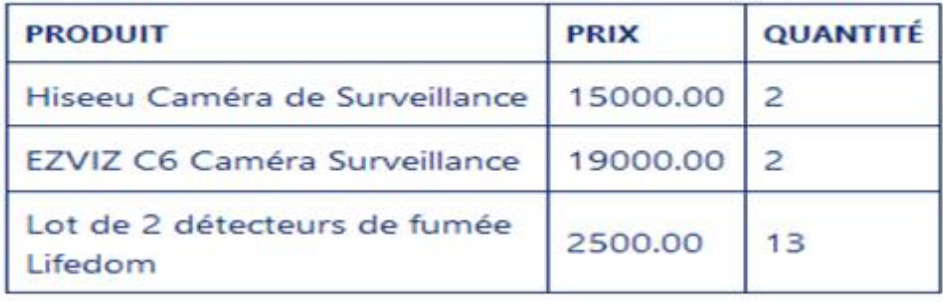

# Prix total à payer 100500.00 DA

Nous restons à votre disposition pour toute information complémentaire.Cordialement

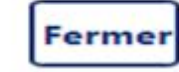

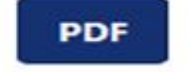

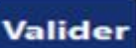

**Figure 37:Devis généré par notre application**

La figure 38 présente l'interface d'impression et de téléchargement

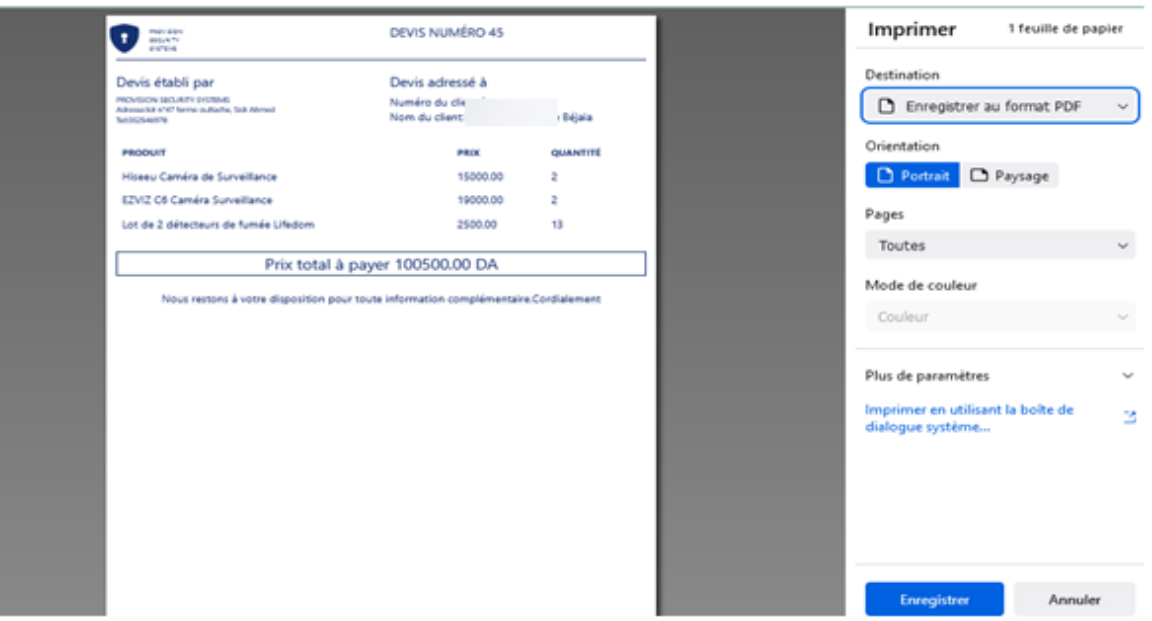

**Figure 38: Interface impression ou téléchargement du devis**

## **4.2 Application front-office**

## **4.2.1 Interface d'accueil visiteurs**

L'interface illustrée dans la figure 39 représente la vitrine du site, il s'agit de la première page qui apparait à l'utilisateur.

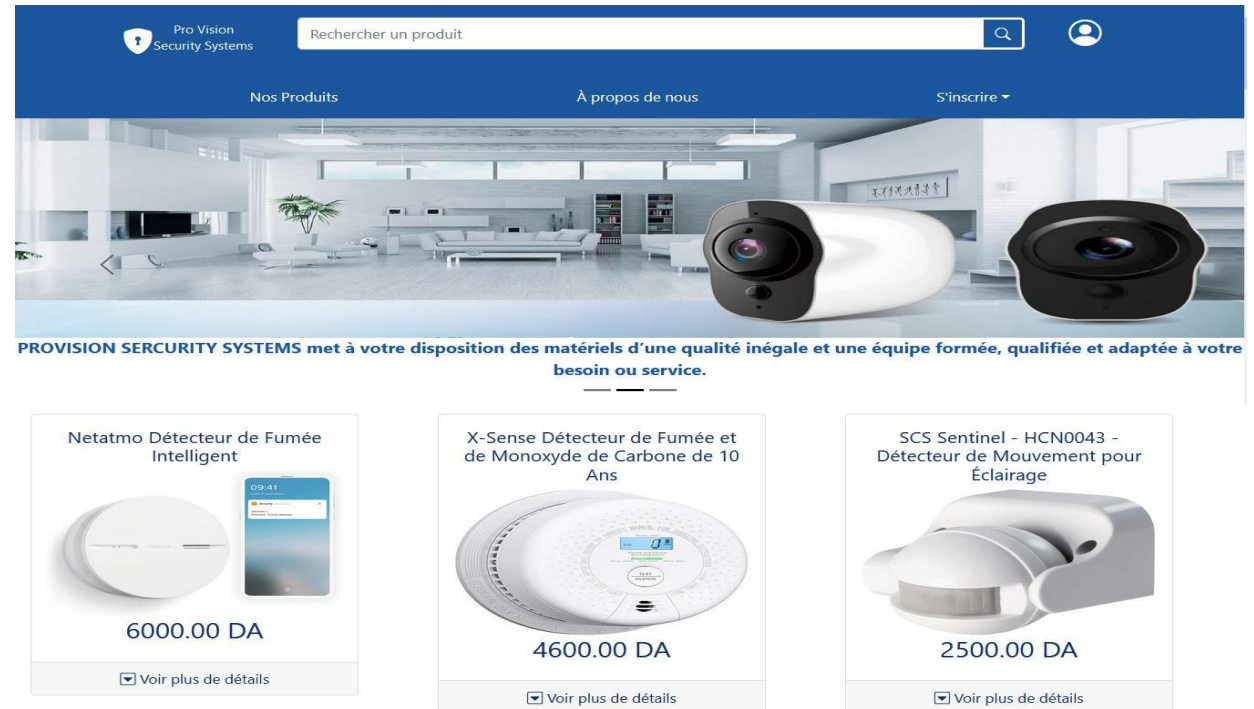

**Figure 39:Interface d'accueil visiteurs**

# **4.2.2 Interface A propos de nous**

Cette interface regroupe tous les informations sur l'entreprise notamment l'adresse les contacts, et la présentation de l'entreprise.

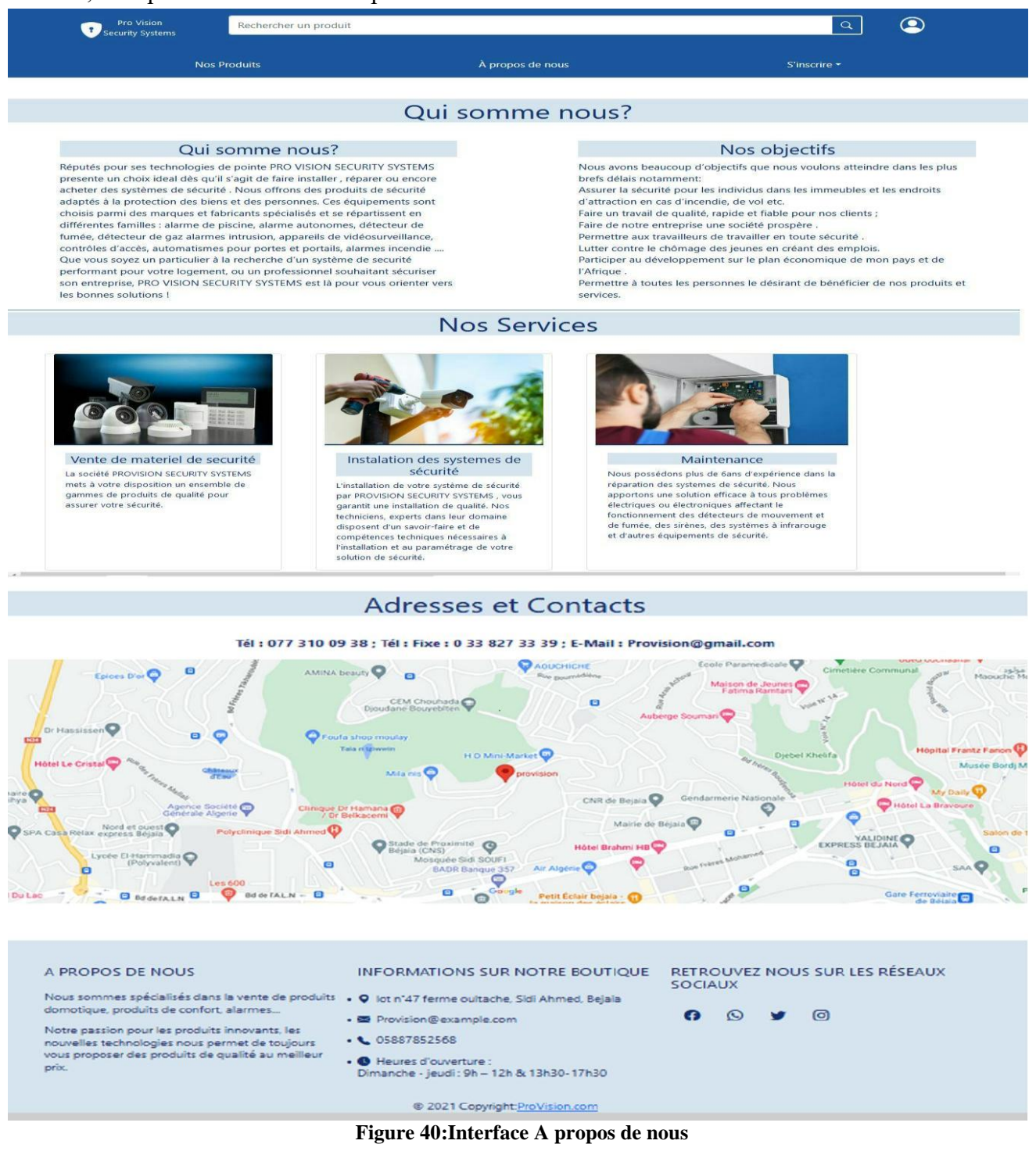

## **4.2.3 Interface d'inscription**

Cette interface permet aux visiteurs de s'inscrire en tant qu'entreprise.

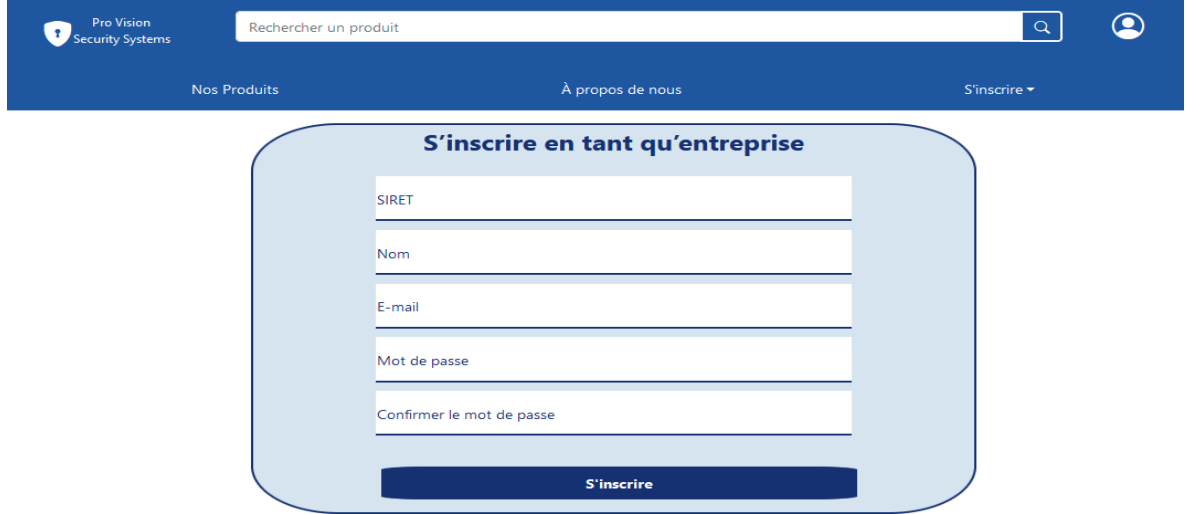

**Figure 41:Interface d'inscription**

## **4.2.4 Interface d'accueil clients B2B**

Une fois le client B2B s'authentifie, il sera automatiquement redirigé vers l'interface présenté dans la figure 42:

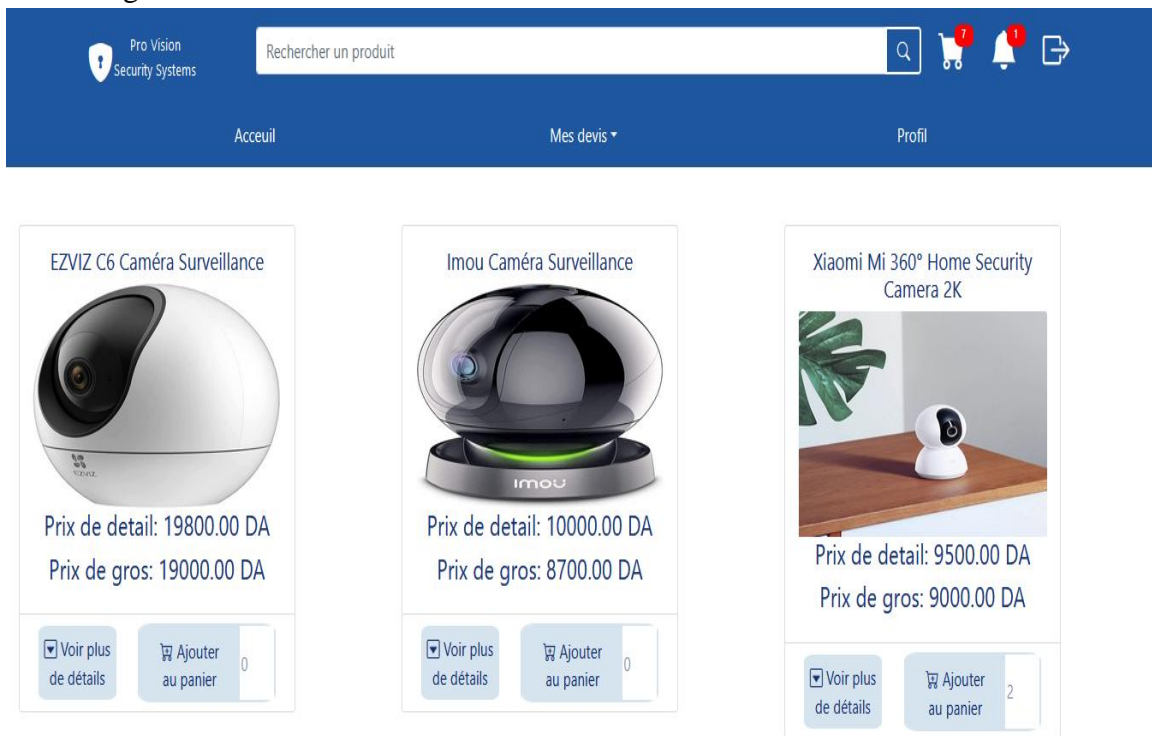

**Figure 42:Interface d'accueil des clients B2B**
# **4.2.5 Interface d'accueil clients B2C**

Une fois le client B2C s'authentifie, il sera automatiquement redirigé vers l'interface présenté dans la figure 43:

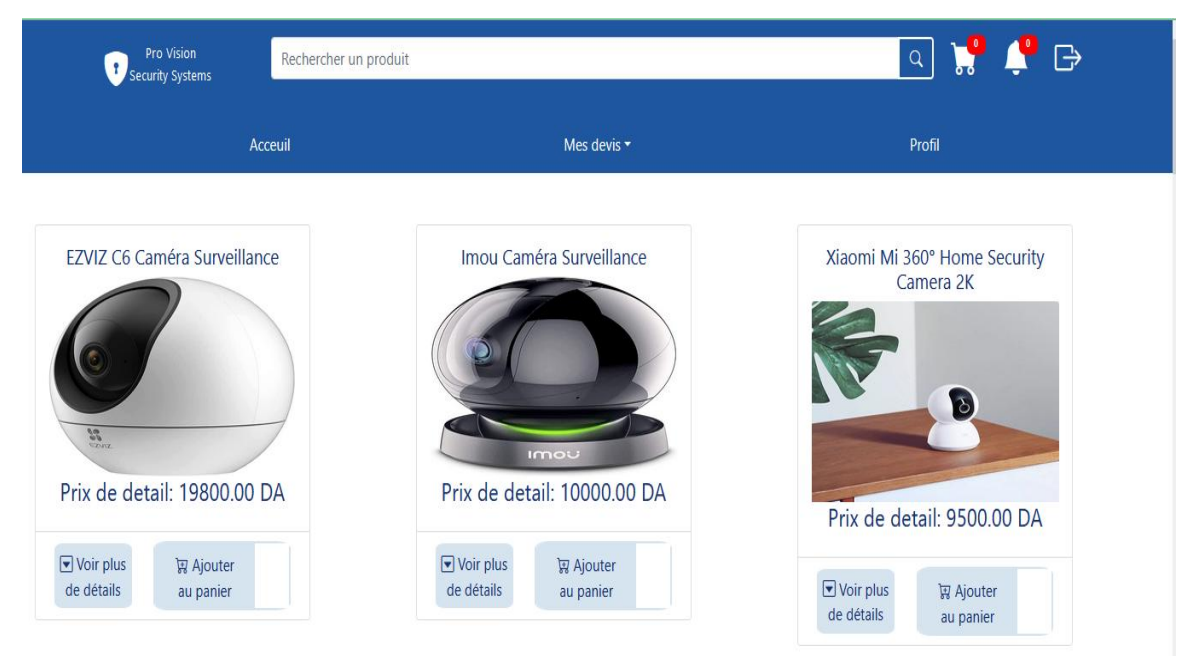

**Figure 43:Interface d'accueil des Clients B2C**

# **4.2.6 Interface de gestion de panier**

A travers cette interface le client a la possibilité de gérer son panier.

| Ť.                                                                | <b>Pro Vision</b><br>Security Systems | Rechercher un produit |             |                  | <b>PPB</b><br>Q                                                                         |
|-------------------------------------------------------------------|---------------------------------------|-----------------------|-------------|------------------|-----------------------------------------------------------------------------------------|
| Produit                                                           | <b>Prix unitaire</b>                  | Quantité              | Sous total  | <b>Supprimer</b> |                                                                                         |
| Xiaomi Mi 360° Home Security<br>Camera 2K<br>$\frac{1}{\sqrt{2}}$ | 9000.00DA                             | $\overline{c}$        | 18000.00 DA | ▥                | Récapitulatif de votre<br>commande<br>Nombre de produits:7<br>Total à payer:55500.00 DA |
| Lot de 2 détecteurs de fumée Lifedom                              | 2500.00DA                             | 3                     | 7500.00 DA  | Ū                | Valider ma commande                                                                     |
| Hiseeu Caméra de Surveillance                                     | 15000,00DA                            | $\overline{2}$        | 30000.00 DA | Ū                |                                                                                         |

**Figure 44:Interface gestion du panier**

# **4.2.7 Interfaces devis**

La figure 45 illustre l'interface de consultation des devis validés par l'administrateur.

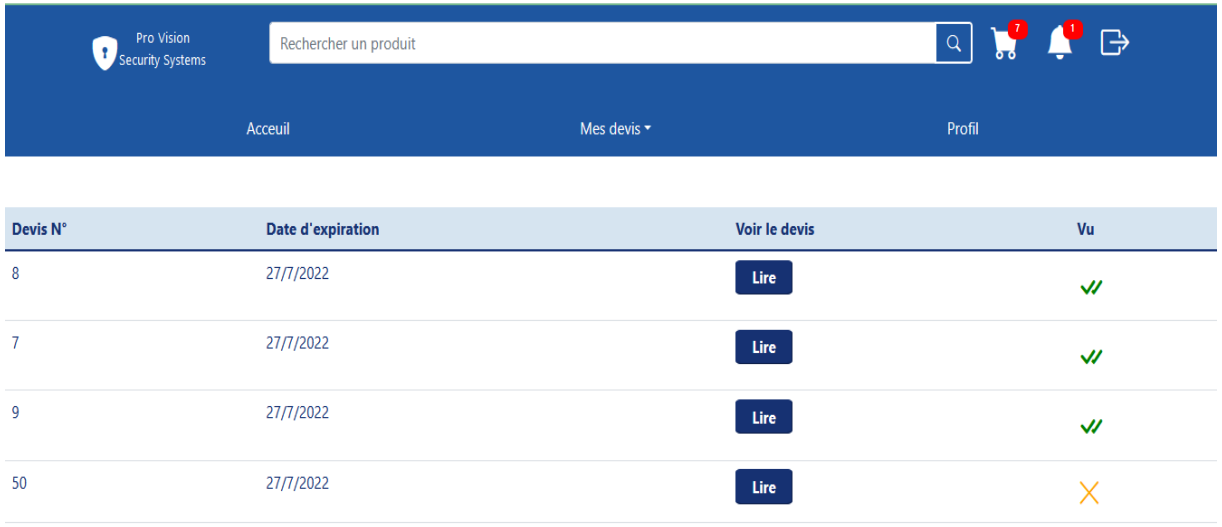

#### **Figure 45: Interface de consultation des devis validés**

Pro Vision<br>Security Systems  $\ominus$  $\mathsf{Q}^{\top}$ Rechercher un produit Mes devis  $\star$ Profil Acceuil Devis N° Voir le devis Annuler 48  $Lire$  $\blacksquare$ 49 Lire  $\overline{\phantom{a}}$  $\blacksquare$ A PROPOS DE NOUS **INFORMATIONS SUR NOTRE BOUTIQUE** RETROUVEZ NOUS SUR LES RÉSEAUX **SOCIAUX** Nous sommes spécialisés dans la vente de produits . Q lot n°47 ferme oultache, Sidi Ahmed, Bejaia domotique, produits de confort, alarmes...  $0$   $\circ$   $\bullet$  $\circledcirc$ • • Provision@example.com Notre passion pour les produits innovants, les nouvelles technologies nous permet de toujours vous • (05887852568 proposer des produits de qualité au meilleur prix. • C Heures d'ouverture :

La figure 46 illustre l'interface de consultation des devis non encore validés.

**Figure 46: Interface de consultation des devis non validés**

# **Conclusion**

Dans ce dernier chapitre, nous avons décrit la partie réalisation où sont présentés les outils de développement ainsi que l'environnement de travail utilisé pour développer l'application. Nous sommes passés par la suite à la présentation de l'application et ses différentes interface graphiques. A travers cette réalisation, nous avons achevé l'implémentation et les tests de tous les cas d'utilisation, tout en respectant la conception élaborée.

### **Conclusion générale**

Le présent mémoire est réalisé en vue de l'obtention de diplôme master professionnel en informatique option génie logiciel. Notre travail consiste en la conception et en la réalisation d'une application de commerce électronique et de business intelligence.

Ce projet en plus de nous avoir permis d'assimiler certaines connaissances sur le ecommerce et la business intelligence, qui nous seront sans aucun doute d'un très grand apport dans notre avenir professionnel, nous a aussi donné l'occasion d'approfondir nos connaissance notamment en développement d'application web en mettant en pratique les notions théoriques et techniques acquises durant notre cursus universitaire.

Mener ce travail à terme nous a aussi permis de découvrir de nouvelles approches notamment l'architecture des microservices, et d'utiliser de nouvelles technologies et outils tels que node js ,react js ,cube js..etc.

Notre projet doit encore évoluer. Pour cette raison, nous envisageons plusieurs perspectives dont :

- Améliorer le tableau de bord en ajoutant des analyses plus avancées.
- Intégrer un système de livraison et paiement en ligne.
- Donner la possibilité aux clients d'évaluer les différents produits.
- Offrir la possibilité aux clients de pouvoir effectuer des réclamations sur les produits achetés.
- Intégrer un système de prise de rendez-vous en ligne pour pouvoir bénéficier des services offerts par l'entreprise « *PROVISION SECURITY SYSTEMS »*.

### **Bibliographie**

1. **Alain, RALLET.** « Commerce electronique ou electronisation du commerce ? », Réseaux, 2001/2 (no 106), p. 17-72. [En ligne] [Citation : 14 Mars 2022.] URL : https://www.cairn.info/revue-reseaux1-2001-2-page-17.htm .

2. **K, Victoria.** [En ligne] 29 Novembre 2019. [Citation : 14 Mars 2022.] https://blog.planethoster.com/les-differents-types-de-commerce/.

3. **Vialenc, Julia.** Qu'est-ce que le e-commerce ? Définition, présentation des différents modèles commerciaux et premiers pas pour lancer votre commerce électronique. [En ligne] [Citation : 15 Mars 2022.] https://www.doofinder.com/fr/blog/qu-est-ce-que-le-ecommerce.

4. **Houbre, Frank.** E-commerce : La notion de commerce électronique et ses avantages. [En ligne] [Citation : 15 Mars 2022.] https://businessdynamite.xyz/dropshipping/e-commerce/#Bnbspnbsp\_La\_classification\_selon\_le\_modele\_commercial.

5. **Sansonetti, Julie.** Présentation des différents types de e-commerce : 6 formes de commerce en ligne. [En ligne] 16 Mars 2022. [Citation : 14 Mars 2022.] https://www.wizishop.fr/blog/formes-ecommerce.

6. **Poulet, Fred.** Avantages de la Vente en Ligne et du E-Commerce. [En ligne] 13 octobre 2019. [Citation : 15 Mars 2022.] https://www.optimize360.fr/avantages-de-lavente-en-ligne-et-du-e-commerce/.

7. **ARGENTAIRE.** 18 avantages et inconvénients du commerce électronique. [En ligne] [Citation : 15 Mars 2022.] https://argentaire.com/avantages-et-inconvenients-ducommerce.html.

8. **Melody.** Les avantages et inconvénients d'un e-commerce. [En ligne] 09 Janvier 2021. [Citation : 15 Mars 2022.] https://www.upela.com/fr/blog/avantages-inconvnientsecommerce-150.html.

9. **actu-ecommerce.** Quels sont les avantages et les inconvénients du e-commerce ? [En ligne] 26 Janvier 2019. [Citation : 15 Mars 2022.] https://actu-ecommerce.fr/quelssont-les-avantages-et-les-inconvenients-du-e-commerce.

10. **SANCHEZ, Guillaume.** Les 6 caractéristiques d'un bon site e-commerce. [En ligne] 31 juillet 2014. [Citation : 16 Mars 2022.] https://www.marketacademy.com/actus-e-marketing-e-commerce/les-6-caracteristiques-dun-bon-site-ecommerce/.

11. **Hénault, Élie.** Caractéristique e-commerce | 5 caractéristiques essentielles à un e-commerce. [En ligne] 14 Mai 2019. [Citation : 16 Mars 2022.] https://www.webcorporate.fr/5-caracteristiques-essentielles-a-un-e-commerce/54.

12. **Web, Hébergeur.** 7 caractéristiques que chaque site de commerce en ligne doit avoir. [En ligne] [Citation : 17 Mars 2022.] https://www.hebergeurweb.ca/7 caracteristiques-que-chaque-site-de-commerce-en-ligne-doit-avoir/.

13. **eLogik, par.** Quels sont les principaux objectifs des e-commerçants . [En ligne] 1 juin 2021. [Citation : 17 Mars 2022.] https://www.e-logik.fr/blog/2021/06/01/quelssont-les-principaux-objectifs-des-e-commercants/.

14. **Lecomte, Sophie.** Projet BI : 4 étapes à suivre le réussir. [En ligne] [Citation : 17 Mars 2022.] https://alphalyr.fr/projet-bi-etapes-pour-reussir/.

15. **cigref.** *Place de la BI et pilotage des projets décisionnels.* 2009.

16. **Lafare, Matthieu.** *Business Intelligence.* Paris : s.n., 2006.

17. **Guessous, Yasmine.** *Business Intelligence.* Paris : Eyrolles, 2018.

18. **Fernandez, Alain.** [En ligne] 22 Mars 2022. [Citation : 22 Mars 2022.] https://www.piloter.org/business-intelligence/gouvernance-des-donnees.htm.

19. **Software, DIMO.** Les 6 avantages de la business intelligence. [En ligne] 13 Septembre 2021. [Citation : 20 Mars 2022.] https://www.dimo-analytics.fr/actualites/les-6-avantages-de-la-business-intelligence/.

20. **Silog.** Les avantages d'un outil de Business Intelligence. [En ligne] Mars 2015. [Citation : 20 Mars 2022.] https://www.silog.fr/blog/les-avantages-dun-outil-de-businessintelligence.

21. **Marie.** Le "reporting BI" (business intelligence), définition et avantages . [En ligne] 18 septembre 2018. [Citation : 20 Mars 2022.] https://www.celge.fr/articleconseil/reporting-bi-business-intelligence-definition-avantages.

22. **Connector, Any.** Qu'est-ce qu'un systeme de Business Intelligence? Avantages et inconvenients pour les utilisateurs. [En ligne] [Citation : 20 Mars 2022.] https://anyconnector.com/fr/data-transformation/business-intelligence-system.html.

23. **Ltd, Mapping Digiworld Pvt.** Major Disadvantages of Business Intelligence. [En ligne] [Citation : 22 Mars 2022.] https://business.mapsofindia.com/businessintelligence/disadvantages.html.

24. **Kent Beck, Martin Fowler.** *Planning Extreme Programming.* Boston : Addison-Wesley, 2000.

25. **Roques, Pascal.** *UML 2: Modéliser une application web.* s.l. : Eyrolles, 2006.

26. **sad111505863.** Extreme Programming (XP) method of developing I.S. [En ligne] 13 Mars 2013. [Citation : 06 juin 2022.] https://eternalsunshineoftheismind.wordpress.com/2013/03/04/extreme-programming-xpmethod-of-developing-i-s/.

27. **SARL, IONOS.** Extreme Programming : développement de logiciels poussé à l'extrême. [En ligne] 07 octobre 2019. [Citation : 21 Juillet 2022.] https://www.ionos.fr/digitalguide/sites-internet/developpement-web/extremeprogramming/.

28. **Gérard, Pierre.** *Processus de Développement Logicie.* paris : Université de Paris 13 ,IUT Villetaneuse, 2007.

29. **Performance, Indicateurs de.** Indicateurs de Performance. [En ligne] [Citation : 30 juin 2022.] http://www.indicateurs-performance.com/tableau-de-bord-des-ventes/.

30. **Roques, Pascal.** *Uml Par La Pratique.* paris : EYROLLES, 2004.

31. **AUDIBERT, Laurent.** *UML 2 De l'apprentissage à la pratique.* Paris : Ellipses, 2014.

32. **Joseph Gabay, David Gabay.** *UML 2 Analyse et conception : Mise en oeuvre guidée avec études de cas.* paris : Dunod, 2008.

33. **VAIRA, Thierry.** [En ligne] [Citation : 30 juin 2022.] tvaira.free.fr/dev/fiches/fiche-a3-modele\_du\_domaine.pdf.

34. **contributors, MDN.** HTML (HyperText Markup Language). [En ligne] [Citation : 20 juillet 2022.] https://developer.mozilla.org/fr/docs/Web/HTML.

35. —. Qu'est-ce que le JavaScript ? [En ligne] [Citation : 20 juillet 2022.] https://developer.mozilla.org/fr/docs/Learn/JavaScript/First\_steps/What\_is\_JavaScript.

36. **SARL, IONOS.** Single Page Applications : définition, fonctionnement et utilité. [En ligne] 28 fivrier 2022. [Citation : 20 juillet 2022.] https://www.ionos.fr/digitalguide/sites-internet/creation-de-sites-internet/single-pageapplication/.

37. **Acharya, Durga Prasad.** [En ligne] [Citation : 17 novembre 2021.] https://geekflare.com/fr/single-page-applications/.

38. **mobiskill.** u'est-ce qu'une Single Page Application ? [En ligne] 15 septembre 2021. [Citation : 22 jullet 2021.] https://mobiskill.fr/blog/conseils-emploi-tech/quest-cequune-single-page-application/.

39. **nawamba, Chris.** [En ligne] 18 mai 2018. [Citation : 22 juillet 2022.] https://blog.pusher.com/seo-react-fetch-as-google/.

40. **Central, Google Search.** Comprendre les bases du SEO JavaScript. [En ligne]  $[{\rm Citation}$  :  $22$  juillet  $2022.$ https://developers.google.com/search/docs/advanced/javascript/javascript-seobasics?hl=fr.

41. **Mokych, Andrey.** [En ligne] [Citation : 20 juillet 2022.] https://www.apriorit.com/white-papers/437-single-page-apps.

42. **Red, Hat.** Comprendre ce que sont les microservices. [En ligne] 9 Mars 2018. [Citation : 20 mai 2022.] https://www.redhat.com/fr/topics/microservices.

43. **Stack, Trace.** Architecture Microservices. [En ligne] 26 décembre 2020. [Citation : 20 mai 2022.] https://stacktraceback.com/architecture-microservices/.

44. **eLogik.** Quels sont les principaux objectifs des e-commerçants ? [En ligne] 1 juin 2021. [Citation : 16 Mars 2022.] https://www.e-logik.fr/quels-sont-les-principauxobjectifs-des-e-commercants/.

45. **Naeem, Tehreem.** Qu'est-ce qu'un outil ETL : définition, utilisations et cas d'utilisation. [En ligne] 28 avril 2022. [Citation : 16 Mars 2022.] https://www.astera.com/fr/type/Blog/qu%27est-ce-que-l%27outil-etl/.

# **Résumé**

Au cours de ces dernières années, le commerce a connu de nombreux changements. En effet, l'évolution des technologies a permit apparition d'une nouvelle forme dans le monde du commerce qui est le e-commerce ou le commerce électronique. Celui-ci a considérablement modifié les comportements des commerçants et des consommateurs.

Dans le monde e-commerce, il existe de nombreux indicateurs pour aider les commerçants à piloter leur activité et à optimiser leur gestion. Des chiffres qui leur permettent à la fois de mesurer l'efficacité des actions passées et d'analyser les résultats, mais également de préparer les stratégies à venir. Ces indicateurs sont extrêmement nombreux et accessibles, à travers notamment la Business Intelligence.

C'est dans ce contexte que s'insère le travail présenté dans ce mémoire. Il consiste en la conception et en la réalisation d'une plateforme de commerce électronique et de business intelligence pour l'entreprise « *PROVISION SECURITY SYSTEMS »*. Pour ce faire, nous nous sommes appuyés sur plusieurs technologies et outils de développement, dont React JS, Cube JS, …. Notre application permet aux clients de faire leurs achats en ligne, et à l'entreprise « *PROVISION SECURITY SYSTEMS »* d'exposer ses produits. Les administrateurs de l'application s'occupent de la gestion de son contenu, en d'autres termes de la gestion des produits exposés, des catégories de produits, des devis, des comptes clients, des demandes d'inscription B2B, ainsi que de la consultation du tableau de bord généré par la business intelligence.

**Mots clés :** Application web, E-commerce, Business intelligence, Cube JS.

#### **Abstract**

These last years, the trade knew a lot of changes. The technologies progression allowed the appearance of a new form in the trade ´s world which is e-commerce or electronic trade. This has considerably changed the behavior of traders and consumers.

In the e-commerce world, there are many indicators to help traders manage their business and optimize their management. Figures that allow them both to measure the effectiveness of past actions and to analyze the results, but also to prepare future strategies. These indicators are extremely numerous and accessible, notably through Business Intelligence.

It is in this context that the work presented in this master's thesis is inserted. It consists in the conception and the realization of electronic commerce and business intelligence platform for the company « PROVISION SECURITY SYSTEMS ». To develop it, we used a set of platforms and tools such as React JS, Cube JS, Node JS, etc. The developed application allows customers to place their online orders quickly and easily, and « PROVISION SECURITY SYSTEMS » to sell their products online.

**Keywords:** Web application, E-commerce, Business intelligence, Cube JS.